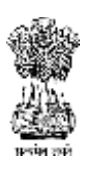

# **Government of Maharashtra**

# महाराष्ट्र शासन

**STATE COMMON ENTRANCE TEST CELL, MAHARASHTRA STATE, MUMBAI.**

राज्य सामाईक प्रवेश परीक्षा कक्ष, महाराष्ट्र राज्य, मुंबई

**DRAFT Information Brochure for On-Line CET**

For

**First Year of Two Year Degree Course in Education leading to** 

 **B.Ed. (Regular- Full Time- Course)**

**&**

**B.Ed.(Special Education-Full Time-Course)**

**Academic Year:-2021-2022**

# **STATE COMMON ENTRANCE TEST CELL**

**Office Address:-**

 **New Excelsior Cinema Building, 8th Floor, A.K. Nayak Marg, Fort, Mumbai: 400 001**

CET CELL-TELEPHONE NO.+91-22-22016157/59

**E-MAIL Address of CET CELL**: **[maharashtra.cetcell@gmail.com](mailto:maharashtra.cetcell@gmail.com)**

1) **WEBSITE for CET Application form Filling/Admit card downloading and Score card downloading** : **https://cetcell.mahacet.org/ https://info.mahacet.org/cet2021/MAH-B.Ed-&-B.Ed-ELCT-2021/**

2) **WEB SITE FOR CAP :- [https://bed.hepravesh.in](https://bed.hepravesh.in/)**

**Technical support for CET Application form filling @E-mail id: Technical support help line Telephone No. for CET Application form only:-**

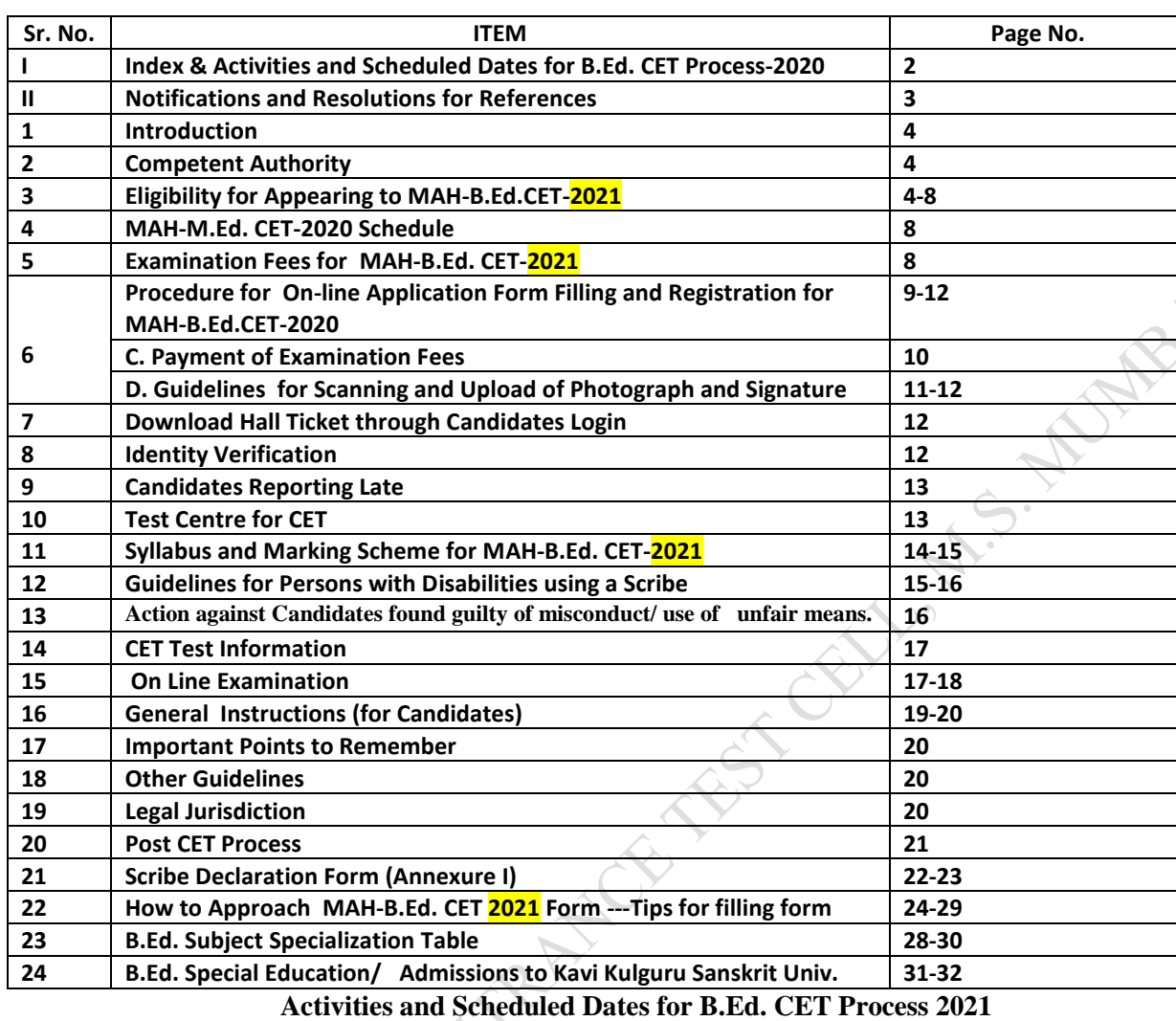

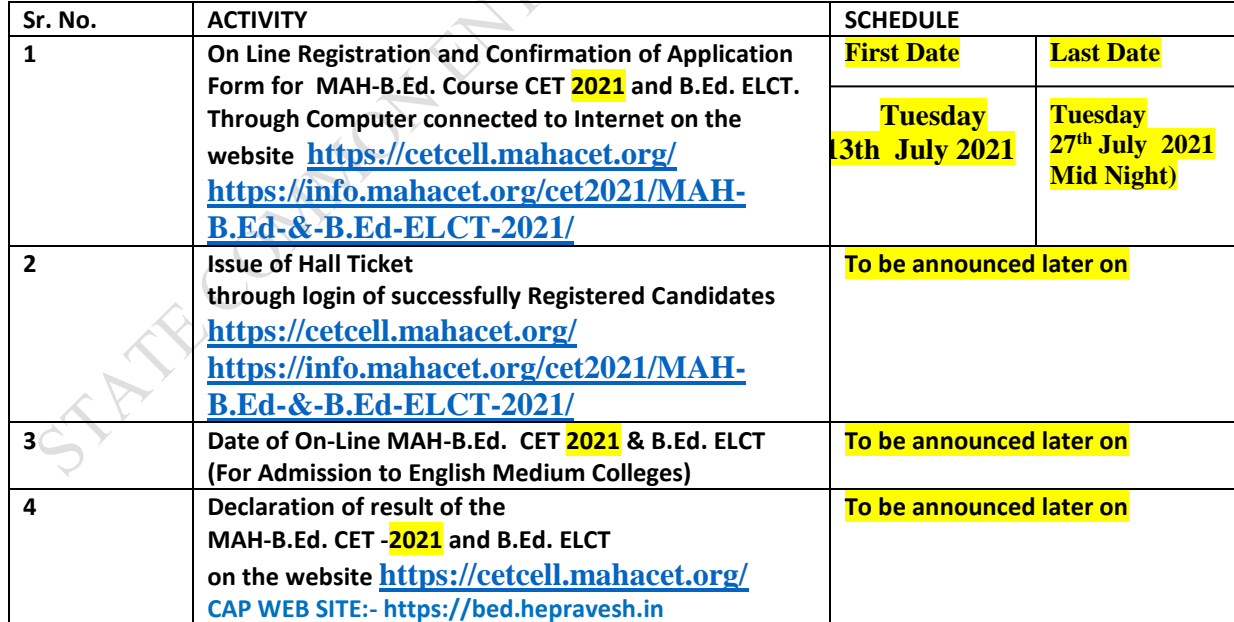

**Important Note: Important Notes: 1) The schedule displayed above is Provisional and Competent Authority may change the same under Unavoidable Circumstances like Parliamentary Elections 2019. 2) The revised schedule, if any, will be notified on** 

**https://cetcell.mahacet.org/ which are the authentic/& official site for CET 2019 Process. 3)Candidates are advised to download the Information Brochure and read it carefully before filling in the On Line Application**. 4)The candidate filling in the on line application form is considered as deemed to have read the Information Brochure and have accepted the terms,

# **INDEX**

,,,,,,,,,,,,,,,,,,,,

 $\mathcal{F}(\mathcal{F})$ 

conditions, instructions and the rules governing the CET process mentioned there in. 5) Post CET Announcements will be posted on [www.mahacet.org](http://www.mahacet.org/) and no advertisement will be published for that.

6) Institutes/ Colleges participating in the On line Admission Process are also requested to download the Information Brochure and guide the candidates in their region for filling in the On Line CET Application Form and maintain the log in the register with detailed entries and the signature of the Candidate.

# **II. NOTIFICATIONS and RESOLUTIONS FOR REFERENCES:**

#### **Read**:-

- 1) Government of Maharashtra Extra-ordinary Gazette Part-4.Extraordinary No:- 48 Regulation No:- 48-Dated 17<sup>th</sup> August 2015.(**CET ACT**)
	- 2) Government Notification No. B.Ed. 4615/C.No.210/C.E.-2 Dated 21nd January 2016. (English)
		- 3) Government of Maharashtra Extra-ordinary Gazette Part-4-B.Extraordinary No:- 20 Notification No:-B.Ed.4615/C.No..-210/C.E.-2 dated Friday 22<sup>nd</sup> January 2016 (Marathi Version)
- 4) Government of Maharashtra Extra-ordinary Gazette Part-4-B.Extraordinary No:- 138 Notification No:-B.Ed.4616/C.R.-1/C.E.-2 dated  $6<sup>th</sup>$  May 2016.(English Version).
- 5) Government of Maharashtra Extra-ordinary Gazette Part-4-B.Extraordinary No:- 194 Notification dated 20<sup>th</sup> July 2016 (Marathi Version).
- 6) Government of Maharashtra Extra-ordinary Gazette Part-VIII Extraordinary No.72 Maharashtra Act No. XXX of 2006 dated 1<sup>st</sup> August2006.
- 7) Government of Maharashtra Extra-Ordinary Gazette Part-4-B.Extraordinary No.113 5<sup>th</sup> May 2017
- 8) Government of Maharashtra Extra-Ordinary Gazette Part-4-B.Extraordinary  **No.117 2 nd May 2018. (Eligibility Criteria)** 
	- **9)** Government of Maharashtra Extra-Ordinary Gazette Part-4-B.Extraordinary  **No.182 14th June 2019. (Amendment in Admissions Rules of 2017)**
		-
		- Gazette Notifications are downloadable from :http://dgps.maharashtra.gov.in

- 8) Government of Maharashtra, Higher and Technical Education Department,
	- Government Resolution No:- CET-2015/C.No.-440/C.E.-2 dated 28<sup>th</sup> January 2016.
- 9 ) Government of Maharashtra, Higher and Technical Education Department, Government Resolution No. CET-2016/C. No. 84/CE-2 7<sup>th</sup> April 2016.
- 10) Government of Maharashtra, Higher and Technical Education Department, Government Resolution No. B.Ed.-4616/C. No. 1/CE-2 11<sup>th</sup> May 2016.
- 11) National Council for Teacher Education, New Delhi Notification No.F-51-  $1/2014$ -NCTE(N&S) dated  $28<sup>th</sup>$  November 2014, Appendix-4: Norms and Standards for Master of Education Programme leading to (B.Ed.) Degree. **Constraine and References in the Sample Constraine School Constraine Constraine Constraine Constraine School Constraine School Constraine Constraine Constraine Constraine School Constraine Constraine Constraine Constrain** 
	- 12) Minutes of the Meeting of the Admissions Regulating Authority Dated 21<sup>st</sup> December 2016 Item No 17.
		- 13) Minutes of the Meeting Of the Admissions Regulating Authority Dated 14<sup>th</sup> December  $2017$  Item No 31 and  $24<sup>th</sup>$  January 2018 Item No.32.

**----------------------------------------------------------------------------------------------------**

# **(CAP) Site which the Candidates will be using after CET Process is over. CAP Web [https://bed.hepravesh.in](https://bed.hepravesh.in/) Candidates and Institutes to refer to. )**

- All candidates are advised to download the Information Brochure for CET and read it carefully before filling in the On-line CET Form.
- All candidates are informed that in On-Line Process every Notice, Notification, Change is intimated in On –Line – Mode only.
- Candidates are advised to keep up date with the web sites for latest Notifications and Changes in Schedule.

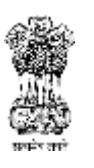

#### महाराष्ट्र शासन

# **Government of Maharashtra STATE COMMON ENTRANCE TEST CELL, MAHARASHTRA STATE, MUMBAI.** राज्य सामाईक प्रवेश परीक्षा कक्ष. महाराष्ट्र राज्य. मुंबई

**----------------------------------------------------------------------------------------------------**

**1. Introduction**:

 Government of Maharashtra has established a State Common Entrance Test Cell (CET CELL) under Admission Regulatory Authority (ARA) as per the provision in Section 10 of Maharashtra Unaided Private Professional Educational Institutions (Regulation of Admissions and Fees) Act, 2015, (Herein after called the Act).

According to G.R. No. CET-2015/C.No.379/MSHI-2, Dated 4<sup>th</sup> December, 2015 and G.R. No. CET-2016/F.No.84/MSHI-2, Dated 7th April, 2016 the Competent Authority shall conduct the **MAH-B.Ed. Course CET 2021** for the admission to the First Year of the Two Year Full Time Professional Degree Course in Education leading to B.Ed.(Regular /Special); Degree, **for the Academic Year 2021-2022.**

The admissions to the following institutes will be done by the Competent Authority, provided they are approved and recognized by Government of Maharashtra and are Affiliated to any of the Non-agricultural University in the State of Maharashtra State :

- 1. The Government College of Education offering **B.Ed. General/Special Course**,
- 2. All Government Aided Colleges (including Aided Minority Institutions) offering B.Ed. General/ Special Course,
- 3. All University Managed Institutes offering B.Ed. General/ Special Course,
- 4. All Un-aided colleges (including Minority Institutions) offering B.Ed. General/ Special Course, covered as per the Act.
- **2. Competent Authority**:

 **Commissioner, State CET Cell** is the **Competent Authority** to conduct the MAH-B.Ed. CET 2019 as per the Provisions of 2(e) and Section 10(2) of the Act dated **12th May 2015.**

**3. Eligibility for Appearing to MAH-B.Ed. Course CET- 2021**

**3.1.1 The Candidate should be an Indian Citizen.** 

# 3.1.2. **Educational Qualification for Maharashtra State Candidature:-**

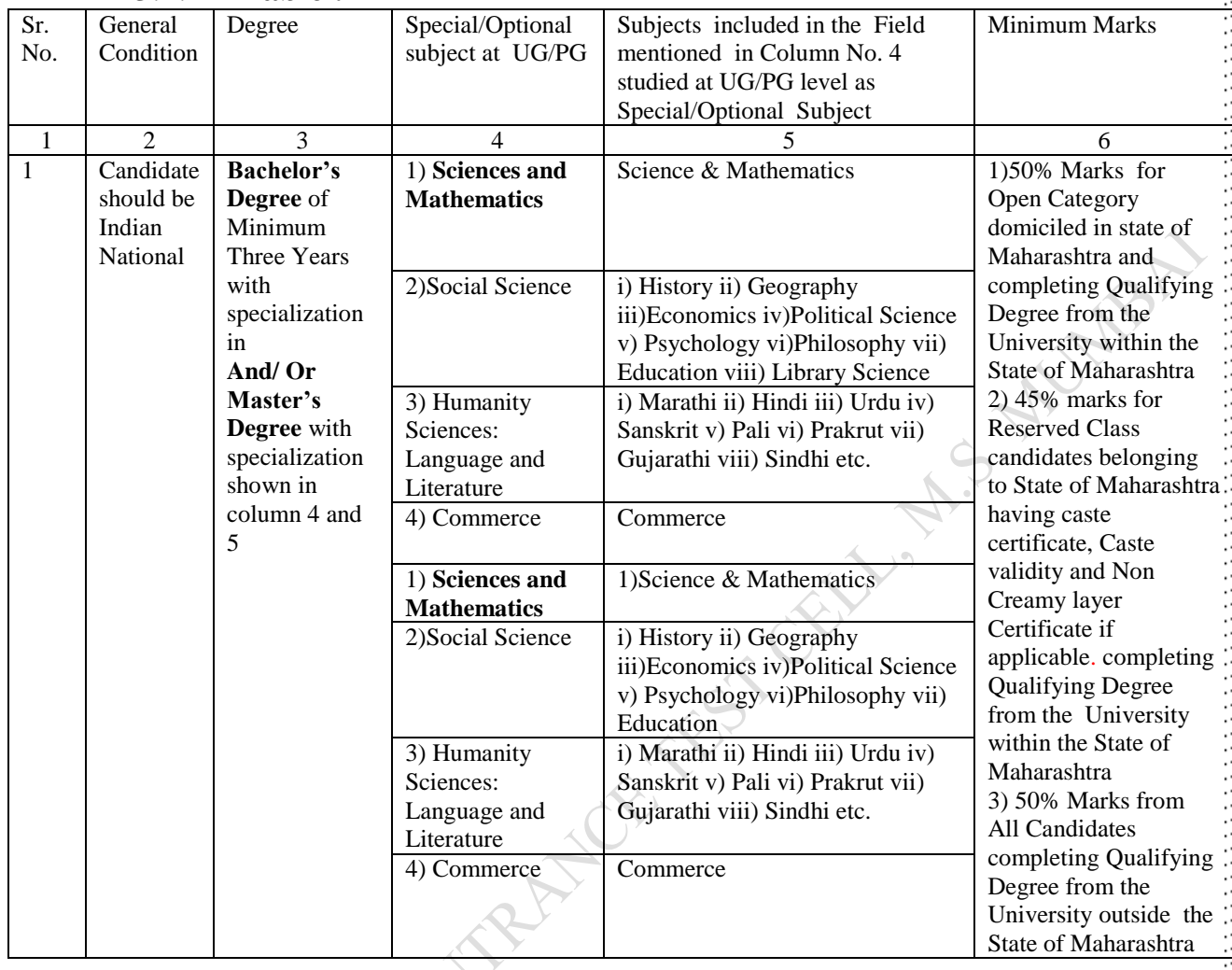

# 3.1.2 **Table : A**

# 3.1.2 Table : B:-

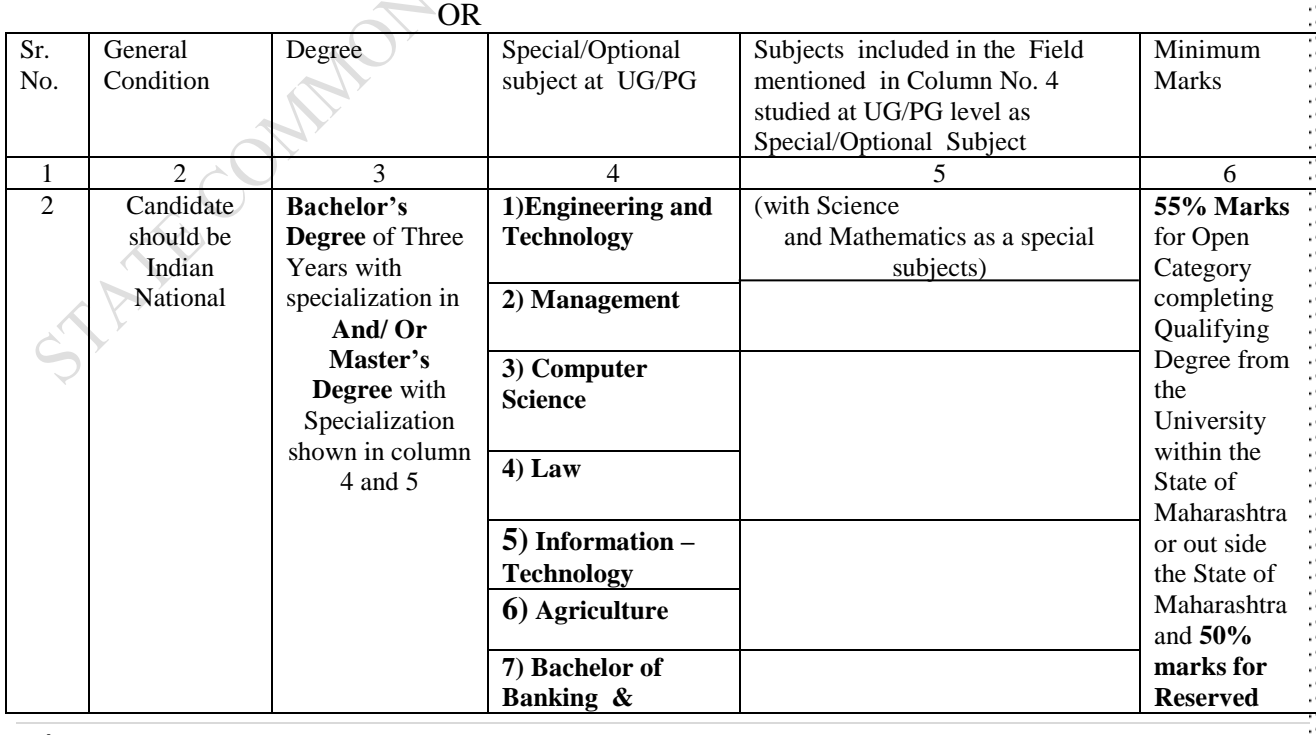

,,,,,,,,,,,,,,,,,,,,,,,,,,,,,,,

**5 |** P a g e

,,,,,,,,,

,,,,,,,,,,,,,,,,,,,,,,,,,,,,,,,

 $\hat{f}$  is  $\hat{f}$ 

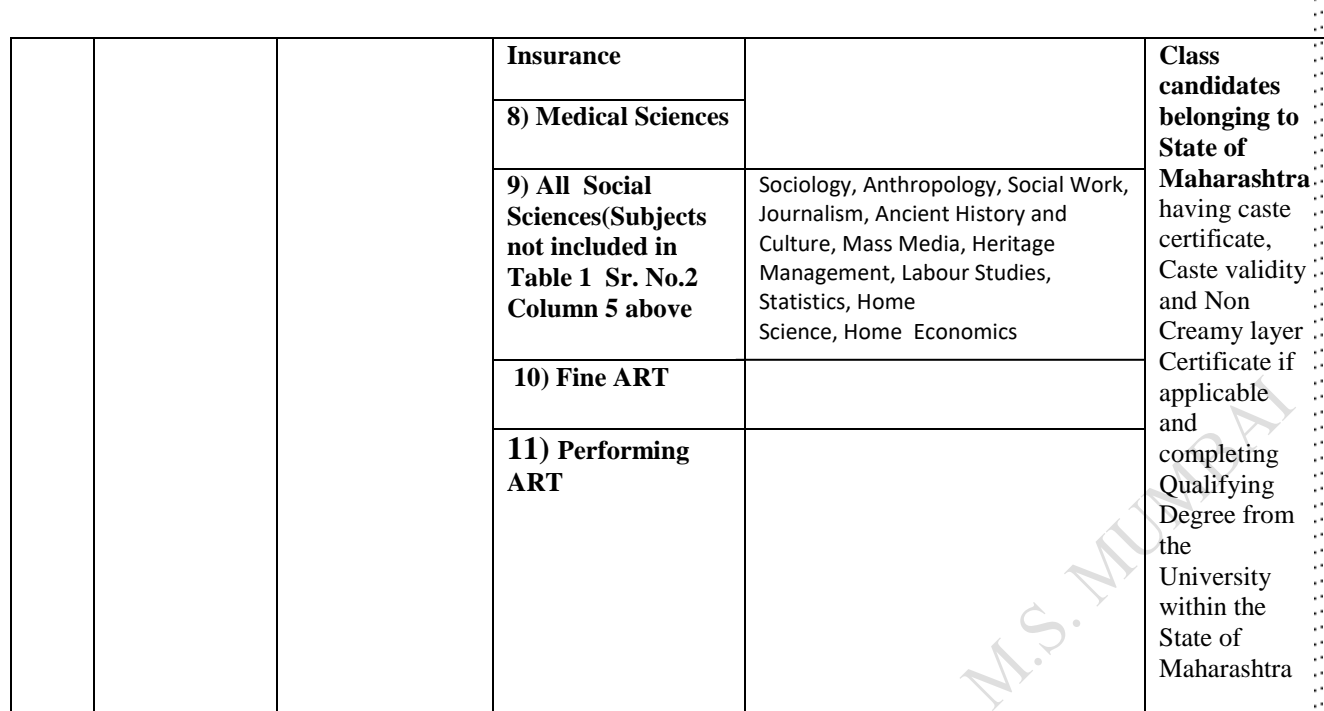

Special Note Candidates who are born in Maharashtra or domiciled in Maharashtra and have Graduated from the University within the State of Maharashtra will only be considered as: Maharashtra State Candidate

**OR** OR

The Candidate should have passed minimum three years' Bachelor's Degree recognized as an equivalent degree by the Government of Maharashtra, If the Candidate is NOT eligible on the basis of Graduation Marks he should have Minimum Two Years Master's Degree in subjects mentioned in (1) and (2) in above table

#### **OR** OR

The candidate should have passed Minimum Three Years' degree any Bachelor's Degree given by Open University Incorporated by an act of the Central or State Legislature.

#### OR

The candidate should be appeared for the Final Year Examination of any Bachelor's with minimum three years' degree

Degree awarded by any of the universities incorporated by an Act of the Central or State Legislature or declared to be Deemed University under section 3 of the UGC Act, 1956.

(Candidates are advised to refer to Subject Specialization Table given in the

Information Brochure before filling in the on line application)

# **3.1.3 Educational Qualification for Outside Maharashtra State Candidates (All India Candidature and J&K Migrant Candidates:-**

The Candidate should be an Indian National and should have passed any Bachelor's Degree/Post Graduate degree awarded by any of the Universities in corporated by an Act of the Central or State Legislature or declared to be Deemed University under section 3 of the UGC Act,1956 of Minimum 3 years duration of Any Discipline recognized by the Association of the Indian Universities, or possess an equivalent Qualification recognized by the Ministry of HRD, Government of India/NCTE as per the table above., If the Candidate is NOT eligible on the basis: of Graduation Marks he should have Minimum Two Years Master's Degree in the above subjects in the table (1) and (2) above.

Special Note:-**Candidates who are not born in Maharashtra or domiciled in Maharashtra and have Graduated from the University within the State of Maharashtra will be considered as OMS/ All India Candidate.**

**3.1.4 Provision for Appearing/Appeared Candidates:**

**6 |** P a g e

Further provided that, the Candidates who are Appearing/ have Appeared for the Qualifying Examination(Under Graduate/Post Graduate) of the Academic Year 2018-2019 are also eligible to apply for MAH-B.Ed. CET- 2021, for On Line Registration and Confirmation of application form for MAH- B.Ed. Course CET  $2021$ . Such candidates will be eligible for Admission only if they produce the provisional/Degree Certificate of the Qualifying Examination and Mark Lists of all parts of the Qualifying Examination at the time of Admission. **The responsibility obtaining the result from the concerned University before the Admission Round is the responsibility of the Candidate. CET CELL should not held responsible for delay in declaration of Result.** 

Ref:- (Government of Maharashtra Gazette, Extraordinary, Part-IV-B, No. 20, Dated 21<sup>st</sup> and 22<sup>nd</sup> January 2016 Page 2 and 6. And No 117 2nd May 2018)

**3.1.5 English Language Content Test:(ELCT) Candidates desirous of seeking admission in the English Medium Colleges will have to in variably appear for English** 

**Language Content Test (ELCT)** along with MAH.-B.Ed. CET 2021 and **give specific option for ELCT while filling in the on line Application form of CET. No request for this after the CET Application form has been submitted on Line will be entertained by the CET CELL..** 

#### **Important Notes:**

- **Aggregate\* Marks** mean the **Grand Total** of Marks obtained by the candidate at the Degree/PG Degree in **all Years'/ All Semesters' on which the Class/Grade Certificate/Degree is awarded by the University.**
- In some Universities the Grade or class is awarded on the basis of Final year marks, in **some on the basis of Second and Third Year Marks or in some Universities the Class and degree is awarded on the basis of All Years'/Semesters marks. The Candidate has to fill the marks accordingly.**
- **Candidate will be responsible for the marks filled in.**
- In case the candidates are awarded Grade/s,/CGPA instead of marks, at, Degree/PG Degree Examination, the conversion of Grade/s, CGPA to percentage of marks would be based on the formula/procedure certified by the University/ Institution from where the candidate has obtained the Bachelor's/PG Degree. **The candidate will have to bring the necessary proof to that effect from the University/ Institution. The Eligibility shall be decided based on the basis of the Equivalent marks. The Candidate will have to upload the conversion formula on line while filling the CAP application form.**
- The percentage of marks shall be calculated by rounding off to two places after decimal. **This round off will be applicable to the Percentage above the Minimum percentage of marks required for qualifying examination mentioned in 3.1 .2 and 3.1.3 above.**

**3.1.6 NRI/OCI/PIO/FNS/CIWGC Candidates** : **The Candidate belongings to Non Resident Indian, Person of Indian Origin, Overseas Citizen of India and Foreign National Students,** 

**Children of Indian Workers in the Gulf Countries with Minimum 50% or 55% Marks** as per the subject of specialization shown in 3.1.2 Table : A and B above. and valid degree from Recognized Foreign University having the Equivalence certificate from the Association of Indian Universities, New Delhi and Eligibility Certificate from the University in which the candidate desires to take admission. **Non Resident Indian, Person of Indian Origin, Overseas Citizen of India and Foreign National Students, Children of Indian Workers in the Gulf Countries are exempted from appearing from MAH B.Ed. CET 2021**

**Non Resident Indian, Person of Indian Origin, Overseas Citizen of India and Foreign National Students, Children of Indian Workers in the Gulf Countries They must apply only for CAP rounds. (1) Eligibility Criteria for Maharashtra State Candidature Candidates:-**

#### **For B.Ed. General B.Ed. Special Education Degree Course:-**

#### **3.2. Candidature Type.**

(A) The Candidates passing Graduation and or Post Graduation Examination from a recognized institution in Maharashtra State or the candidates passing equivalent examination from a recognized University recognized by University Grants Commission from Maharashtra State, or From the University constituted or recognized by the Union or by a State

Government, which is in Maharashtra; **and** 

#### (a**) Maharashtra State candidature Type-A** :-

A candidate who is Domicile of Maharashtra (Candidate should have Domicile Certificate from the State of Maharashtra) **or** born in Maharashtra (Candidate should have a Birth Certificate mentioning the Place of Birth which is in Maharashtra).

**If candidate has completed his/her Degree & or Post Graduate Degree Equivalent Qualifying Examination from the state of Maharashtra, but are not born in Maharashtra or Candidate does not Possess the Domicile Certificate from the State of Maharashtra then such candidates are not eligible for Maharashtra State Candidature Type-A. They should fill the CET Application form as a OMS Candidates i.e. All India Candidature Type.**

**If candidate has completed his/her Degree & or Post Graduate Degree or Equivalent Qualifying Examination from the State of Maharashtra, and are not born in Maharashtra but Candidate has a Domicile Certificate from the State of Maharashtra then such candidates are eligible for Maharashtra State Candidature Type-A. They should fill the CET Application form as Maharashtra State Candidature Type-A.**

**Candidates who are born in Maharashtra or Candidate having the Domicile Certificate from the State of Maharashtra but have not completed his/her Degree & or Post Graduate Degree or Equivalent Qualifying Examination from the State of Maharashtra, then such candidates are not eligible for Maharashtra State Candidature Type-A . They should fill the CET Application form as a OMS Candidates i.e. All India Candidature Type.**

(b) **Maharashtra State candidature Type-B** :- the Father or Mother of the Candidate is domiciled in the State of Maharashtra (Either father or Mother of the candidate should have a domicile certificate from the state of Maharashtra if candidate is not born in Maharashtra/ Candidate does not possess domicile certificate from the state of Maharashtra).

**If candidate has not completed his/her Degree & or Post Graduate Degree or Equivalent Qualifying Examination from the state of Maharashtra, then such Candidates are not eligible for Maharashtra State Candidature Type-B though candidates father or Mother Possess the Domicile Certificate from the State of Maharashtra. They should fill the CET Application form as a OMS Candidates i.e. All India Candidature Type.**

(c) **Maharashtra State candidature Type-C:-** the Father or Mother of the Candidate is an employee of the Government of India or Government of India Undertaking who is posted and reported to duty in the Maharashtra State before the last date for submitting the Application Form for CAP, Provided candidate should have completed his/her SSC & HSC from the state of Maharashtra.

If candidate has not completed his/her Degree & or Post Graduate Degree or Equivalent **Qualifying Examination from the state of Maharashtra, then such candidate are not eligible for Maharashtra State Candidature Type-C. They should fill the CET Application form as a OMS Candidates i.e. All India Candidature Type.**

(d) **Maharashtra State candidature Type-D** :- the Father or Mother of the Candidate is an employee of the Government of Maharashtra or Government of Maharashtra Undertaking **( Provided Candidate should have completed his/her Degree & or Post Graduate Degree or Equivalent qualifying examination from the State of Maharashtra).**

**If the Candidate has not completed his/her Degree & or Post Graduate Degree or Equivalent qualifying examination from the State of Maharashtra, then such candidate are not eligible for Maharashtra State Candidature Type-D. They should fill the CET Application form as a OMS Candidates i.e. All India Candidature Type.**

(e) **Maharashtra State Candidature Type-E:-** The candidates passing **Degree & or Post Graduate Degree** Examination or Equivalent Examination from a recognized institution from a disputed Maharashtra-Karnataka Border Area and whose Mother tongue is Marathi.

**(2) All India Candidature:-**The Candidates having Indian Nationality are eligible under this Category ( Candidate should have Domicile Certificate from the State where candidate belongs or Candidate should have a Birth certificate issued by the respective State Government ). OMS [Out Side Maharashtra State] candidates i.e. All India Candidature candidates should fill their CET: application form in Open Category.

Note:- A)Candidates who have completed their SSC and HSC or Equivalent qualifying examination from Out Side Maharashtra State & born Out Side Maharashtra & having a birth certificate issued by the respective State Government or they possess Domicile certificate from the respective State are come under All India Candidature candidate i.e. OMS candidate.

B) Candidates who have completed their SSC and HSC or Equivalent qualifying examination from Out Side Maharashtra State but Born in Maharashtra & having a birth certificate issued by the Govt. of Maharashtra or they possess domicile certificate from the Govt. of Maharashtra State are come under All India Candidature Candidate i.e. OMS Candidate.

C) Candidates who have completed their SSC and HSC or Equivalent qualifying examination from: the State of Maharashtra but they are not Born in Maharashtra & does not possess a birth certificate issued by the Govt. of Maharashtra or they do not possess Domicile Certificate from the Govt. of Maharashtra State are come under All India Candidature candidate i.e. OMS candidate.

的复数形式的复数形式的复数形式的复数形式的复数形式的过去式和过去分词形式的过去式和过去分词形式的过去式和过去分词形式的过去式和过去分词形式的过去式和过去分词形式的过去式和过去分词形式的过去分词形式

**(3) Minority Candidature:-** The Maharashtra domiciled Candidate belonging to a particular Linguistic or Religious Minority Community from within the State of Maharashtra and as notified by the Government are eligible under this Category (Those candidates who are claiming Minority Candidature, such **Candidate should have completed their Degree & or Post Graduate Degree or Equivalent qualifying examinations from the state of Maharashtra & should have Domicile Certificate from the State of Maharashtra, otherwise they cannot claim for Minority Candidature)**.

Out Side Maharashtra State candidates are not eligible for this minority candidature. Out side Maharashtra State candidates i.e. OMS (All India candidature Candidates) should fill the CET Application form in Open Category.

**(4) NRI Candidature:-** The Candidate who fulfils the conditions as defined in clause (n) of section 2 of the Act are eligible under this Category.

**{ NRI Candidates are exempted from CET. They need not apply for CET Examination. They can directly register for CAP after the completion of CET Examination & after the declaration of CET Result.}**

**(5) Foreign Student or OCI or PIO Candidature:-** The Foreign Student Candidates, as defined in clause (i) of section 2 of the Act, the Overseas Citizen of India (OCI) Candidate, as defined under clause (n) of rule 2 and Persons of Indian Origin (PIO) as defined in clause (o) of section 2 of the Act are eligible under this Category.

**{ Foreign student or OCI or PIO candidature candidates are exempted from CET. They need not apply for CET Examination. They can directly register for CAP after the completion of CET Examination & after the declaration of CET Result.}**

**(6) Jammu and Kashmir Migrant Candidature:-**

(a) The children of citizens, who are displaced from Jammu and Kashmir to any part of India or from unsafe border area of Jammu and Kashmir to a relatively safer place in Jammu and Kashmir from 1990 onwards due to terrorist activities; or

(b) The children of officers belonging to Indian Administrative Services (IAS) or Indian Police Services (IPS) or Indian Foreign Services (IFS) and children of staff belonging to military and paramilitary forces transferred to Jammu and Kashmir to combat terrorist activities and joined the post on or before the last date for submission of application for admission; or

(c) The children of staff and officers of Jammu and Kashmir police engaged in combating terrorism; are eligible under this category.

**3.3 Validity Certificate & Non Creamy Layer Certificate**:- **The Candidate belonging to SC,DT/VJ, NT (A), NT (B), NT(C), NT(D), OBC , SBC categories of Maharashtra State should produce "Caste Validity Certificate", (along with valid Caste Certificate) issued by the Scrutiny Committee of the Social Welfare Department and the candidates belonging to ST category should submit "Tribe Validity Certificate" issued by the Scrutiny Committee of Tribal Department as is applicable to them and Candidates belonging to DT-VJ, NT-1, N.T-2, N.T-3, OBC SBC \* will have to submit Valid Non Creamy Layer Certificate valid up to 31st March 2022 .** 

**3.3.1\*Important Note:-**If the candidates have the Valid Caste Certificate and Non-Creamy layer certificate should only apply under Category, otherwise they should apply under Open Category.

的复数形式的复数形式的复数形式的复数形式的过去式和过去分词形式的过去式和过去分词形式的过去式和过去分词形式的过去式和过去分词形式的过去式和过去分词形式的过去式和过去分词形式的过去分词形式

Reserved Category. Candidates of other states should apply under Open Category only. **Reserved Category candidate will have submit Caste validity Certificate at the Time of Admission** 

## **3.4 Age Criteria**: - **There is no upper age limit for admission to MAH-B.Ed. CET Examination in the Academic Year 2021-2022. Age will be calculated as on 1st July 2021.**

**3.5 Sanctioned Intake and Supernumerary Seats.** — (1) The Sanctioned Intake for First Year of two year course in Education leading to B.Ed. Degree Course shall be as per the approval given by the NCTE/RCI -Government and University which is competent for giving approval to said Course and affiliation given by the respective Affiliating University. The Candidates will have: to apply separately on line for Supernumerary seats in the CAP process, and submit the copy of the application form with self -attested documents to the Nodal Officer, Director, Higher Education, M.S. Pune as per the Schedule declared on the CAP web site.

(2) The **Supernumerary Seats** for **MAH-B.Ed. CET 2021** will be within the sanctioned Intake of the Institution.

(3) Allocation of seats for admission to the Professional Degree course leading to B.Ed. course in Government, Aided, Aided Minority, Government Aided University Departments, Unaided (Vina-Anudanit ) and unaided (*Vina-Anudanit*) Minority and Self- Financed University Department and Self-Financed divisions in Government and Government Aided will be according to **Annexure**  "A" and "B" to Government Extra ordinary Gazette No 113 dated 5<sup>th</sup> May 2017 and Government. Resolution No. CET-2017/C.E.-125-CE-2, Dated 12<sup>th</sup> May 2017.

(4) Allocation of seats for admission to the professional Post Graduate Degree course in Education to Unaided and unaided Minority will be according to Schedule-1 of Notification No. Government Extra ordinary Gazette No 113 dated 5<sup>th</sup> May 2017

#### **4. MAH-B.Ed. CET-2021 and B.Ed. ELCT Schedule**:

MAH-B.Ed. CET-2021 and MAH-B.Ed. ELCT for Admission to English Medium Colleges<sup>5</sup> shall be conducted only in the **On-Line Mode** in **Multiple Sessions**, if required in selected Centers in the State of Maharashtra. **MAH-B.Ed. CET-2021 and B.Ed. ELCT** will be conducted on **the day and date that will be communicated later on.** Candidates shall have to appear for the On-Line CET strictly as per the date and session allotted to them at the allotted Venue and Center. **No candidate will be allowed to appear for the Test in other than the allotted Session**. **No request for Centre, Venue and Session change will be entertained.**

#### **5. Examination Fees for CET:**

Application Form Processing Fees as stated below is to be paid through on-line system only by Internet Payment, Credit Card/ Debit Card (RuPay/Visa/MasterCard/Maestro),Internet Banking, IMPS, Cash Cards/ Mobile Wallets for which the service charges, as per rules, shall be applicable in addition to the application form Processing Fees. No other mode of payment shall be permitted. **The fees once paid is non-refundable and non-transferable under any circumstances.**

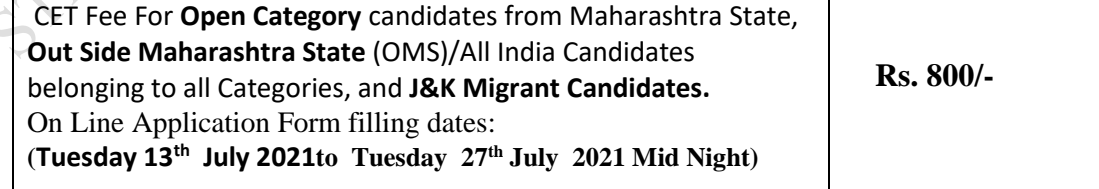

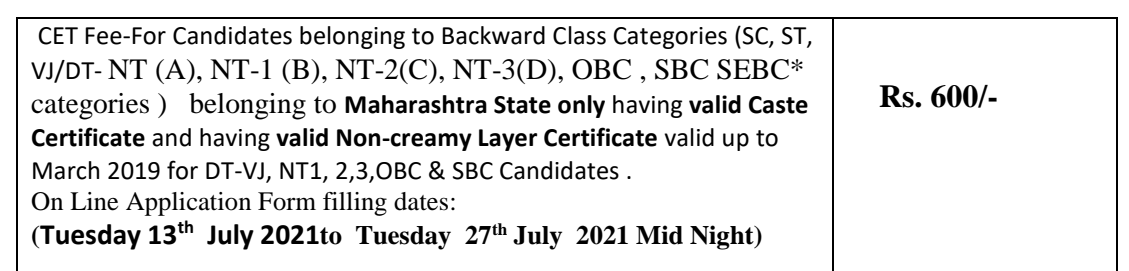

**Special Notes**:- 1) Candidates having valid Caste Certificate from Maharashtra State and Valid Non-Creamy Layer Certificate valid up to **31st March 2022** and belonging to Maharashtra State Candidature should only apply under Backward Class Category. Candidates having income above Rs. 8,00,000/- will not be eligible for Non-Creamy Layer Certificate, hence they are advised to apply as Open Category Candidate.

**2) Reservation for SEBC candidates will be subject to Government Notifications and Government Resolutions and the outcome of the Court cases pending in Hon. High Court.** 

## **6. Procedure for Online Application Form Filling and Registration for MAH-B.Ed. CET and B.Ed. ELCT- 2021**

In order to appear for **MAH-B.Ed. CET 2021**, the candidates are required to apply On-Line as per the procedure given below. No other mode of application will be accepted. Applicants/Candidates need not send the hard copy of the application to CET CELL/DHE.

Candidates desirous of seeking admission in Special Education Colleges will also have to appear for **MAH-B.Ed.-CET 2021**

Candidates who desire to seek admission in English Medium Colleges of Education will have to appear for **B.Ed. ELCT** Examination along with **MAH. B.Ed. CET 2021**. The Candidate will have to Mark the option while filling the form **No request for this will be entertained after the On Line Application form is Finally submitted.**

Applicants are requested to follow the detailed procedures/guidelines as indicated below:

# **A) IMPORTANT POINTS TO BE NOTED BEFORE REGISTRATION**

#### **Before applying online, applicants should-**

- Check for Eligibility Criteria mentioned in the Information Brochure.
- Scan their photograph and signature ensuring that both the photograph and signature adhere. to the required specifications as given under Guideline for photograph & signature Scan and Upload.
- Have a valid e-mail ID and Mobile No., which should be kept active till the completion of this Admission Process. In case the candidate does not have the valid personal e-mail id, he/she should create his/her new E-mail id and Mobile No before applying on line and must maintain that e-mail account and mobile no till the process is over.
- Arrange for Application Fees (Non- refundable), Bank Transaction charges for Online Payment of application fees/intimation charges will have to be borne by the Applicant/Candidate.

# **B) How to apply for Registration:-**

#### **On Line Application form filling and Registration Procedure for MAH-B.Ed. 2021 CET**

- (i) Applicants to visit CET CELL's s website **<https://cetcell.mahacet.org/or> https://info.mahacet.org/cet2021/MAH-B.Ed-&-B.Ed-ELCT-2021/** and
- **12 |** P a g e

的复数形式的复数形式的复数形式的复数形式的过去式和过去分词形式的过去式和过去分词形式的过去式和过去分词形式的过去式和过去分词形式的过去式和过去分词形式的过去式和过去分词形式的过去分词形式

open the given link. For filling the Online Application Form, they should click on the option **"APPLY ONLINE"** which will open a new screen.

(ii) To register application, choose the tab **"Click here for New Registration"** and enter Name, Contact details and E-mail ID. A Provisional Registration Number and Password will be generated by the system and displayed on the screen. Applicant should note down the Provisional Registration Number and Password in their Note book and preserve it. An Email and SMS indicating the Provisional Registration Number and Password will also be sent on the Mobile Number given by the candidate.

(iii) In case the applicant is unable to complete the application form in one go, he/she can save the data already entered by choosing "SAVE AND NEXT" tab. Prior to submission of the online application applicants are advised to use the "SAVE AND NEXT" facility to verify the details in the online application form and modify the same if required. Visually impaired candidates should fill the application form carefully and verify/get the details verified to ensure that same. are correct prior to Final Submission of the On Line Application form.

(iv) Applicants are advised to carefully fill and verify the details filled in the online application themselves **as no change will be possible/ entertained after clicking the FINAL SUBMIT BUTTON**. Candidates should modify the details filled in if required before finally submitting

(v) The Name of the applicant or his/her Father/Husband etc. should be spelt correctly in the application as it appears in the SSC/HSC/equivalent Certificates/ Mark sheets. Any change/ alteration found may disqualify the Candidature.

(vi) Applicants should validate their filled in details and Save their filled in application by clicking the **'Validate Your Details' and 'Save & Next' b**utton.

(vii) Applicants can proceed to upload Photo & Signature as per the specifications given in the Guidelines for Scanning and Upload of Photograph and Signature .

(viii) Applicants can proceed to fill other details of the Application Form.

(ix) Click on the Preview Tab to preview and verify the entire application form before FINAL SUBMISSION.

(x) Modify details, if required, and click on **'FINAL SUBMIT ONLY'** after verifying and ensuring that the photograph, signature uploaded and other details filled by you are correct.

(xi) Click on **'Payment'** Tab and proceed for payment.

(xii)Click on '**Submit'** button.

#### **C) Payment of Examination Fees**

- i) The application form is integrated with payment gateway and the payment process can be completed by following the instructions.
- ii) The payment can be made by using Debit Cards (RuPay/Visa/MasterCard/Maestro). Credit Cards, Internet Banking, IMPS, Cash Cards/ Mobile Wallet.

iii) After submitting your payment information in the online application form, *PLEASE WAIT FOR THE INTIMATION FROM THE SERVER.* **DO NOT PRESS BACK OR REFRESH BUTTON IN ORDER TO AVOID DOUBLE CHARGE.**

- iv) On successful completion of the transaction, an e-Receipt will be generated.
- v) Non-generation of 'E-Receipt' indicates PAYMENT FAILURE. On failure of payment, applicants are advised to login again using their Provisional Registration Number and Password and repeat the process of payment.
- vi) Applicants are required to take a printout of the e-Receipt and online application form and preserve it properly. **Please note that if the same cannot be generated, online transaction may not have been successful.**

vii)For Credit Card users: All charges are listed in Indian Rupee. If you use a non-Indian credit card, your bank will convert to your local currency based at prevailing exchange rates.

viii) To ensure the security of your data, please close the browser window once your transaction is completed.

ix) There is facility to print application form containing fee details after payment of fees. **Candidates are advised to take a print out of the application form containing feedetails and preserve it.**

x) **The copies of the CET Application Form, Fee Receipt and Hall ticket will be required for Admission Purpose, Hence the Candidate should keep them in safe custody. If the candidates lose the CET Application Form, they will have to pay the penalty for downloading the same. The Hall ticket duly signed by invigilators cannot be recreated if lost the college may deny admission to the Candidate.** 

#### **D) GUIDELINES FOR PHOTOGRAPH & SIGNATURE SCAN AND UPLOAD**

 Before Applying On Line, Candidate should scan (digital) image of his/her recent photograph and signature as per the specifications detailed below:

## **I. PHOTOGRAPH IMAGE:**

- Photograph must be a recent, passport size, color picture.
- The picture should be in color, taken against a light-colored, preferably white background.
- Look straight at the camera with a relaxed face.
- If the picture is taken on a sunny day, have the sun behind you, or place yourself in the shade, so that you are not squinting and there are no harsh shadows.
- If you have to use flash, ensure there's no "red-eye".
- If you wear glasses, make sure that there are no reflections and your eyes can be clearly seen.
- Photographs taken wearing Caps, Hats and Dark Glasses are not acceptable. Religious headwear is allowed but it must not cover your face. Your face should be clearly visible.
- Dimension 200 x 230 pixels is preferred.
- **Size of Photo file should be between 20kb-50kb**.
- Ensure that the size of the scanned image is not more than 50KB. If the size of the file is more than 50KB, then adjust the settings of the scanner such as the DPI resolution, No. of colours etc. during the process of scanning.
- Candidate should also ensure that Photo is uploaded at the place of Photo and Signature at the place of Signature. If the photo is not uploaded at the place of Photo Admission for Examination will be rejected/denied. Candidate him/herself will be responsible for the same.

• Candidate must ensure that Photo to be uploaded is of required size and the face should be: clearly visible.

#### **II. SIGNATURE IMAGE :**

- The applicant has to sign on white paper with Black Ink pen.
- The signature must be signed only by the applicant and not by any other person.
- The signature will be used to put on the Hall Ticket and wherever necessary.
- The applicant's signature obtained on the call letter and attendance sheet at the time of the examination should exactly match with the uploaded signature. In case of mismatch of signature, the applicant may be disqualified.

的复数形式的复数形式的复数形式的复数形式的复数形式的过去式和过去分词形式的过去式和过去分词形式的过去式和过去分词形式的过去式和过去分词形式的过去式和过去分词形式的过去式和过去分词形式的过去分词形式

- Dimensions 140 x 60 pixels is preferred.
- **Size of file should be between 10kb-20kb**.
- Ensure that the size of the scanned image is not more than 20KB.
- Signature in CAPITAL LETTERS shall NOT be accepted.
- **Candidates should ensure that the signature uploaded is clearly visible.**

## **III.SCANNING THE PHOTOGRAPH & SIGNATURE**

- Set the scanner resolution to a minimum of 200 dpi (Dots per Inch).
- Set Color to True Color.
- File Size as specified above.
- Crop the image in the scanner to the edge of the Photograph/Signature, then use the upload editor to crop the image to the final size (as specified above).

**CONTRACT CONTRACT CONTRACT** 

- The image file should be JPG or JPEG format. An example file name is: image01.jpg or image01.jpeg Image dimension can be checked by listing the folder files or moving the mouse over the file image icon. Applicants using MS Windows/MS Office can easily obtain photo and signature in .jpeg format not exceeding 50KB & 20KB respectively by using MS Paint or MS Office Picture Manager. Scanned photograph and signature in any format can be saved in .jpg format by using 'Save As' option in the File menu and size can be reduced below 50KB (photograph) & 20KB (Signature) by using crop and then resize option [Please] see point (i) & (ii) above for the pixel size] in the 'Image' menu. Similar options are available. in other photo editor also.
- If the size and format are not as prescribed, an error message will be displayed.
- While filling in the Online Application Form the applicant will be provided with a link to upload his/her Photograph and Signature.

# **IV. Procedure for Uploading the Photograph and Signature**

- There will be two separate links for uploading Photograph and Signature.
- Click on the respective link "Upload Photograph/ Upload Signature".
- Browse and Select the location where the Scanned Photo/Signature file has been saved.
- Select the file by clicking on it.
- Click the 'Open'/'Upload' button
- An online application which is incomplete in any respect such as without Photograph and Signature uploaded in the online application form/unsuccessful fee payment will not be considered as valid.

#### **Note:-**

 **(1)** In case the face in the photograph or signature is unclear, the application/admission in Examination will be rejected. After uploading the Photograph/signature in the on line application form candidates should check that the images are clear and have been uploaded correctly. In case the photograph and signature is not prominently visible, the candidate may edit his/her application and re-upload his/her photograph or signature, prior to submitting the form.

(2) After registering on-line candidates are advised to take printout of their system generated online application form. CET Application form is an essential document for Admission. **The candidates should carefully preserve it in hard copy and soft copy format.**

#### **7. Download Hall Ticket through Candidate's Log-in.**

As per the schedule given the candidates will have to visit the **<https://cetcell.mahacet.org/>** website or on [https://info.mahacet.org/cet2021/MAH-B.Ed-](https://info.mahacet.org/cet2021/MAH-B.Ed-&-B.Ed-ELCT-2021/) [&-B.Ed-ELCT-2021/](https://info.mahacet.org/cet2021/MAH-B.Ed-&-B.Ed-ELCT-2021/) for downloading Hall Ticket for on-line Test. Intimations for downloading Hall Ticket will also be sent through E-mail/SMS. Once the candidate clicks the relevant link, he/ she can access the window for Hall Ticket download. The candidate is required to use i) Application Number/ Roll No, ii) Pass-word/ Date of Birth for downloading the Hall Ticket. The candidate needs to affix recent recognizable photograph on the Hall Ticket, preferably the same provided during registration and appear at the examination centre with i) Hall ticket ii) Photo Identity Proof as stipulated below and also specified in the Hall Ticket and photo Identity proof as brought in original.

**The Hall Ticket with original photo pasted on it having signature of the candidate and the Invigilator will be required at the time of Admission. Candidates are advised to preserve it carefully.**

#### **8. Identity Verification:**

In the examination hall, the Hall Ticket along with original of the Candidate's currently valid photo identity (bearing the Same Name as it appears on the Hall Ticket.) Such as PAN Card, Pass port/Permanent Driving License/Voters Card/ Bank Pass Book with photograph/ photo- identity proof issued by the Gazzetted officer on official letter head along with the photograph/Photo identity proof issued by the People's Representative on the official letter head along with photo graph/ valid recent identity card issued by the recognized College/ University/ Aadhar Card with photograph/ E-Aadhar Card / Employee ID/ Bar Council Identity Card with photograph should be submitted to the invigilator for verification. The candidate's identity will be verified with respect to his/her details on the Hall Ticket, in case original valid **original Photo Identity Proof is not produced, the candidate may not be allowed to appear for the Examination. The Candidates must remember that Ration Card and Learner's Driving License is not valid ID proof for the Examination and Soft Copies/Colour Xerox of the Identity Card mentioned above are not allowed.**

Note: Candidates have to produce in Original the Photo Identity Proof along with CET: Examination Hall Ticket while attending the Examination, without which they will not be allowed to take up the examination. Candidates must note that the name as appearing on the Hall Ticket

 (provided during the process of registration) should reasonably match the name appearing as on photo identity proof. Female candidates who have changed their first /last / middle name

 post marriage must take special note of this. **If there is any mismatch between the name indicated in the Hall Ticket and Photo Identity Proof, the candidate will not be allowed to appear for the Examination. In case of candidates who changed their name will be allowed only if they produce Gazette Notification./ their Original Marriage Certificate/ Affidavit in Original.**

**9. Candidates Reporting Late:** The candidates reporting the Venue of the Examination after reporting time specified on the Hall Ticket for the Examination will not be permitted to take the Examination. The reporting time mentioned on the Hall Ticket is prior to the start time of the Test. Though the duration of the examination is of 90 ( Ninety) Minutes, candidates may be required to be at the venue for about 150 (One Hundred Fifty) Minutes including the time required for competition of various formalities such as verification, collection of various requisite documents, logging in, giving of instructions etc.

#### **10. Test Centers for CET:**

1. MAH-B.Ed. CET 2021 will be conducted in the selected Cities in Maharashtra. The cities in which **MAH-B.Ed. CET 2021** and **B.Ed. ELCT** for the Candidates who have opted for that will be conducted are designated as "Centers" for the CET.

2. Each Centre may have many "Venues" depending upon the number of candidates appearing at that Centre.

3. A Candidate appearing for CET shall give his/her preference for the Centre, however, the Competent Authority reserves the right to allocate the Centre and Venue.

4. The examination will be conducted On-Line at Venues given in the respective Hall ticket.

5. No request for change of Centre/Venue/Date/ Session for the Examination shall be entertained.

6. Competent authority, however, reserves the right to cancel any of the Examination Centres and /or add some other Centres, at its discretion, depending upon the response, administrative feasibility etc.

7. Competent Authority also reserves the right to allot the candidate to any centre other than the one he/she has opted.

8. Candidate will appear for the CET Examination at the Examination Centre at his/her own risk and expenses and Competent Authority will not be responsible for any injury or losses etc. of any nature.

9. Choice of Centre once exercised by the candidate will be Final.

 10. **If sufficient number of Candidates do not opt for a particular Centre for Online Examination, Competent Authority reserves the right to allot any other adjunct Centre to those candidates OR if the number of the candidates is more than the capacity available for online examination for a Centre, Competent Authority reserves the right to allot any other Centre to the Candidate**.

#### **11. Syllabus and Marking Scheme for MAH-B.Ed. CET 2020:**

11.1 The On Line CET comprises of **One paper** with Three **Sections**:

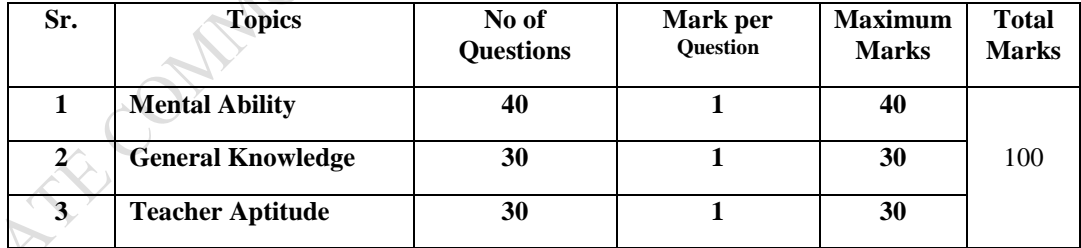

**The Test will comprise of Multiple Choice Objective Type Questions with Four Options.**

- **There is no Negative Marking System for this Test.**
- **Test Duration: 90 Minutes**
- **Medium of CET: English and Marathi.**
- **Mode of Examination – Online**

# **11.2 Syllabus contents for MAH- B.Ed. CET- 2021**

 The On Line CET comprises of **One** paper with **Three Sections**: **a) Contents of the Syllabus:**

- 1. **Mental Ability (40%)** The content of this test aims to judge your **reasoning power It also helps to judge how accurate you can think. This test will contain questions based on** Series, Syllogism, Coding-Decoding, Relationship, Analogies, Classification, Problems on Dice, etc., either in Verbal or Non-Verbal form.
- 2. **General Knowledge (30%):** The aim of this section is to test how well you are acquainted with the happenings in the surroundings at Local, National, International Level including Past Events, Current Affairs including, Science and Technology, History, Geography, Civics, Political Science and Literature in General.
- 3. **Teacher Aptitude (30%):** The Test aims to know your capacity to become teacher. It will contain questions related to your keenness to update your knowledge, leadership qualities awareness about changes in Education and Society, Communication and Professional Commitment etc.

#### **11.3 MAH-B.Ed. English Language Content Test (ELCT)-2021 Syllabus & Marking Scheme:-**

**Candidates who desire to seek admission to English Medium Colleges of Education will have to appear and qualify the ELCT-2021.** 

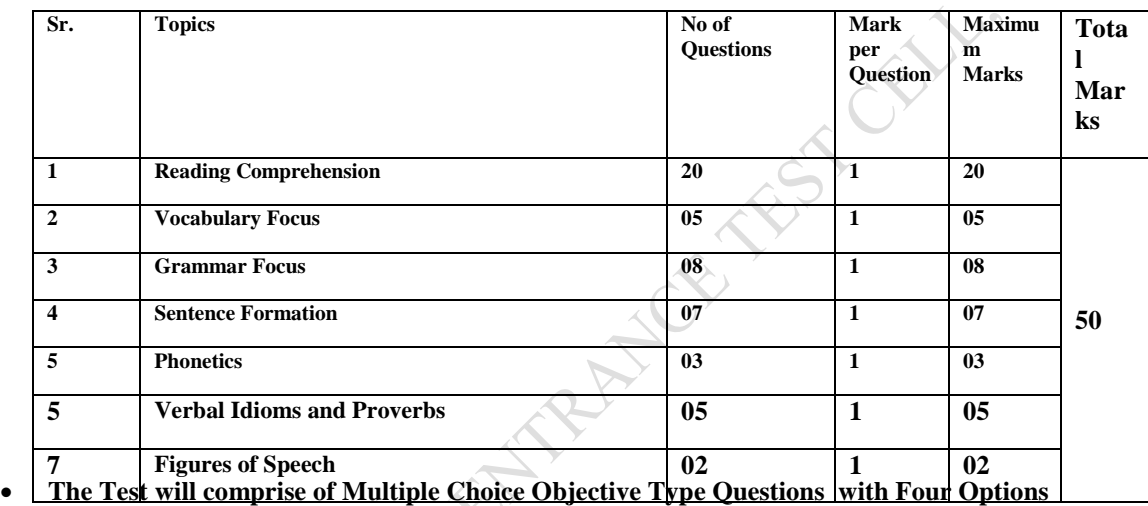

- **There is no Negative Marking System for this Test.**
- **Test Duration: 60 Minutes**

- **Medium of CET: English.**
- **Mode of Examination – Online**
- **The Candidate will have to opt for ELCT in the Application form.**
- **The Candidates who do NOT OPT for ELCT will not be allowed to appear for ELCT.**

**ELCT will be conducted for the Candidates opting for the Test and are intending to seek admission to English Medium Colleges after the B.Ed. CET is over. .**

**Special Note:-**

 **The candidate will have to opt for ELCT CET while filling in the form and confirm before submitting the form.**

**18 |** P a g e

- **No request post submission in this regard will be entertained at later point or at the centre. ELCT CET will also be conducted in On Line Mode along with B.Ed. CET in the same session**.
- **Candidates who have completed their SSC onwards education in English Medium should opt for English Language Content Test (ELCT)**.

#### **12. Guidelines for Persons with Disabilities using a Scribe:**

The Visually impaired candidates and candidates whose writing speed is adversely affected permanently for any reason can use their own scribe at their own cost during the On Line CET subject to limit as detailed in (i) and (ii) below. In all such cases where a scribe is used, the following rules will apply:

- The candidate will have to arrange his/her own scribe at his/her own cost.
- The Scribe arranged by the candidate should not be a candidate for the same examination. If violation of above is detected at any stage of the process; candidature of the both the candidates and the scribe will be cancelled. The candidate eligible for and who wish to use service of the scribe in the Examination should invariably carefully indicate the same in the On Line application form. Any subsequent request will not be favourably entertained.
- The person acting as a Scribe for one candidate cannot be a scribe for another candidate.
- The Scribe can be from any academic discipline.
- Both, the candidate as well as the scribe, will have to give a suitable undertaking confirming that the scribe fulfils all the stipulated eligibility criteria for a scribe mentioned below. Further in case it later transpires that he/she did not fulfil any laid down eligibility criteria or suppressed material facts the candidature of the applicant will stand cancelled, irrespective of the result of the On line CET examination.

• The candidate who uses a Scribe shall be eligible for Compensatory Time of 20 minutes for every hour of the examination.

 Only candidates registered for Compensatory time will be allowed such concessions since compensatory time given to the candidates shall be System Based, it shall not be possible for the Competent Authority to allow such time if he/she is not registered for the same. The Candidates not registered for compensatory time shall not be allowed such concessions.

• Scribe should not answer on his/her own. Any such behaviour observed will result in cancellation of Candidature.

#### (i) **Guidelines for Candidates with Locomotors Disability and Cerebral Palsy:-**

 A Compensatory time of 20 minutes per hour or otherwise advised shall be permitted for the candidates with Locomotors disability and Cerebral Palsy where dominant (Writing ) extremity is affected to the extent of the slowing the performance of function (Minimum of 40% impairment).

#### (ii) **Guidelines for Visually Impaired Candidates:-**

- Visually impaired candidates (who suffer from not less than 40% of disability may opt to view the contents of the Test in magnified font and all such candidates will be eligible for compensatory time of 20 minutes for every hour or otherwise advised for Examination.
- The facility of viewing the content of the test in the magnifying fonts will not be available to visually impaired candidates who use the services of the Scribe for the Examination.

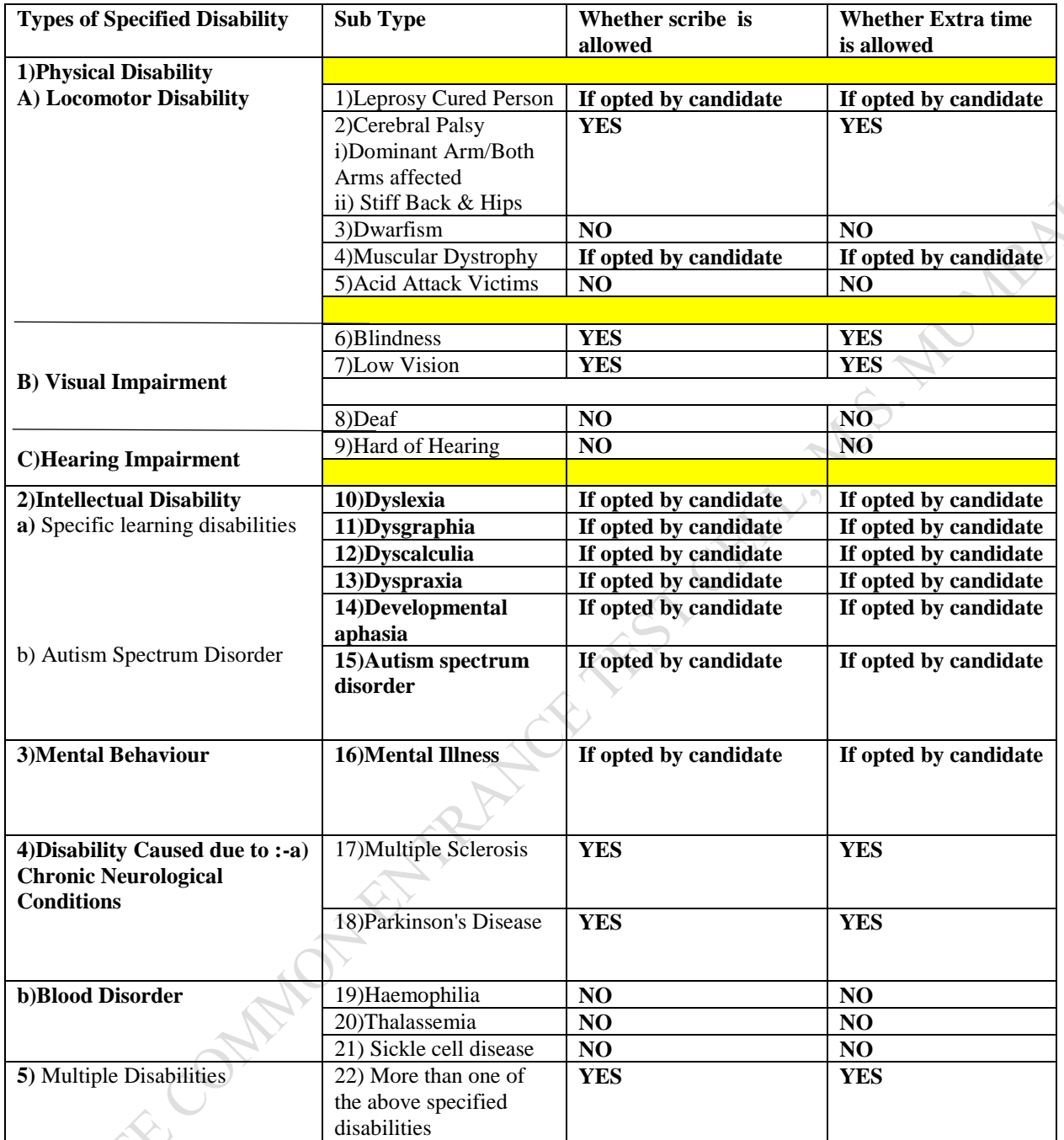

The Details of the Applicability of Scribe and /or Extra time for various types of Disabilities are given in the following table:-

These guidelines are subject to change in terms of Government of India Guidelines/clarifications, if any, from time to time.

- The Candidates should give declaration along with the form as per **Annexure – I**
- **Candidate should give option for scribe at the time of filling in the form. No request for this will be entertained after wards.**

# **13. Action Against candidates found guilty of misconduct/ use of unfair means:**

 Candidates are advised in their own interest that they should not furnish any particulars that are false, tampered with or fabricated and should not suppress any material information

while submitting On-line application.

 At the time of examination or in subsequent admission procedure, if a candidates found guilty of:-

- i.Using unfair means, or
- ii.Impersonating or procuring impersonification by any person, or
- iii. Misbehaving in the Examination Hall or disclosing, publishing, reproducing, or any information therein in whole or part thereof in any form or by any means, verbal or written, electronically or mechanically for any purpose, or
- iv.Resorting to any irregular or improper means in connection with his/her candidature, or
- v.Obtaining support of his/her candidature by unfair means, or
- vi.Carrying Mobile Phones or similar electronic devices of communication in the examination hall, such a candidate may, in addition to rendering himself/herself liable to criminal prosecution, be liable to be disqualified from the examination/admission. The candidate himself/herself will be responsible for the possible consequences.

#### **14. CET Test Information:-**

的复数形式的复数形式的复数形式的复数形式的过去式和过去分词形式的过去式和过去分词形式的过去式和过去分词形式的过去式和过去分词形式的过去式和过去分词形式的过去式和过去分词形式的过去分词形式

**a)The time for the test is Ninety (90 Minutes); however, you may have to be at the venue for approximately Three and half hours including the time required for logging in, collection of the Hall Ticket, going through instructions etc.** 

**On line Test will be in English and Marathi.** 

**The Candidate can attempt any question at any point of time within this 90 minutes.**

**All the questions will have multiple choices.** 

**Out of the four answers to a question only one will be the correct answer.**

**The candidate will have to select most appropriate answer and 'Mouse Click' that alternative which the candidate feels to be appropriate/correct. The alternative/option that the candidate has clicked on will be treated as the candidate's answer to that question.**

**There will be no penalty for the wrong answer marked by the candidate. However, the candidate is advised not to mark answers by random guessing.**

b) The Score of On Line Examination:-

The score will be obtained by adopting the following procedure:-

i) Number of questions answered correctly by a candidate in each objective test is considered for arriving at the corrected score.

ii) The corrected score so obtained by a candidate are made equivalent to take care of the minor difference in difficulty level, if any, in each of the objective test/s held in the different sessions to arrive at the **Equated Score\*.**

iii) \* **Scores** obtained by the candidate on any test are equated to the base. form by considering the distribution of the score/s of all the forms.

iv) Sample questions will be made available to the candidates in the Mock Test link. The questions given in the mock test are illustrative and not exhaustive. The Actual questions in the CET can be of higher difficulty level or types and questions on the types not mentioned.

#### **15. On Line Examination:**

#### **A. Details of the On-Line Examination Pattern**

- The examination will be conducted on-line mode i.e. on a computer.
- The **MAH B.Ed. CET 2021** Test will be provided in **English and Marathi.**

**21 |** P a g e

- The **B.Ed. ELCT2021 Test** will be provided **only in English**.
- All the questions will have multiple choices. Out of the Four options/ answers to the question only one will be the correct answer. The candidate has to select the most appropriate answer and 'mouse click' the alternative which he/she feels appropriate/correct. The alternative /option that is clicked on will be treated as the answer to that question. Answer to any question will be considered for final evaluation. Only when candidate has submitted the answers by clicking on "Save and Next" or "Mark for Review and Next".
- The clock has been set at the server and the countdown timer at the top right corner of your screen will display the time remaining for you to complete the Examination. When the clock: runs out the Examination by default- candidate is not required to submit his/her examination.
- The question palette at the right of the screen shows one of the following statuses of each of: the questions numbers:

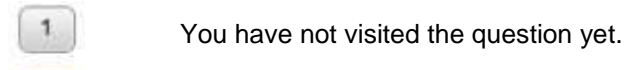

You have not answered the question.

You have answered the question.

You have NOT answered the question but have marked the question for review.

You have answered the question but marked it for review.

The marked review status simply acts as a reminder that you have set to look at the question again. If an answer is selected for question that is marked for Review, the answer will be considered in the evaluation.

- To select a question to answer, you can do one of the following:-
	- **i.** Click on the question number in the question palette at the right of your screen to go to that numbered question directly. Note that using this option **does not save your answer** to the current question.
	- **ii.** Click on **'Save & Next'** to save answer to current question and to go to the next<sup>1</sup> question in sequence.
	- **iii.** Click on **'Mark for Review and Next'** to save answer to current question, mark it for review, and to go to the next question in sequence.
		- To select your answer, click on one of the option buttons.
		- To change your answer, click another desired option button.
		- To save the answer, you MUST click on '**Save and Next'**.
		- To deselect a chosen answer, click on the chosen option again or click on the **Clear Response** button.

 To mark a question for review click on **Mark for Review and Next.** If an answer is selected for a question that is Marked for Review , the answer will be considered in the final Evaluation.

• To change an answer to a question, first select the question and then click on the new answer option followed by a click on the **Save and Next** button.

• Ouestions that are saved or marked for Review after answering will only be **considered for evaluation**.

• Test Name(s) will be displayed on the top bar of the screen. Questions in the test can be viewed by clicking on the Test Name. The test you will view will be highlighted.

 After clicking the **'Save and Next'** button on the last question for the test, you will automatically be taken to the first question of the **next test.**

• You can move the mouse cursor over the test names to view the status of the questions of the test.

• You can shuffle between test and questions anytime during the examination as per your convenience.

• The candidates are requested to follow the instructions of the TEST ADMINISTRATOR carefully. If any candidate does not follow the instructions/ rules, it would be treated as a case of misconduct/adoption of unfair means and such a candidate would be liable to debarment from appearing for the examinations for the period as decided by CET CELL.

• The candidates may ask the Test Administrator about the doubts or questions only before the commencement of the test. No query shall be entertained after the commencement of the examination.

 After the expiry of 90 minutes for B.Ed. CET and after 60 Minutes for B.Ed. ELCT, the candidates will not be able to attempt any question or click their answers. The answers of the candidates would be saved automatically by the computer system even of he/she has not clicked the **Submit** button.

#### **B) Candidates to Note the Following things carefully:-**

i) Candidates will not be allowed to **finally submit** unless they have exhausted the actual test time.

ii) Under no circumstances should a candidate click on any of the KEYBOARD KEYS once: the examination starts as this will lock the Examination.

#### **16. General Instructions:**

- I. Please note the Date, Time and Venue address of the examination given in the Hall Ticket.
- II. Candidates are advised to visit the venue one day before the On-line Examination to confirm the location so that you are able to report on time (as printed on the Hall ticket) on the day of the examination. Late comers are not allowed.
- III. The Hall ticket should be brought with you to the examination venue along with your. recent pass port size photograph duly pasted on it. (The photograph pasted on the Hall Ticket should preferably the same photograph you have scanned and uploaded for filling in the on line form.)
- IV. You must scrupulously follow the instructions of the Test Administrator and CET CELL Representative/ Venue Officer at the Examination Venue. If you violate the instructions you will be disqualified and will be asked to leave the examination venue.
	- No use of calculators (separate or with watch) books, or written notes, cell phones. (with or without camera facility), or any other electronic device will be allowed during the examination.
- VI. Candidates should bring their Hall Ticket with their photo affixed thereon with currently valid photo identity proof in original. This is essential. Candidate should hand over the Hall Ticket to the Invigilator for verification and signature. Candidates: should collect back the Hall Ticket after the examination is over and ensure safe custody of the Hall Ticket since it will be required at the time of admission.
- VII. Your responses (answers) will be analyzed with other candidates to detect patterns of: similarity of right and wrong answers. If in the analytical procedure adopted in the regard, it is inferred/ concluded that the responses have been shared and scores obtained are not genuine/valid, your candidature may be cancelled. Any candidate

who is found copying or receiving or giving assistance or engaging in any behavior. unbecoming of a candidate will not be considered or assessment. The CET CELL may take further action against such candidates as deemed fit by it.

- VIII. Candidate should bring with him/her a ball point pen. A sheet of paper will be provided which can be used by the candidate for rough work or taking down the question number you would like to review at the end of the test before submitting your answers. After the test is over you MUST HAND OVER THIS SHEET of paper to the Test Administrator before leaving the venue.
	- IX. The possibility of occurrence of some problem in the administration of the examination cannot be ruled out completely which may impact test delivery and/or result from being generated. In that event, every effort will be made to rectify such problem, which may include movement of candidates, delay in test. Conduct of a reexamination is at the absolute discretion of the Test Conducting Body. Candidates will not have any claim for the re-test. Candidates not willing to move or not willing to participate in the delayed process of the test delivery shall be summarily rejected from the process.
	- X. If the examination is held in more than One Session, the scores across various sessions: will be equated to adjust for slight differences in difficulty level of different test. batteries used across sessions. More than one session are required if the nodes capacity is less or some technical disruption takes place at any centre or for any candidate.
	- XI. Anyone found to be disclosing, publishing, reproducing, transmitting, storing or facilitating transmission and storage of test contents in any form or any information. therein in whole or part thereof or by any means verbal or written, electronic or mechanical or taking away the papers supplied in the examination hall or found to be unauthorized possession of test content is likely to be prosecuted.
- XII. Instances for providing incorrect information and or process violation by the candidate detected at any stage of the Admission process will lead to disqualification of the candidate from the selection process. And he she will not be allowed to appear in any admission process in the future. If such instances go undetected during the current Admission Process but are detected subsequently, such disqualification will take place with retrospective effect.

#### **17. Important Points to Remember:**

**You are advised to bring with you:**

- **a) Hall ticket with affixed Photo and valid Photo ID card in ORIGINAL**
- **b) Original Proof for Change in name if any**
- **c) One ball point Pen.**

# **18. Other Guidelines**

- i. Applicants are advised in their own interest to apply on-line much before the closing date and not to wait till the last date to avoid the possibility of disconnection/inability/ failure to log on to the website on account of heavy load on internet/website. DHE/CET CELL takes no responsibility for applicants not being able to submit their applications online within the last date on account of aforesaid reasons or for any other reason beyond the control of the DHE/CET CELL.
- ii. Any information submitted by an applicant in his/her application shall be binding on the applicant personally and he/she shall be liable for prosecution/ civil consequences in case the information/details furnished by him/her are found to be false at a later stage.
- iii. DHE shall not be responsible for any application made/ wrong information provided by an unauthorized person/institution. **Applicants are advised not to share/mention their application details with/to anyone**.
- iv. Candidates are advised to download and read the detailed guidelines for filling in online application.
- v. In no case the request for change of Venue, Centre, Time slot will be entertained.
- vi. Candidates are directed to carry original Photo ID proof like, Aadhar Card, Pan Card, Driving License, Latest College ID at the CET centre, failing to produce the same will disqualify the candidate and will not be allowed to appear for the examination.
- **vii. Candidates are advised to go through the detailed admission rules of the CET Examination they are going to appear before filling in the Form.**

#### **19. LEGAL JURISDICTION**

All disputes pertaining to the conduct of examination and selection shall fall within the jurisdiction of Courts, at Mumbai only. The Commissioner State CET CELL shall be the legal person in whose name the Government of Maharashtra may sue or may be sued.

# **<sup>20</sup>**. **Post CET Process:**

**STAR COMMON ENTRALIST** 

The candidates are advised to visit: (**https**://**bed.hepravesh.in**) for various Notifications, Government Resolutions and for **Post CET Centralized Admission Process (CAP)** link for which will also be provided

#### on **www.mahacet.org**

**•** Details about Seat Distribution, Seats in Colleges/Department of Education, Facilities in **Colleges of Education, NAAC, NCTE,RCI status of the Colleges/Departments, Internal Reservation for Physically Challenged and Ex-and Active Servicemen and Time Table of Admission, Fee Structure in colleges will be made available in the Common Admission Procedure (CAP) Information Brochure, which candidates and Institutions will be required to download.**

**Wish You Good Luck!**

# **Annexure I**

# **21. SCRIBE DECLARATION FORM**

The visually impaired candidates and candidates whose writing speed is adversely affected permanently for any reason can use their own scribe at their cost during the On-Line Examination. In all such cases where a scribe is used, the following rules will apply:

- Please ensure you are eligible to use a scribe as per the Government of India rules governing the recruitment of Persons with Disabilities.
- The candidate will have to arrange his/her own scribe at his/her own cost.
- The scribe arranged by the candidate should not be a candidate for the same examination .If violation of the above is detected at any stage of the process, candidature of both the candidate and the scribe will be cancelled.
- A person acting as a scribe for one candidate cannot be a scribe for another candidate.
- The scribe may be from any Academic Stream.
- Both the candidate as well as scribe will have to give a suitable undertaking confirming that the scribe fulfils all the stipulated eligibility criteria for a scribe mentioned above. Further in case it later: transpires that he/she did not fulfil any laid down eligibility criteria or suppressed material facts the candidature of the applicant will stand cancelled, irrespective of the result of the online examination.
- Those candidates who use a scribe shall be eligible for compensatory time of 20 minutes for every hour of the examination or as otherwise advised.

**Visually Impaired candidates under Blind/Low Vision, who use scribe, may skip the non verbal questions and questions on Table/Graph, if any. The candidates will be awarded marks for such Section based on the overall average obtained in other Sections of the respective test.**

Please fill up the **DECLARATION given below** and submit along with the Hall Ticket.

\_\_\_\_\_\_\_\_\_\_\_\_\_\_\_\_\_\_\_\_\_\_\_\_\_\_\_\_\_\_\_\_\_\_\_\_\_\_\_\_\_\_\_\_\_\_\_\_\_\_\_\_\_\_\_\_\_\_\_\_\_\_\_\_\_\_\_\_\_\_\_\_\_\_\_\_\_\_\_\_\_

\_\_\_\_\_\_\_\_\_\_\_\_\_\_\_\_\_\_\_\_\_\_\_\_\_\_\_\_\_\_\_\_\_\_\_\_\_\_\_\_\_\_\_\_\_\_\_\_\_\_\_\_\_\_\_\_\_\_\_\_\_\_\_\_\_\_\_\_\_\_\_\_\_\_\_\_\_\_\_\_\_

We, the undersigned, Shri/Smt/Kum.  $\chi^2$  and the state of the state of the state of the state of the state of the state of the state of the state of the state of the state of the state of the state of the state of the sta for the **MAH-B.Ed. CET-2021** Examination

AND AND

Shri/Smt/Kum.\_\_\_\_\_\_\_\_\_\_\_\_\_\_\_\_\_\_\_\_\_\_\_\_\_\_\_\_\_\_\_\_\_\_\_ **eligible writer (scribe)** for the eligible candidate,

1000年,1000年的1000年的1000年的1000年的1000年的1000年的1000年的1000年的1000年的1000年的1000年的1000年的1000年的1000年的1000年的1000年的1000年的1000年的1000年的1000年的1000年的1000年的1000年的1000年的1000年的1000年的1000年的1000年的1000年的1000年

- do hereby declare that :
- 1. The scribe is identified by the candidate at his/her own cost and as per own choice. The candidate is **visually impaired** or **his/her writing speed is adversely affected permanently** and s/he needs a writer (scribe) as permissible under the Government of India rules governing the recruitment/Admission of Physically Challenged persons.
- 2. As per the rules, the candidate availing services of a scribe is eligible for compensatory time of 20 minutes for every hour of the Examination.
- 3. In view of the importance of the time element and the examination being of a competitive nature, the candidate undertakes to fully satisfy the Medical Officer of the Organization that there was necessity for use of a scribe as his/her writing speed is affected by the disabilities mentioned in Paragraph '1' above.
- **4.** In view of the fact that multiple appearance / attendance in the examination are not permitted, the candidate undertakes that he/she has not appeared / attended the examination more than once and that the scribe arranged by him/her is not a candidate for the examination. If violation of the above is detected at any stage of the process, candidature of both the candidate and the scribe will be cancelled.

5. We hereby declare that all the above statements made by us are true and correct to the best of our knowledge and belief. We also understand that in case it is detected at any stage of Admission that  $\cdot$ we do not fulfil the eligibility norms and/or that the information furnished by us is incorrect/false or that we have suppressed any material fact(s), the candidature of the applicant will stand cancelled, irrespective of the result of the examination. If any of these shortcoming(s) is/are detected even after the candidate's Admission, his/her admission is liable to be terminated. In such circumstances, both signatories will be liable to criminal prosecution

I, \_\_\_\_\_\_\_\_\_\_\_\_\_\_\_\_\_\_\_\_\_\_\_\_\_\_\_(Scribe), am not a candidate for **MAH-B.Ed.-2021 CET** Examination. I undertake solemnly that I on my own will not answer any question. I have been given to understand that if  $\cdot$ any such behaviour is observed by the Invigilators, it will result in cancellation of the candidature of the candidate for who I am working as Scribe.

**Given under our signature and contact details**:-

**Signature of the Scribe Candidate Signature of the Candidate**

**Roll No.:---------------- Application No.:-----------------**

**Postal Address of the Scribe Candidate Postal Address of the Candidate**

**Mobile No. of the Scribe Candidate Mobile No. of the Candidate**

**Landline No. of the Scribe Candidate Landline No. of the Candidate**

**\_\_\_\_\_\_\_\_\_\_\_\_\_\_\_\_\_\_ Signature of Invigilator**

> **Affix Photograph of the Scribe Here.**

**27 |** P a g e

**Note:- Scribe Candidates are advised to take a print out of the page No 25-26 and fill it up take along with them by affixing their photo and enclosing necessary documents to the form and submit it to Venue Officer at the CET Test Centre.**

## 22. **How to Approach MAH- B.Ed. (Regular/ Special)CET-2021 Form**

**First candidate should download and read the Information Brochure carefully and then Scan Photo and Signature separately as per the directions given in the Information Brochure and save it on your PC's Desktop, and then follow the following steps. Candidate should be careful to upload photo in place of photo and signature in place of signature.**

Step 1 : Go to website :----- **<https://cetcell.mahacet.org/>**

Step 2 in the Centre :- CETs For Under Graduate Programmes 2021-22

# **Under that find :- Higher Education Department**

 **Under that find** MAH-B.Ed & B.Ed ELCT-2021

Click on that, that will take you to the page: of B.Ed. CET

Step 5: It will take you to Notices & Information Brochures Page <https://info.mahacet.org/cet2021/MAH-B.Ed-&-B.Ed-ELCT-2021/>

Step 6:- Click on the Information Brochure Link and download it and read it carefully.

Step 7:- Click on the MAH B.Ed. 2021 Application Link

Step8:- Click on: Click here for New Registration

Step 9. Register yourself by filling in the details.

Step 10. Already registered candidates should:

Login in by filling in details for already Registered Candidates

Step 11. Validate your filled in details by verifying it

Step 12. Save and Submit Form by making on line payment

Step 13 Take print out of the Application Form and Payment Receipt . Keep them in safe custody as it will be required at the time of Admission.

Step 14. If you have any problem: kindly send mail to:maharashtra.cetcell@gmail.com

YOU CAN SEND SCREENSHOTS TO **ABOVE both E-MAIL** ADDRESSES, IF YOU FACE ANY DIFFICULTY. In case of Emergency call on--- **022-22016157/59** during Office Hours on all Working Days.

**The Candidates can alternatively use the link given on <https://cetcell.mahacet.org/> \*Candidates are advised to seek help from recognized Law Colleges for form filling for solving other Academic queries. CET CELL has notified the same in the Information Brochure.** 

**Wish You Good Luck !**

# **22.1 Tips for filling in the MAH. B.Ed. CET-2021 On Line Application Form:**

The On Line CET Application form contains of Five Parts, they are as under:- 1) Basic Information 2) Photo and Signature 3) Details 4) Preview (of the Filled in Application Form) 5) Payment.

#### **Part I is Basic Information of the Candidate**.

 Part I includes the following things:- i) First Name: Candidate should fill in his/her First Name. (Candidate has to confirm his first name in step two, if the earlier typed name matches with the confirm first name it is accepted by the System. If it does not the error is shown. ii) Middle Name:- Candidate has to fill in father's name. Candidate has to confirm the Middle Name.

iii) Last Name:- Candidate has to fill his/her last name/Surname/Family name.

(Candidate has to fill in the name as it has appeared on the SSC/HSC Marks Memo/Certificate).

- iv) Candidate has to fill in Mobile No. and confirm Mobile No. **( This number should be active through out the CET and CAP process for all intimidations if any will be received on this Mobile No)**
- **v)** Alternative Mobile or Land line No. is to be filled by the candidate. Candidate should have access to this alternative number in case of emergency,
- vi) E-mail ID. Candidate has to fill in his/her own email id. (If the candidate has no e**mail id then the candidate is advised to create his/her own e-mail id and then fill in the on line form. Candidates are further advised to safeguard the password of their e-mail id.)**
- **Candidate to Note down the registration No and password appearing on the screen and keep it safely.**
- **Part II : Photo and Signature:**
	- **i)** Candidate has to pre scan the photograph of the self of size 20kb to 50 kb and upload it in jpg format:- **Scanned Photograph of the Candidate.**
	- **ii)** Candidate has to pre scan the signature of the self of size 10kb to 20 kb and upload it in jpg format**:- Scanned signature of the candidate. (Signature should not be in capital letters.)**
- **Part III: Basic Details of the Candidate:**
	- i) **Social Category:-** Candidate has to select his/her social category (Candidates belonging to State of Maharashtra belonging to SC/ST/VJ-DT/NT-A, NT1-B,NT2- C, NT-3D, OBC, SBC should have caste certificate from Maharashtra. ST Candidates must have caste validity and VJ-DT/NT-A, NT1-B,NT2-C, NT-3D, OBC, SBC must have Non-creamy Layer certificate valid up to 31<sup>st</sup> March **2022**.(**Caste Validity Certificate will be required at the time of Admission**. Candidates whose income is above Rs. **8,00,000/- may not be eligible for Non-Creamy Layer Certificate, hence they are advised to apply as Open Candidate.**
	- ii) Outside Maharashtra Candidates(All India Candidature) belonging to any category will be considered as OPEN Candidate.
	- iii) **Disability Candidates should read page no 14- 15 of the Information Brochure.**
	- iv) **Do you come under Non creamy layer group:-** VJ-DT/NT-A, NT1-B,NT2-C, NT-3D, OBC, SBC, \* candidates from Maharashtra State should have valid Non-creamy layer certificate valid up to 31<sup>st</sup> March 2021 and their In- come should be below

**8,00,000/- Rs** to be eligible for Non Creamy Layer Certificate.

**\*SEBC RESERVATION WILL BE SUBJECT TO GOVERNMENT NOTIFICATION RESOULUTION AND OUT COME OF THE COURT VERDICT PENDING IN Hon. High Court.** 

- v) **Candidature Type:** For filling in this section kindly read page 6-7 of the Information Brochure.
- **Centres of Examination**:- Candidate has to select Any Three centers of their own choice from the list given: ( The Centers selected are binding on the Candidates)

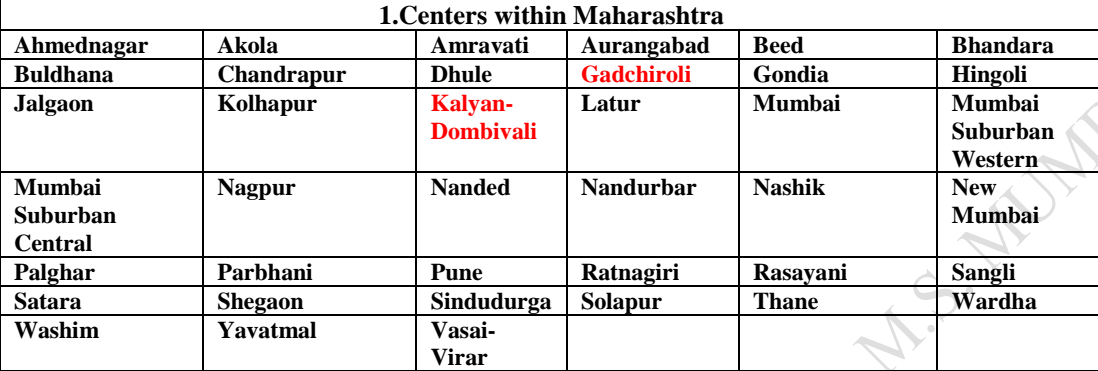

- **This is indicative list of Centers. Some of the Centers may not be available**
- Candidate has to opt for any three centers. Any one of them can be allocated to the Candidate. Candidate cannot select the centre already selected again as second/third option. No Centre/Venue/Shift change request will be entertained by the Competent Authority. Hence the candidates should choose the centers where they can travel.
- Right to allocate any centre not opted by the Candidate is Reserved by Competent Authority.
- Candidates should read Page 13 of the Information Brochure before filling in the Centers.
- Some centers have limited capacity and hence candidates can be moved to next choice centers.
- Outstation candidates are advised to visit the Venue centre one day before in their own interest before the date of CET after receiving the Hall Ticket on line.
- The actual list of centers in the On Line form may differ as per the availability of infrastructure for On Line Examination as decided by the Agency conducting the On Line examination
- Centers shown in red colour may not be available. System may add additional centre if available in the live application form.
- **Educational Qualification Details:-**
- Candidates are advised to keep their SSC, HSC, Degree and or Post Graduate Marks Memo and certificates handy before filling in the Educational Qualifications data.

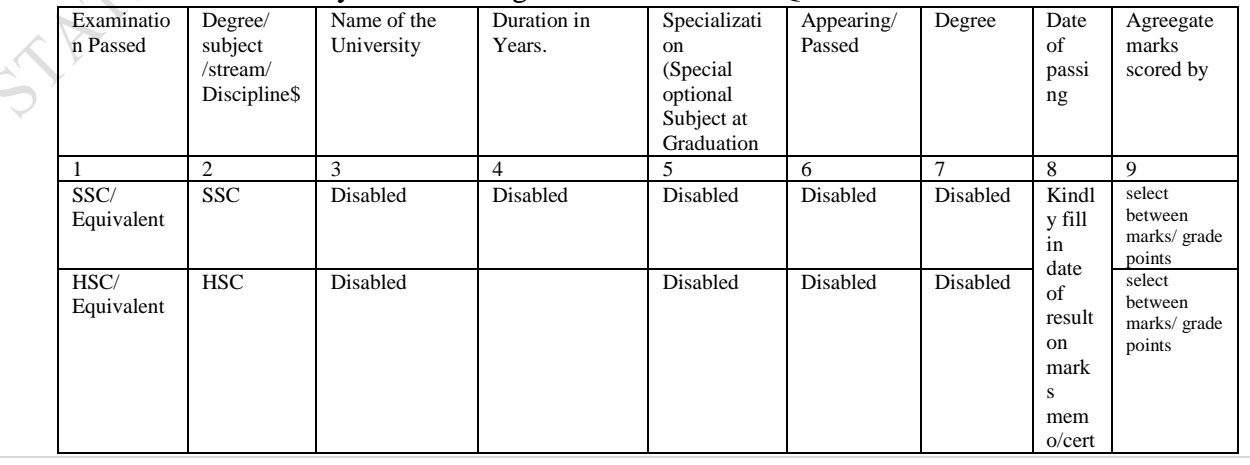

**30 |** P a g e

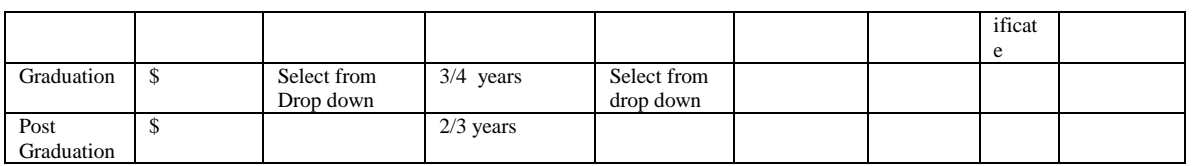

kindly use arrow keys to move your screen since table is very long

Educational Qualification Details Table continued:-

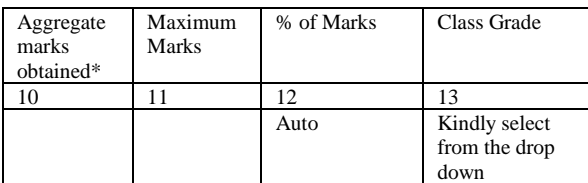

# **The format of Qualification may under go change in the Application form.**

\$ For Degree –Subject/Stream: following options are available:- i) Information Technology,ii) Agriculture iii) All Social sciences (This includes the subjects not included in Social Sciences mentioned at sr. No xvi- ahead) iv) BBI, v) Commerce, vii) Engineering viii) Fine Art, ix) Humanity Sciences: including All Languages/Literature studied as Optional/Special Subject. X) Law xi) Management xii) Mathematics xiii) Medical Sciences xiv) Performing Art xv) Science xvi) Social Science including subjects:-

MARRY

# ( **Economics,Geography,History,Library Science, Philosophy, Political Science, Psychology**)

xvii) Arts xviii) Others.(Kindly read the Subject Specialization Table given on the next page)

Column No 2 and 5 are interrelated kindly read the note \$ above and along with subject specialization table given below.

\*Aggregate marks means marks considered by the University fot awarding the Class/Grade and Degree to the candidate.(Some Universities consider All Three Years Marks/ Some Universities consider last to years marks. Some universities consider only final year marks, while some universities consider marks of all semesters) Candidates to verify from the

- The information filled in by the candidate is binding on the candidate. Once the form is filled in and submitted and approved no change in the information is allowed.
- **Questions regarding ELCT** (English Language Content Test) essential for Admission to **English Medium Colleges of Education** are as below: **Candidates should carefully answer them, otherwise they will not be able to seek admission to English Medium Colleges**.

 **a) Do you want to seek admission in English Medium Colleges?** 

 **b) Do you want to appear for ELCT Test?**

 Questions regarding **Special Education** and **Kavi Kulguru Kalidas University, Ramtek** kindly read Point No **24** below.

 Answer to both the questions should be YES. No change in this will be allowed after the form is finally submitted. No request for change, addition, deletion will be accepted.

4) **Preview**: In preview the candidate can view the information filled in by him/her. If there is any correction required the candidate can edit the relevant part and Edit and Save it. Hence this section is very important. No Candidate should submit the form finally before **previewing** and **verifying** it. The form once **submitted on line cannot be Edited**. 5**) Payment**: The candidate who has verified the application form in **preview section** should only go in for payment Gateway page. This page takes candidate out of the

Application form and takes him/her to the payment Gateway page. Candidate should remember to fill in the details carefully and not to press refresh/back button. Candidate should note that after successful payment the receipt and the application with photo and signature can be downloaded and printed. **Candidates are advised to take a print out of the both and keep it in safe custody since both the documents will be required for Admission.** 

**In case of failure of the payment and deductions from the account of the candidate, the candidates are to note that such payments are reversed by the Payment Gateway within two to three days, since these payments are not credited in the Bank Account of the CET CELL.** 

If you have any problem: kindly send mail to:

- 1) [maharshtra.cetcell@gmail.com](mailto:maharshtra.cetcell@gmail.com)
- 2) All Technical form filling queries can be mailed to the link hosted on https://cgrs.ibpus.in

YOU CAN SEND SCREENSHOTS TO **ABOVE both E-MAIL** ADDRESSES, IF YOU FACE ANY DIFFICULTY. In case of Emergency call on--- 022-22016157/59 during Office Hours 10.00 A.m. to 6.00 P.M.

For technical help the candidates can call to help line nos 1800 222 366 or 1800 103 4566 for form filling technical help only. on all working days.

**Since there is only two Telephone Nos used by around 22 CET appearing Candidates , it may not be possible practically to receive or attend to every call, CET CELL is requesting candidates and parents to e-mail their problems to maharashtra.cetcell@gmail.com**

**Candidates are advised to seek help from recognized Law Colleges in their locality for form filling for solving other Academic queries. CET CELL has issued Notice No.1 dated 3rd December 2020 to that effect.**

# **23. B.Ed. Subject Specialization Table.:-**

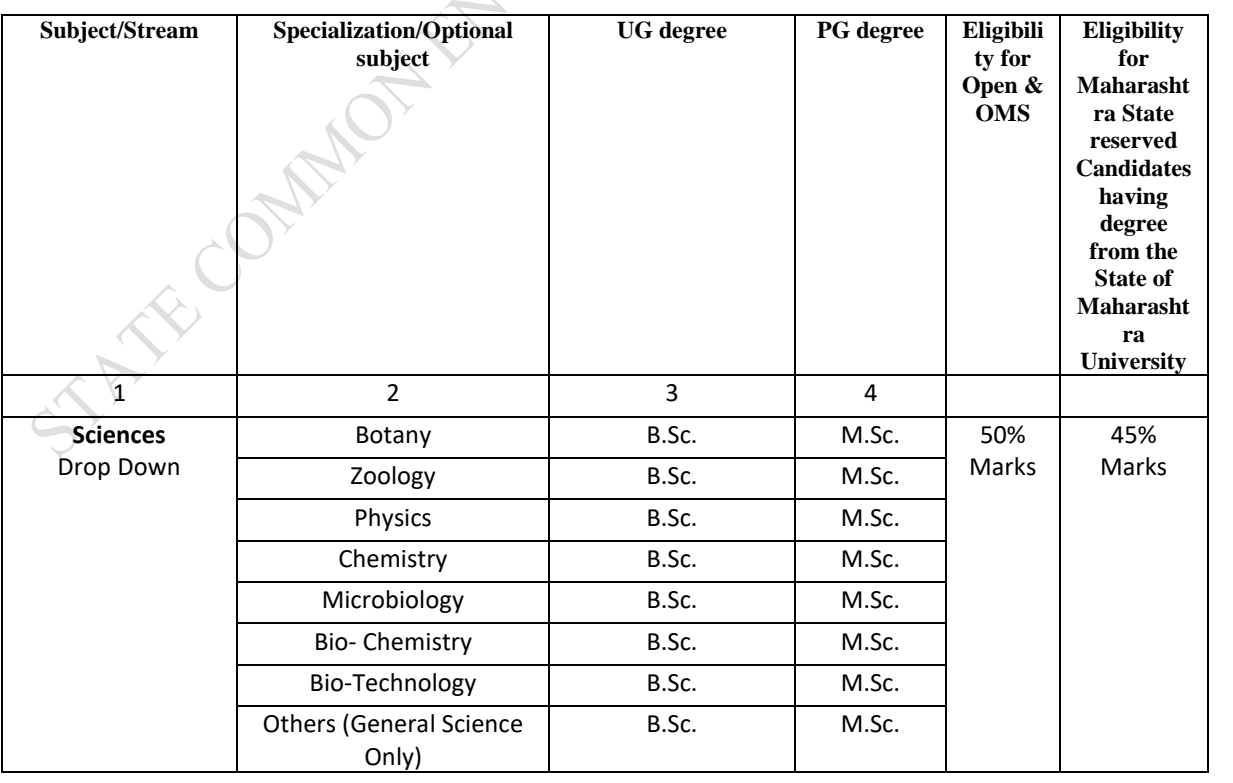

**32 |** P a g e

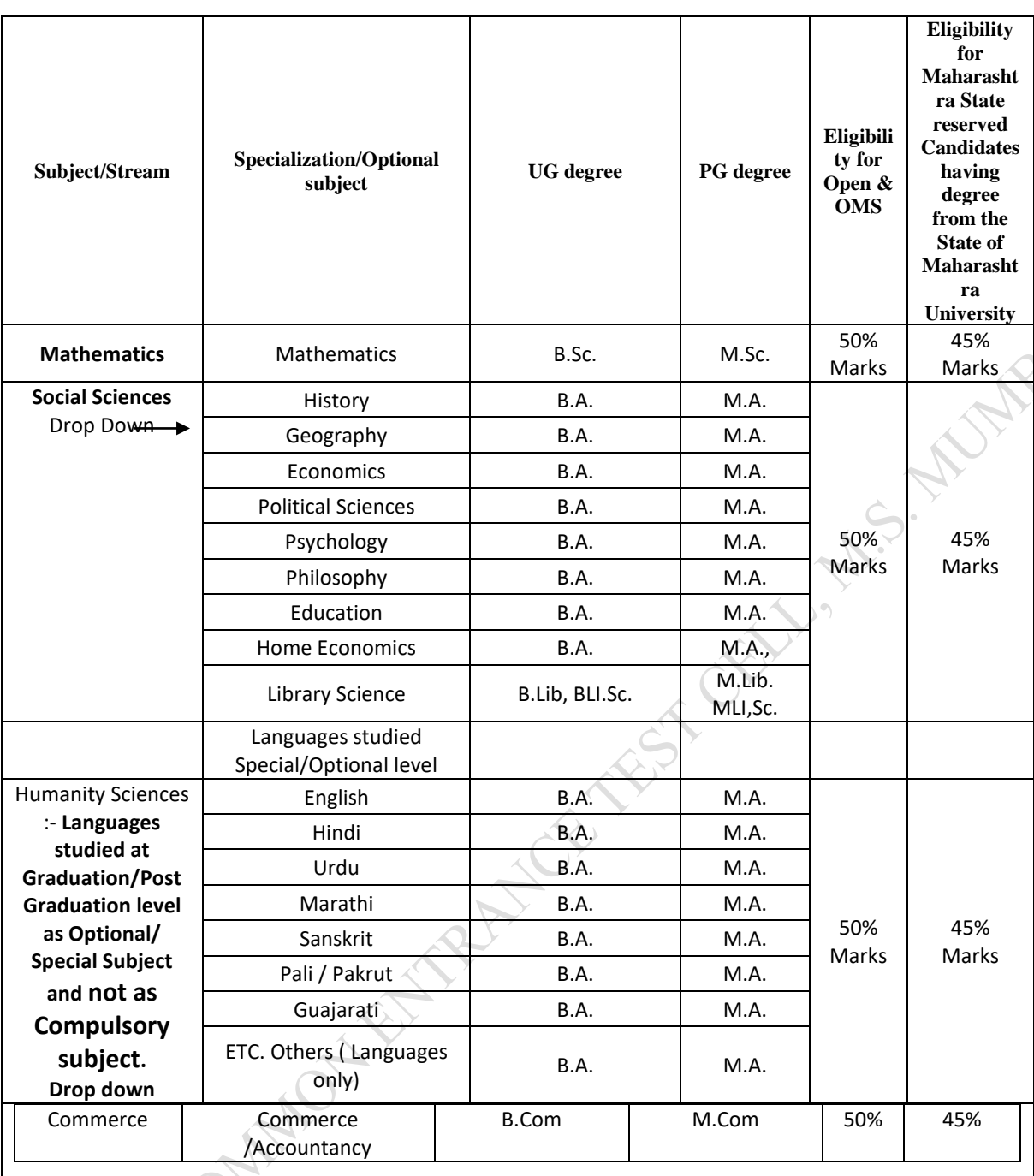

,,,,,,,,,,,,,,,,,,,,,,,,,,,,,,,,,,,,,,

.<br>In the continuum of the continuum of the continuum of the continuum of the continuum of the continuum of the c

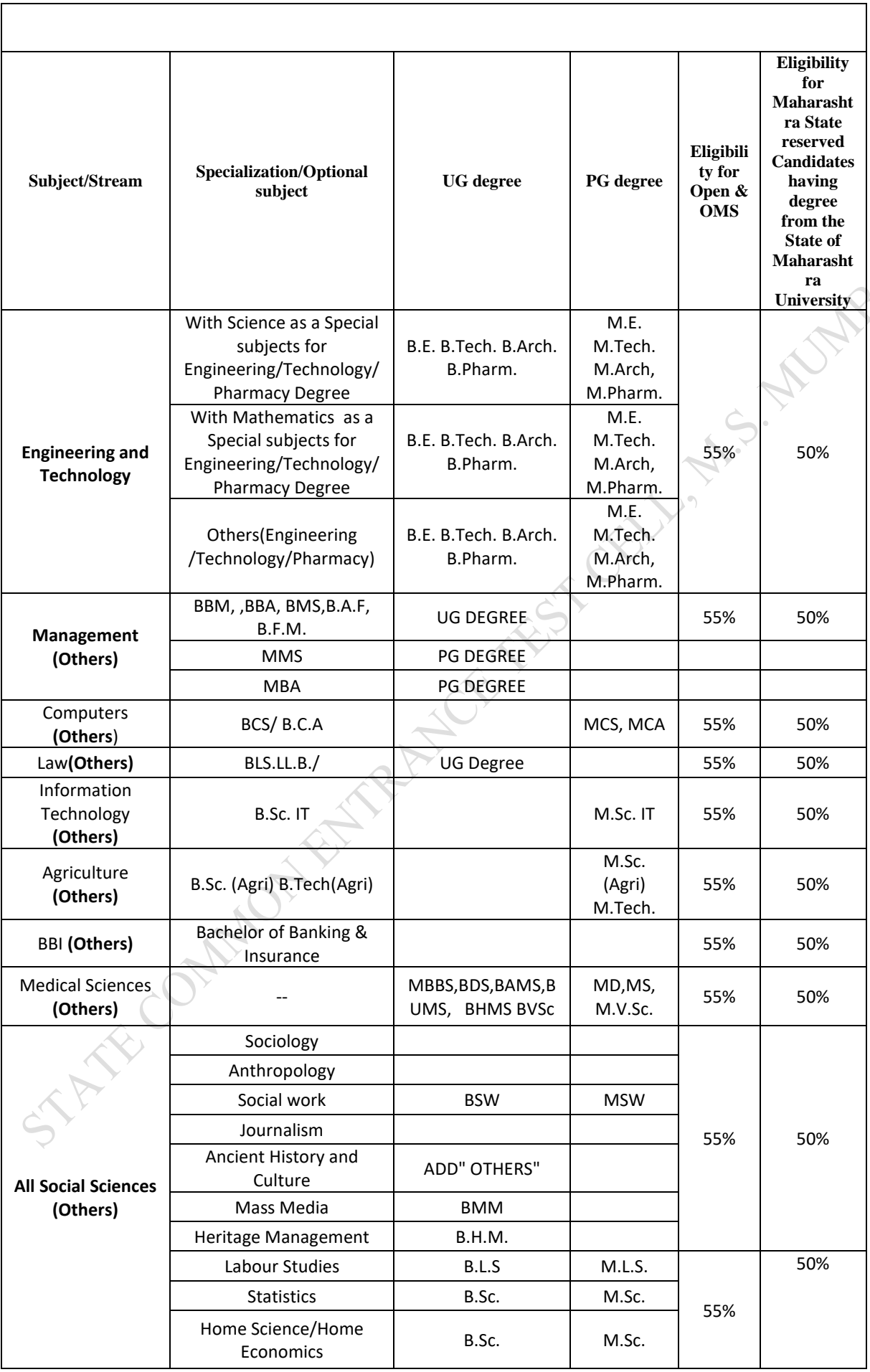

,,,,,,,,,,,,,,,,,,,,,,,,,,,,,

**34 |** P a g e

,,,,,,,,,,,,,,,,,,,,,,,,,,,,,,,,,,,,,,

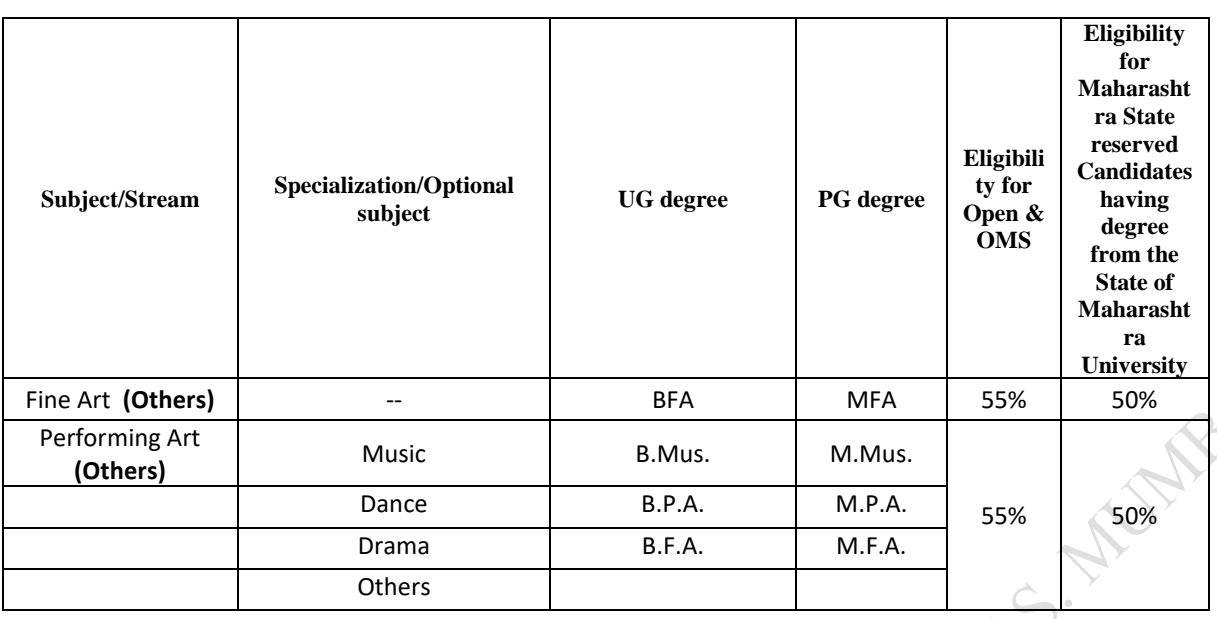

**23.1 Distribution of seats based on Methodology (Discipline wise/subject wise) in the Colleges of Education (B.Ed.-General)**

**(A) Humanités Faculty:**

- 1. **Methodology of Teaching English 15 percent**
- **2. Methodology of Teaching Marathi 15 percent**
- **3. Methodology of Teaching Hindi 10 percent**
	- **Total 40 percent**

(Those colleges having more than three languages as Method then seats will be equally distributed among the all available language methods in the College.)

#### **(B) Science Faculty:**

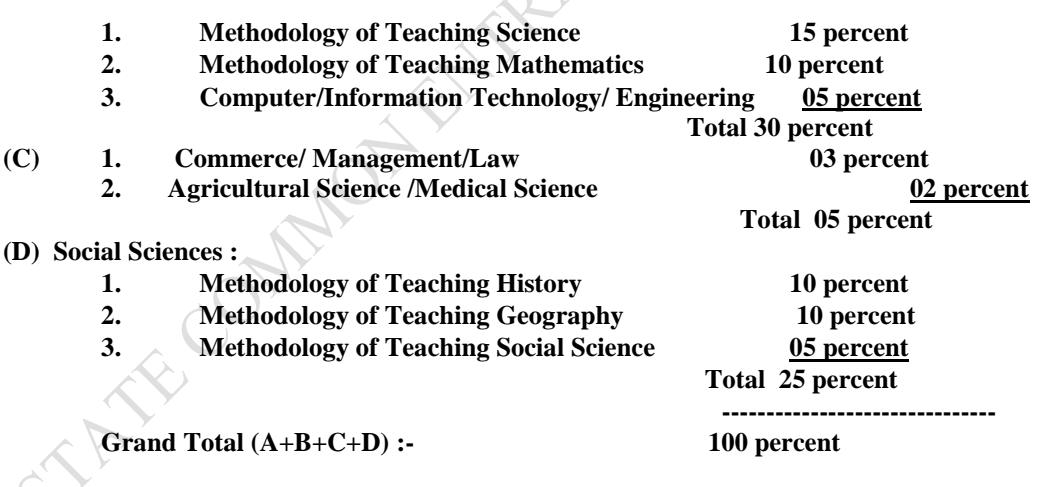

**(For 14.1 (D) three (Excluding Methodology shown at 14.1 –(A), (B), (C) and (D-1, 2)**

**(Note :Those colleges where there are more than 2 Social Sciences teaching methodologies, in such cases the distribution of seats will be made equally amongst all social Science subjects)**

**Explanation :- For the purpose of Schedule I &II and PART B cited above discipline means subjects studied at Graduation or Post Graduation level as Optional/ Special Level. Note :- Subject-wise distribution shown in Part B above in sub part A, B, C. D above be maintained while filling various quotas shown in Schedule I & II combined above.** 

**Candidates should refer to Subject Specialization table above.**

# **24. B.Ed. Special Education:-**

#### **Types of B.Ed. Courses available:-**

There are Three Types of B.Ed. Courses available at present for the Candidates who wish to make career in Teaching.

#### **24.1.B.A./ B.Sc. –B.Ed. Integrated CET**

The Candidates who have appeared for HSC Examination and or have qualified their HSC examination and wish to make career in Teaching to Secondary Schools in Maharashtra affiliated to State Board or CBSE, ICSE Board affiliated recognized schools can go in for B.A./B.Sc.- B.Ed. Four Year Integrated Course. The candidates will be saving their one valuable Academic Year and will be getting dual degree. NCTE is going to strengthen the Integrated Courses in the years to come.

#### **24.2. B.Ed. Regular:**

Graduates in School Subjects and Post Graduates in Junior College subjects can do Two Year Regular B.Ed. Course.

#### **24.3: B.Ed. Special Education:-**

Candidates who have an inclination of working for **Children with Special Needs** can opt for Special Education B.Ed. which is very challenging and rewarding profession. The various courses under Special Education B.Ed. are as under:-

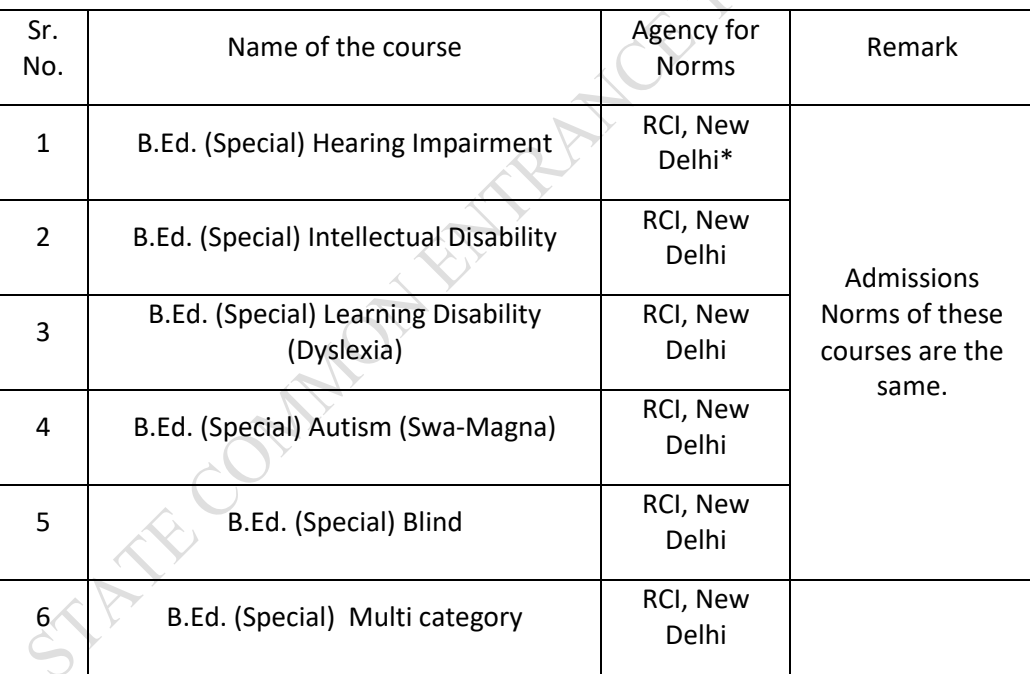

# \*[Rehabilitation Council of India](http://rehabcouncil.nic.in/)

Web site: rehabcouncil.nic.in (For More information)

Candidates desiring the admission in Special Education College have to answer the following two questions in the On Line Application Form:--

#### **Do you want to apply for B.Ed. Special Education Colleges?**

**If Yes, Select B.Ed. Special Education Course**… (Candidate has to select any one course from six courses) The choice is not binding on the candidate. The candidate will also be eligible for General B.Ed. Course.

#### **24.4. Kavi Kulguru Sanskrit University, Ramtek, Nagpur.**

The candidates who have passed S.S.C. examination with Sanskrit as one of the subjects of Maharashtra State / Other State Secondary and Higher Secondary Board or higher level examination with Sanskrit as one of the subjects are eligible for admissions to the colleges affiliated to **Kavi Kulguru Sanskrit University, Ramtek, Nagpur. The candidates who want seek admission in Kavi Kulguru Sanskrit University, Ramtek, Nagpur.**

# **Eligibility criteria for admission to Kavi Kulguru Kalidas Sanskrit University**

A graduate from any university in the faculty of Arts, Science & Commerce, who has

passed Common Entrance Test (MAH- B.Ed.CET-2017) and has passed Maharashtra State Secondary / Higher secondary level (S.S.C) examination with Sanskrit as one of the subjects or above level examination with Sanskrit as one of the subjects are eligible for admission to Colleges affiliated to Kavi Kulguru Kalidas Sanskrit Vishwa-Vidyalaya.

The candidates giving option to Kavi Kulguru Kalidas Sanskrit Vishwa-Vidyalaya Colleges can also give option to other University Colleges too.

# **Important Notice:--**

**AAR COM** 

**Kavi Kulguru Sanskrit University, Ramtek, Nagpur under no circumstances will not conduct their own Admission Process. These admissions will not approved by Admissions Regulating Authority and Department of Higher and Technical Education will be requested to close the Colleges who admit the candidates from the Process other than conducted by CET CELL and Directorate of Higher Education, M.S. Pune in the Academic Year 2020-2021.**

------------------------------------------------------

# **This page is intentionally left blank**

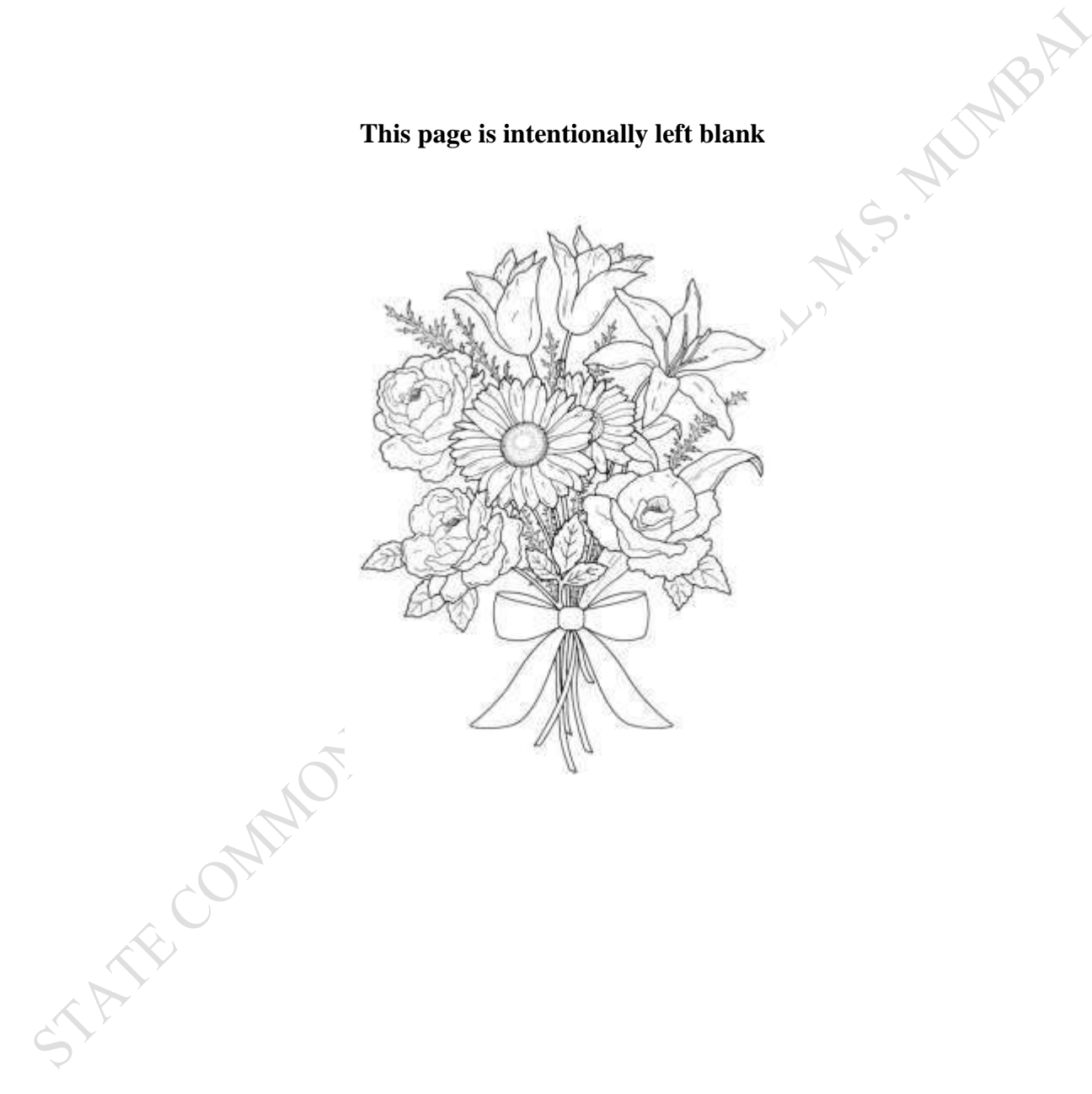

 $\bar{r}$  ,  $\bar{r}$ 

 $\mathcal{I}$ 

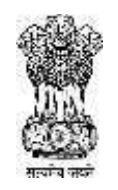

## **Government of Maharashtra**

# महाराष्ट्र शासन

# **STATE COMMON ENTRANCE TEST CELL, MAHARASHTRA STATE, MUMBAI.** राज्य सामाईक प्रवेश परीक्षा कक्ष, महाराष्ट्र राज्य, मुंबई

**Information Brochure for On-Line CET**

For

**First Year of Two Year Full Time Post Graduate Degree Course in Education leading to(Master of Education) M.Ed.** 

**(Regular- Full Time- Course)**

**Academic Year:-2021-22**

# **STATE COMMON ENTRANCE TEST CELL**

**Office Address:-**

 **New Excelsior Cinema Building, 8th Floor, A.K. Nayak Marg, Fort, Mumbai: 400 001**

CET CELL-TELEPHONE NO.+91-22-22016157/59

**E-MAIL Address of CET CELL**: **[maharashtra.cetcell@gmail.com](mailto:maharashtra.cetcell@gmail.com)**

**1)WEBSITE for CET Application form Filling/Admit card downloading and Score card downloading** : **<http://cetcell.mahacet.org/>https://www.mahacet.org/cetcell/**

**2) WEB SITE FOR CAP :-** [https://med.hepravesh.in](https://med.hepravesh.in/)

 **Technical support for CET Application form filling E-mail id:- Technical support help line Telephone No. for CET Application form filling only:-**

1000年,1000年,1000年,1000年,1000年,1000年,1000年,1000年,1000年,1000年,1000年,1000年,1000年,1000年,1000年,1000年,1000年,1000年,1000年,1000年,1000年,1000年,1000年,1000年,1000年,1000年,1000年,1000年,1000年,1000年,1000年

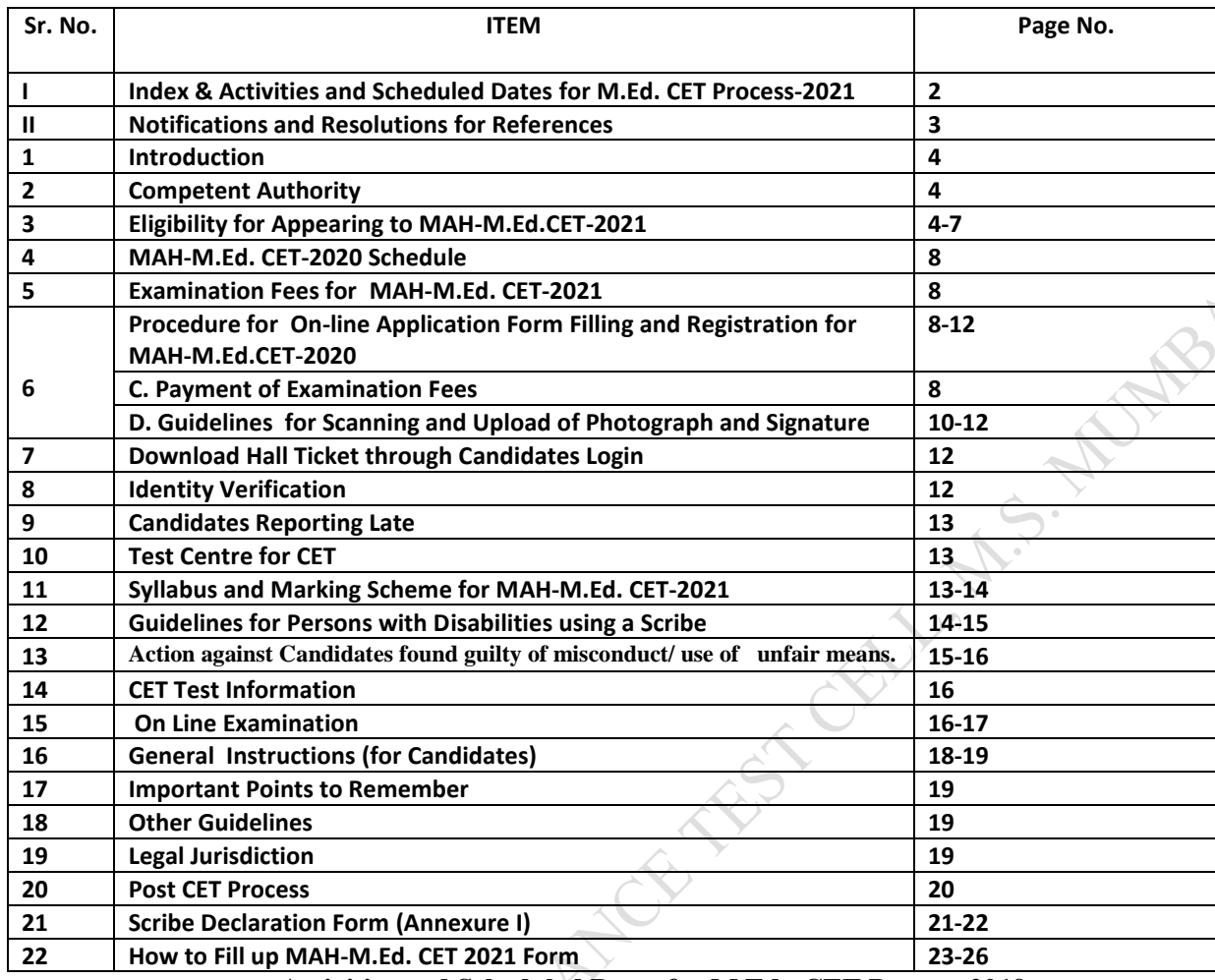

# **INDEX**

#### **Activities and Scheduled Dates for M.Ed.. CET Process 2019**

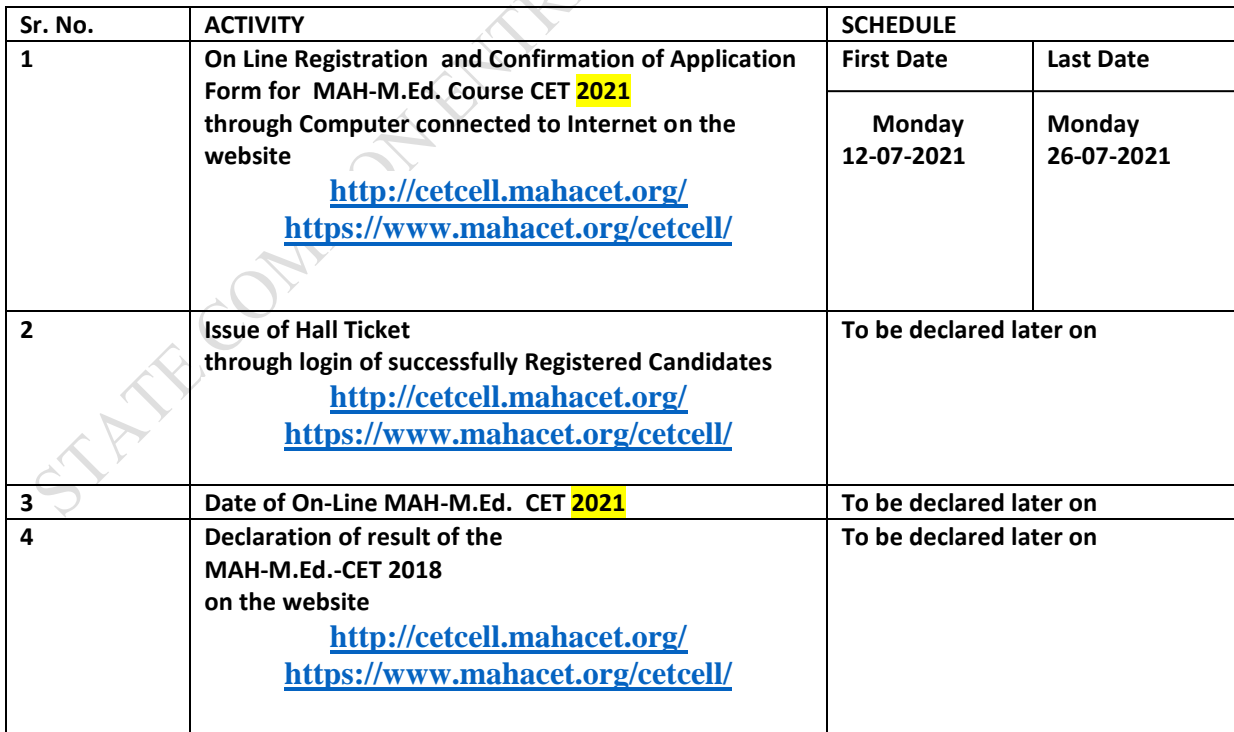

**Important Note: Important Notes: 1) The schedule displayed above is Provisional and Competent Authority may change the same under Unavoidable Circumstances . 2) The Revised Schedule, if any, will be notified o[n www.mahacet.org](http://www.mahacet.org/) only which are the authentic/& official site for CET 2020 Process. 3) Candidates are advised to download the Information Brochure and read it carefully before filling in the On** 

 $\mathbf{r} \neq \mathbf{r}$ 

**Line Application**. 4)The candidate filling in the on line application form is considered as deemed to have read the Information Brochure and have accepted the terms, conditions, instructions and the rules governing the CET process mentioned there in. 5) Post CET Announcements will be posted on [www.mahacet.org](http://www.mahacet.org/) and no advertisement will be published for that.

6) Institutes/ Colleges participating in the On line Admission Process are also requested to download the Information Brochure and guide the candidates in their region for filling in the On Line CET Application Form and maintain the log in the register with detailed entries and the signature of the Candidate.

7) INSTITUTES/COLLEGES WHO HAVE NOT REGISTERED ON safalta portal in the Academic Year 2019-2020 will not be considered for Admission in the Academic Year 2020-2021

## **II. NOTIFICATIONS and RESOLUTIONS FOR REFERENCES:**

#### **Read**:-

- 1) Government of Maharashtra Extra-ordinary Gazette Part-4.Extraordinary No:- 48 Regulation No:- 48-Dated 17th August 2015**.(CET ACT)**
	- 2) Government Notification No. B.Ed. 4615/C.No.210/C.E.-2 Dated 21nd January 2016. (English)
	- 3) Government of Maharashtra Gazette Extraordinary Section Part-4-B Friday January 22, 2016.(Marathi)
	- 4) Government of Maharashtra Extra-ordinary Gazette Part-4-B.Extraordinary No:- 20 Notification No:-B.Ed.4615/C.No..-210/C.E.-2 dated 22<sup>nd</sup> January 2016 (Marathi Version)
	- 5) Government of Maharashtra Extra-ordinary Gazette Part-4-B.Extraordinary No:- 138 Notification No:-B.Ed.4616/C.R.-1/C.E.-2 dated 6<sup>th</sup> May 2016.(English Version).

- 6) Government of Maharashtra Extra-ordinary Gazette Part-4-B.Extraordinary No:- 194 Notification dated 20<sup>th</sup> July 2016 (Marathi Version).
- 7) Government of Maharashtra Extra-ordinary Gazette Part-VIII Extraordinary No.72 Maharashtra Act No. XXX of 2006 dated 1<sup>st</sup> August2006.
- 8) Government of Maharashtra Extra-Ordinary Gazette Part-4-B.Extraordinary No.113 5<sup>th</sup> May 2017
- 9) Government of Maharashtra Extra-Ordinary Gazette Part-4-B.Extraordinary No.117 2nd May 2018. (**Eligibility Criteria**)
	- 10) Government of Maharashtra Extra-Ordinary Gazette Part-4-B.Extraordinary No.182 14th June 2019 (**Amendment** to **Admission Rules** of **2017**)
	- Gazette Notifications are downloadable from :http://dgps.maharashtra.gov.in
		- 9) Government of Maharashtra, Higher and Technical Education Department, Government Resolution No:- CET-2015/C.No.-440/C.E.-2 dated 28<sup>th</sup> January 2016.
		- 10) Government of Maharashtra, Higher and Technical Education Department, Government Resolution No. CET-2016/C. No.  $84$ /CE-2 7<sup>th</sup> April 2016.
		- 11) Government of Maharashtra, Higher and Technical Education Department, Government Resolution No. B.Ed.-4616/C. No. 1/CE-2 11<sup>th</sup> May 2016.
		- 12) National Council for Teacher Education, New Delhi Notification No.F-51-
			- $1/2014$ -NCTE(N&S) dated 28<sup>th</sup> November 2014, Appendix-5: Norms and
			- Standards for Master of Education Programme leading to (M.Ed.) Degree.
- 13) Minutes of the Meeting of the Admissions Regulating Authority dated 21st December 2016, Item No 17.
	- 14) Minutes of the Meeting Of the Admissions Regulating Authority Dated 14<sup>th</sup> December 2017 Item No 31.

----------------------------------------------------------------------------------------------------------------------- **Important Note:-(All references cited above have been uploaded on Centralized Admission Process (CAP) Site which the Candidates will be using after CET Process is over. CAP Web [Site](http://bed.mhpravesh.in/) https://med.hepravesh.in. for Candidates and Institutes to refer to. )**

**3 |** P a g e

**All candidates are advised to download the Information Brochure for CET and read it carefully before filling in the On-line CET Form.** 

**All candidates are informed that in On –Line Process every Notice, Notification, Change is intimated in On – Line – Mode only.**

**Candidates are advised to keep up date with the web sites for latest Notifications and Changes in the Schedule.**

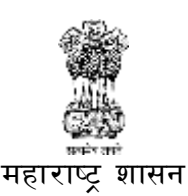

# **Government of Maharashtra STATE COMMON ENTRANCE TEST CELL, MAHARASHTRA STATE, MUMBAI.** राज्य सामाईक प्रवेश परीक्षा कक्ष, महाराष्ट्र राज्य, मुंबई

**----------------------------------------------------------------------------------------------------**

#### **1. Introduction**:

 Government of Maharashtra has established a State Common Entrance Test Cell (CET CELL) under Admission Regulatory Authority (ARA) as per the provision in Section 10 of Maharashtra Unaided Private Professional Educational Institutions (Regulation of Admissions and Fees) Act, 2015, (Herein after called the Act).

According to G.R. No. CET-2015/C.No.379/MSHI-2, Dated 4<sup>th</sup> December, 2015 and G.R. No. CET-2016/F.No.84/MSHI-2, Dated 7th April, 2016 the Competent Authority shall conduct the **MAH-M.Ed. Course CET 2021** for the admission to the First Year of the Two Year Full Time Professional Post -Graduate Degree Course in Education leading to M.Ed. Degree, **for the Academic Year 2021-2022.**

The admissions to the following institutes will be done by the Competent Authority, provided they are approved and recognized by Government of Maharashtra and are Affiliated to any of the Non-agricultural University in the State of Maharashtra State :

- 1. The Government College of Education offering M.Ed. Course,
- 2. All Government Aided Colleges (including Aided Minority Institutions) offering M.Ed. Course,
- 3. All University Departments offering M.Ed. Course,
- 4. All University Managed Institutes offering M.Ed. Course,
- 5. All Un-aided colleges (including Minority Institutions) offering M.Ed. Course, covered as per the Act.
- 6. All Self -Financed Government, Government Aided Institutions offering M.Ed. Course.

#### **2. Competent Authority**:

 **Commissioner, State CET Cell** is the **Competent Authority** to conduct the MAH-M.Ed. CET 2019 as per the Provisions of 2(e) and Section 10(2) of the Act dated **12th May 2015.**

**3. Eligibility for Appearing to MAH-M.Ed. Course CET- 2021**

**3.1.1 The Candidate should be an Indian Citizen.** 

3.1.2. Educational Qualification for Maharashtra State Candidature:-

**4 |** P a g e

Candidate should have obtained at least 50% Marks (Minimum 45% marks in

 case of Backward Class categories from the State of Maharashtra belonging to **SC, ST, VJ/DT\*- NT(A)\*, NT(B)\*, NT(C)\*, NT(D)\*, OBC\*, SBC\* Categories** having Caste Certificate, Caste Validity and Valid Non Creamy Layer Certificate\* valid up to 31 March 2022) or an Equivalent Grade in any one of the following programme : (i) B.Ed.

(ii) B.A.-B.Ed./, B.Sc.-B.Ed.(Four Year Integrated Course)

(iii) B.El.Ed.

(iv) D.El.Ed. with an Undergraduate Degree (with 50% marks in Each Course.)

(Minimum 45% Marks in case of Backward Class Categories from the State of Maharashtra only).

From NCTE Approved College of Education affiliated to recognized Non-Agricultural University in India

## 3.1.3. **Educational qualification for Outside Maharashtra State Candidate: (All India Candidature) (OMS)**

All Candidate belonging to OMS/ All India Candidature belonging to All Categories should have obtained at least 50% Marks or an Equivalent Grade in any one of the following programme:

(i) B.Ed.

的复数形式的复数形式的复数形式的复数形式的过去式和过去分词形式的过去式和过去分词形式的过去式和过去分词形式的过去式和过去分词形式的过去式和过去分词形式的过去式和过去分词形式的过去分词形式

(ii) B.A.-B.Ed./, B.Sc.-B.Ed.(Four Year Integrated Course)

(iii) B.El.Ed.

(iv) D.El.Ed. with an Undergraduate Degree (with 50% marks in Each Course.) from NCTE Approved College of Education affiliated to recognized Non-Agricultural University in India

# **Explanation:-**

(I) **: An Applicant/Candidate who has successfully completed i) B.Ed. ii) B.A.- B.Ed.,/B.Sc.-B.Ed. iii) B.El.Ed. from NCTE Approved College of Education, affiliated to recognized Non-Agricultural University in India a recognized University of India or has completed Diploma in Elementary Education from NCTE recognized Junior College of Education and has completed undergraduate degree from college affiliated to recognized Non-Agricultural University in India with minimum of 50% Marks in Aggregate\* minimum 45% Marks in Aggregate in case of Candidate belonging to Backward class belonging to State of Maharashtra)** Ref:- **(Government of Maharashtra Gazette, Extraordinary, Part-IV-B, No. 117, Dated 2 nd May 2018 Page 4 and 5.)**

 **3.1.4 Provision for Appearing/Appeared Candidates:**

 **Further provided that, the Candidates who are Appearing/ have appeared for the Qualifying Examination of the Academic Year 2020-2021 viz.** 

(i) B.Ed. (ii) B.A.-B.Ed./, B.Sc.-B.Ed.(Four Year Integrated Course) (iii) B.El.Ed.

(iv) D.El..Ed. Qualified candidate who has appeared/appearing for Undergraduate Degree **for On Line Registration and Confirmation of application form for MAH- M.Ed. Course CET 2021. Such candidates will be eligible for Admission only if they produce the provisional/Degree Certificate of the Qualifying Examination and Mark Lists of all parts of the Qualifying Examination at the time of Admission. It is the responsibility of the Candidate to submit the University Marks Memo/List from the University before the Centralized Admission Process Registration.**

Ref:- **(Government of Maharashtra Gazette, Extraordinary, Part-IV-B, No. 117, Dated 2 nd May 2018 Page 4 and 5.)**

#### **Important Notes:**

的复数形式的复数形式的复数形式的复数形式的过去式和过去分词形式的过去式和过去分词形式的过去式和过去分词形式的过去式和过去分词形式的过去式和过去分词形式的过去式和过去分词形式的过去分词形式

- **Aggregate\* Marks** mean the Grand Total of the Marks obtained by the candidate at the Diploma /Degree **on which the Class/Grade Certificate/Degree is awarded by the Board/ University.**
- In case the candidates are awarded Grade/s,/CGPA instead of marks, at, HSC, Diploma/Degree Examination, the conversion of Grade/s, CGPA to percentage of marks would be based on the formula/procedure certified by the Board University/ Institution from where the candidate has obtained the Certificate /Bachelor's Degree. **The candidate will have to bring the necessary proof to that effect from the University/Board/ Institution. The Eligibility shall be decided based on the basis of the Equivalent marks. The Candidates will have to upload the Equivalence Certificate along with Marks Memo/ List at the time of Centralized Admission Process.**
- The percentage of marks shall be calculated by rounding off to two places after decimal. This rounding off will be applicable to the Percentage **above the Minimum percentage of marks required for qualifying examination** mentioned in 3.1 .2 and 3.1.3 above.
- **Important Note for NRI/OCI/PIO/FNS/CIWGC**: **The Candidate belongings to the type [Non Resident Indian, Person of Indian Origin, Overseas Citizen of India and Foreign National Students, Children of Indian Workers in the Gulf Countries] with following Academic Eligibility is not required to appear for CET Examination. They must apply only for Centralized Admission Process rounds as per the Schedule.**
- **National Council for Teacher Education has introduced Three Year Integrated B.Ed.- M.Ed. Course., for which CET CELL has been conducted the First CET in 2018. In view this new integrated course, the Regular Two Year M.Ed. Course may be discontinued by NCTE in the coming years provisionally from 2026 onwards as a policy shift. The Candidates and the Institutes should take a note of this.**
- **3.2** The candidate should fulfil the following eligibility criteria for following candidature types :
	- **(1) Maharashtra State Candidature.-**

**Types of Maharashtra state Candidature:-**

**The candidate who have completed his/her Qualifying Examination(Graduation and Diploma) from the Recognized Institution from the State of Maharashtra or Candidate passing equivalent Examination (Degree and Diploma) from the recognised University/Board of India or Outside or from the Board or** 

## **equivalent, constituted or recognized by the Union or by the State Government which is in Maharashtra - and**

- **(Type-A)** a candidate who is Domicile of Maharashtra or Born in Maharashtra, **or**
- **(Type-B)** the Father or Mother of the Candidate is Domiciled in the State of Maharashtra, **or**
- **(Type-C)** the Father or Mother of the Candidate is an employee of the Government of India or Government of India Undertaking who is posted and reported to duty in Maharashtra State before the last date for submitting the Application Form for CAP, **or**
- **(Type-D)** the Father or Mother of the Candidate is an Employee of the Government of Maharashtra or Government of Maharashtra Undertaking, **or**
- **(Type-E)** the Candidates passing Graduation and Diploma Examination or Equivalent Examination from a recognised institution from a disputed Maharashtra Karnataka Border Area and whose Mother tongue is Marathi.

**(2) All India Candidature**.—The Candidates having Indian Nationality and having completed Degree and Diploma or Degree in Education Examination from **Outside Maharashtra State belonging to all Categories are eligible under this Category.** 

**(3) Minority Candidature**.—The Candidate who has completed his/her Diploma and Degree from the State of Maharashtra and is domiciled in the State Maharashtra or Born in Maharashtra belonging to a particular **Linguistic or Religious Minority Community** within the State and as notified by the Government are eligible under this Category. The Candidate will have to record his Minority Type in the CAP Application form to avail this facility.

**(4) NRI Candidature**.—The Candidate who fulfils the conditions as defined in clause (n) of section 2 of the Act are eligible under this Category. **These candidates need not apply for CET.**

**(5) Foreign Student or OCI or PIO Candidature**.—The Foreign Student Candidates, as defined in clause (i) of section 2 of the Act, the Overseas Citizen of India (OCI) Candidate, as defined under clause (m) of rule 2 of the Notification No. CET 2015/C.R. 243/Mashi-2, Dated  $2<sup>nd</sup>$  April, 2016 and Persons of Indian Origin (PIO) as defined in clause (o) of section 2 of the Act are eligible under this Category. **These candidates need not apply for CET**.

**(6) Jammu and Kashmir Union Territory Migrant Candidature**.—

(a) The children of citizens, who are displaced from Jammu and Kashmir to any part of India or from unsafe border area of Jammu and Kashmir to a relatively safer place in Jammu and Kashmir from 1990 onwards due to terrorist activities; or

(b) The children of officers belonging to Indian Administrative Services **(IAS)** or Indian Police Services **(IPS)** or Indian Foreign Services **(IFS)** and children of staff belonging to Military and Paramilitary Forces transferred to Jammu and Kashmir to combat terrorist activities and joined the post on or before the last date for submission of application for admission; or

(c) The children of Staff and Officers of Jammu and Kashmir police engaged in combating terrorism; are eligible under this category.

**3.3 Validity Certificate & Non Creamy Layer Certificate**:- **The Candidate belonging to SC/ST,DT/VJ\*, NT (A)\*, NT (B)\*, NT(C)\*, NT(D)\*, OBC\* , SBC\* categories of** 

**7 |** P a g e

**Maharashtra State should produce "Caste Validity Certificate", (along with valid Caste Certificate) issued by the Scrutiny Committee of the Social Welfare Department and the candidates belonging to ST category should submit "Tribe Validity Certificate" issued by the Scrutiny Committee of Tribal Department as is applicable to them and Valid Non Creamy Layer Certificate\* valid up to 31st March 2022 will have to be submitted by the candidates belonging to DT-VJ, NT-1, NT-2, NT-3,OBC , SBC \* category.** 

**3.3.1\*Important Note:-**If the candidates have the Valid Caste Certificate and Non-Creamy layer certificate valid up to **31st March 2022** should only apply under Category, otherwise they should apply under Open Category. Reserved Category. Candidates who do not have Caste Validity should apply for the same and produce the same before the Centralized Admission Process. Candidates of other States, belonging to All India Candidature should apply under Open Category only.

#### **3.4 Age Criteria**: - **There is no upper age limit for admission to MAH-M.Ed. CET Examination in the Academic Year 2021-2022.**

**3.5 Sanctioned Intake and Supernumerary Seats.** — (1) The Sanctioned Intake for First Year of Two year Post Graduate Course in Education leading to M.Ed. Degree Course shall be as: per the approval given by the NCTE-Government and University which is competent for giving approval to said Course and affiliation given by the respective Affiliating University. The Candidates will have to apply separately on line for Supernumerary seats in the CAP process, and submit the copy of the application form with self -attested documents to the Nodal Officer, Director, Higher Education, M.S. Pune as per the Schedule declared on the CAP web site.

(2) The Supernumerary seats for **MAH-M.Ed. CET 2021** will be within the Sanctioned Intake of the Institution.

(3) Allocation of seats for admission to the Professional Post-graduate Degree course leading to M.Ed. course in Government, Aided, Aided Minority, Government Aided University Departments, Unaided (Vina-Anudanit ) and unaided (*Vina-Anudanit*) Minority and Self- Financed University Department and Self-Financed divisions in Government and Government Aided will be according to **Annexure "A"** and "B" to Government Extra ordinary Gazette No 113 dated 5<sup>th</sup> May 2017 and Government Resolution No. CET-2017/C.E.-125-CE-2, Dated 12<sup>th</sup> May 2017.

(4) Allocation of seats for admission to the professional Post Graduate Degree course in Education to Unaided and unaided Minority will be according to Schedule-1 of Notification No. Government Extra ordinary Gazette No 113 dated 5<sup>th</sup> May 2017

#### **4. MAH-M.Ed. CET-2021 Schedule**:

MAH-M.Ed. CET-2020 shall be conducted only in the **On-Line Mode** in **Multiple Sessions**, if required in selected centers in the State of Maharashtra and selected Centers from Other States.. MAH-M.Ed. CET-2021 will be declared later on. Candidates shall have to appear for the On-Line CET strictly as per the date and session allotted to them at the allotted Venue and Center. No candidate will be allowed to appear for the Test in other than the allotted Session. **No request for Centre, Venue and Session change will be entertained.**

#### **5. Examination Fees for CET:**

Application Form Processing Fees as stated below is to be paid through on-line system only by Internet Payment, Credit Card/ Debit Card (RuPay./Visa/MasterCard/Maestro),Internet Banking, IMPS, Cash Cards/ Mobile Wallets for which the service charges, as per rules, shall be applicable in addition to the application form Processing Fees. No other mode of payment shall be permitted. **The fees once paid is non-refundable and non-transferable under any circumstances.**

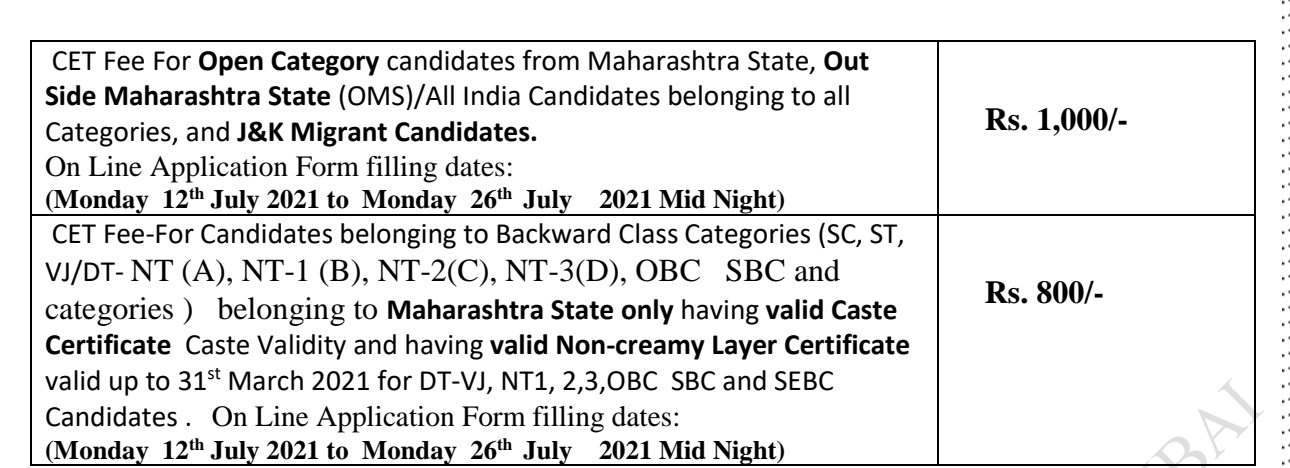

**Special Note:- Candidates having valid Caste Certificate, Caste Validity Certificate from Maharashtra State and Valid Non-Creamy Layer Certificate valid up to 31st March 2022 as applicable and belonging to Maharashtra State Candidature should only apply under Backward Class Category. Candidate who have completed their Qualifying Degree/Diploma from Out side Maharashtra University/ Board should apply under Open Category.** 

#### **6. Procedure for Online Application Form Filling and Registration for MAH-M.Ed. CET-2021**

In order to appear for **MAH-M.Ed. CET 2021**, the candidates are required to apply On-Line as per the procedure given below. No other mode of application will be accepted. Applicants/Candidates need not send the hard copy of the application to CET CELL.

Applicants are requested to follow the detailed procedures/guidelines as indicated below:

# **A) IMPORTANT POINTS TO BE NOTED BEFORE REGISTRATION**

#### **Before applying online, applicants should-**

- Check for Eligibility Criteria mentioned in the Information Brochure.
- Scan their photograph and signature ensuring that both the photograph and signature adhere to the required specifications as given under Guideline for photograph & signature Scan and Upload.
- Have a valid e-mail ID and Mobile No., which should be kept active till the completion of this Admission Process. In case the candidate does not have the valid personal e-mail id, he/she should create his/her new E-mail ID and Mobile No before applying on line and must maintain that e-mail account and mobile no till the process is over.
- Arrange for Application Fees (Non- refundable), Bank Transaction charges for Online Payment of application fees/intimation charges will have to be borne by the Applicant/Candidate.

# **B) How to apply for Registration:-**

 **On Line Application form filling and Registration Procedure for MAH-M.Ed. 2021 CET**

- (i) Applicants to visit DHE's website <https://cetcell.mahacet.org/>
- (ii) **<https://info.mahacet.org/cet2021/M.Ed%20CET-2021/>**
- (iii) and open the given link. For filling the Online Application Form, they should click on the option **"APPLY ONLINE"** which will open a new screen.

(iv) To register application, choose the tab **"Click here for New Registration"** and enter Name, Contact details and E-mail ID. A Provisional Registration Number and Password will be generated by the system and displayed on the screen. Applicant should note down the Provisional Registration Number and Password in their Note book and preserve it. An Email and

的复数形式的复数形式的复数形式的复数形式的复数形式的过去式和过去分词形式的过去式和过去分词形式的过去式和过去分词形式的过去式和过去分词形式的过去式和过去分词形式的过去式和过去分词形式的过去分词形式

SMS indicating the Provisional Registration Number and Password will also be sent on the Mobile Number given by the candidate.

(v) In case the applicant is unable to complete the application form in one go, he/she can save the data already entered by choosing "SAVE AND NEXT" tab. Prior to submission of the online application applicants are advised to use the "SAVE AND NEXT" facility to verify the details in the online application form and modify the same if required. Visually impaired candidates should fill the application form carefully and verify/get the details verified to ensure that same are correct prior to Final Submission of the On Line Application form.

(vi) Applicants are advised to carefully fill and verify the details filled in the online application themselves **as no change will be possible/ entertained after clicking the FINAL SUBMIT BUTTON**. Candidates should modify the details filled in if required before finally submitting

(vii) The Name of the applicant or his/her Father/Husband etc. should be spelt correctly in the application as it appears in the SSC/HSC/equivalent Certificates/ Mark sheets. Any change/ alteration found may disqualify the Candidature.

(viii) Applicants should validate their filled in details and Save their filled in application by clicking the **'Validate Your Details' and 'Save & Next' b**utton.

(ix) Applicants can proceed to upload Photo  $\&$  Signature as per the specifications given in the Guidelines for Scanning and Upload of Photograph and Signature .

(x) Applicants can proceed to fill other details of the Application Form.

(xi) Click on the Preview Tab to preview and verify the entire application form before FINAL SUBMISSION.

(xii) Modify details, if required, and click on **'FINAL SUBMIT ONLY'** after verifying and ensuring that the photograph, signature uploaded and other details filled by you are correct.

- (xiii) Click on **'Payment'** Tab and proceed for payment.
- (xiv) Click on '**Submit'** button.

#### **C) Payment of Examination Fees**

- i) The application form is integrated with payment gateway and the payment process can be completed by following the instructions.
- ii) The payment can be made by using Debit Cards (RuPay/Visa/MasterCard/Maestro). Credit Cards, Internet Banking, IMPS, Cash Cards/ Mobile Wallet.
- iii) After submitting your payment information in the online application form, *PLEASE WAIT FOR THE INTIMATION FROM THE SERVER.* **DO NOT PRESS BACK OR REFRESH BUTTON IN ORDER TO AVOID DOUBLE CHARGE.**
- iv) On successful completion of the transaction, an e-Receipt will be generated.
- v) Non-generation of 'e-Receipt' indicates PAYMENT FAILURE. On failure of payment, applicants are advised to login again using their Provisional Registration Number and Password and repeat the process of payment.
- vi) Applicants are required to take a printout of the e-Receipt and online application form containing fee details and preserve it properly. **Please note that if the same cannot be generated, online transaction may not have been successful.**
- vii)For Credit Card users: All charges are listed in Indian Rupee. If you use a non-Indian credit card, your bank will convert to your local currency based at prevailing exchange rates.
- viii) To ensure the security of your data, please close the browser window once your transaction is completed.
- ix) There is facility to print application form containing fee details after payment of fees. **Candidates are advised to take a print out of the application form containing feedetails and preserve it.**

x) **The copies of the CET Application Form, Fee Receipt and Hall ticket will be required for Admission Purpose, Hence the Candidate should keep them in safe custody**

## **D) GUIDELINES FOR PHOTOGRAPH & SIGNATURE SCAN AND UPLOAD**

Before Applying On Line, Candidate should scan (digital) image of his/her recent photograph and signature as per the specifications detailed below:

# **I. PHOTOGRAPH IMAGE:**

- Photograph must be a recent, passport size, color picture.
- The picture should be in color, taken against a light-coloured, preferably white background.
- Look straight at the camera with a relaxed face.
- If the picture is taken on a sunny day, have the sun behind you, or place yourself in the shade, so that you are not squinting and there are no harsh shadows.
- If you have to use flash, ensure there's no "red-eye".
- If you wear glasses make sure that there are no reflections and your eyes can be clearly seen.
- Photographs taken wearing Caps, Hats and Dark Glasses are not acceptable. Religious headwear is allowed but it must not cover your face. Your face should be clearly visible.
- Dimension 200 x 230 pixels is preferred.
- **Size of Photo file should be between 20kb-50kb**.
- Ensure that the size of the scanned image is not more than 50KB. If the size of the file is more than 50KB, then adjust the settings of the scanner such as the DPI resolution, No. of colours etc. during the process of scanning.
- Candidate should also ensure that Photo is uploaded at the place of Photo and Signature at the place of Signature. If the photo is not uploaded at the place of Photo Admission for Examination will be rejected/denied. Candidate him/herself will be responsible for the same.
- Candidate must ensure that Photo to be uploaded is of required size and the face should be: clearly visible.

# **II. SIGNATURE IMAGE :**

- The applicant has to sign on white paper with Black Ink pen.
- The signature must be signed only by the applicant and not by any other person.
- The signature will be used to put on the Hall Ticket and wherever necessary.
- The applicant's signature obtained on the call letter and attendance sheet at the time of the examination should match with the uploaded signature. In case of mismatch of signature, the applicant may be disqualified.
- Dimensions 140 x 60 pixels is preferred.
- **Size of file should be between 10kb-20kb**.
- Ensure that the size of the scanned image is not more than 20KB.
- Signature in CAPITAL LETTERS shall NOT be accepted.
- **Candidates should ensure that the signature uploaded is clearly visible.**

# **III.SCANNING THE PHOTOGRAPH & SIGNATURE**

• Set the scanner resolution to a minimum of 200 dpi (Dots per Inch).

**11 |** P a g e

- Set Color to True Color.
- File Size as specified above.
- Crop the image in the scanner to the edge of the Photograph/Signature, then use the upload editor to crop the image to the final size (as specified above).
- The image file should be JPG or JPEG format. An example file name is: image01.jpg or image01.jpeg Image dimension can be checked by listing the folder files or moving the mouse over the file image icon. Applicants using MS Windows/MS Office can easily obtain photo and signature in .jpeg format not exceeding 50KB & 20KB respectively by using MS Paint or MS Office Picture Manager. Scanned photograph and signature in any format can be saved in .jpg format by using 'Save As' option in the File menu and size can be reduced below 50KB (photograph) & 20KB (Signature) by using crop and then resize option [Please see point (i)  $\&$  (ii) above for the pixel size] in the 'Image' menu. Similar options are available' in other photo editor also.
- If the size and format are not as prescribed, an error message will be displayed.
- While filling in the Online Application Form the applicant will be provided with a link to upload his/her Photograph and Signature.

# **IV. Procedure for Uploading the Photograph and Signature**

- There will be two separate links for uploading Photograph and Signature.
- Click on the respective link "Upload Photograph/ Upload Signature".
- Browse and Select the location where the Scanned Photo/Signature file has been saved.
- Select the file by clicking on it.
- Click the 'Open'/'Upload' button
- An online application which is incomplete in any respect such as without Photograph and. Signature uploaded in the online application form/unsuccessful fee payment will not be considered as valid.

#### **Note:-**

 **(1) In case the face in the photograph or signature is unclear, the application/admission in Examination will be rejected**. After uploading the Photograph/signature in the on line. application form candidates should check that the images are clear and have been uploaded correctly. In case the photograph and signature is not prominently visible, the candidate may edit his/her application and re-upload his/her photograph or signature, prior to submitting the form.

(2) **After registering on-line candidates are advised to take printout of their system generated on-line Application Form.** CET Application form is an essential document for: Admission. **The candidates should carefully preserve it in hard copy and soft copy format.**

# **7. Download Hall Ticket through Candidate's Log-in.**

As per the schedule given the candidates will have to visit the **<https://cetcell.mahacet.org/>**

# <https://info.mahacet.org/cet2021/M.Ed%20CET-2021/>

website for downloading Hall Ticket for on-line Test. Intimations for downloading Hall Ticket will also be sent through E-mail/SMS. Once the candidate clicks the relevant link, he/ she can access the window for Hall Ticket download. The candidate is required to use i) Registration Number/ Roll No, ii) Pass-word/ Date of Birth for downloading the Hall Ticket. The candidate needs to affix recent recognizable photograph on the Hall Ticket, preferably the same provided during registration and appear at the examination centre with i) Hall ticket ii) Photo Identity Proof as stipulated below and also specified in the Hall Ticket and photo Identity proof as brought in original.

**The Hall Ticket with original photo pasted on it having signature of the candidate and the Invigilator will be required at the time of Admission. Candidates are advised to preserve it carefully.**

#### **8. Identity Verification:**

In the examination hall, the Hall Ticket along with original of the Candidate's currently valid photo identity (bearing exactly the Same Name as it appears on the Hall Ticket.) Such as

PAN Card, Pass port/Permanent Driving License/Voters Card/ Bank Pass Book with

 photograph/ photo- identity proof issued by the Gazzetted officer on official letter head along with the photograph/Photo identity proof issued by the People's Representative on the official letter head along with photo graph/ valid recent identity card issued by the recognized College/ University/ Aadhar Card with photograph/ E-Aadhar Card / Employee ID/ Bar Council Identity. Card with photograph should be submitted to the invigilator for verification. The candidate's identity will be verified with respect to his/her details on the Hall Ticket, in case original valid original Photo Identity Proof is not produced, the candidate may not be allowed to appear for the Examination. The Candidates must remember that Ration Card and Learner's Driving License is: not valid ID proof for the Examination and Soft Copies of the Identity Card are not allowed.

**Note:** Candidates have to produce in original the photo identity proof along with CET. Examination Hall Ticket while attending the Examination, without which they will not be allowed to take up the examination. Candidates must note that the name as appearing on the Hall Ticket

 (provided during the process of registration) should reasonably match the name appearing as on photo identity proof. Female candidates who have changed their first /last / middle name post marriage must take special note of this. **If there is any mismatch between the name indicated in the Hall Ticket and Photo Identity Proof, the candidate will not be allowed to appear for the Examination. In case of candidates who changed their name will be allowed only if they produce Gazette Notification./ their Original Marriage Certificate/ Affidavit in Original.**

**9. Candidates Reporting Late:** The candidates reporting the Venue of the Examination after reporting time specified on the Hall Ticket for the Examination will not be permitted to take the Examination. The reporting time mentioned on the Hall Ticket is prior to the start time of the Test. Though the duration of the examination is of **90 ( Ninety) Minutes**, candidates may be required to be at the venue for about **150 (One Hundred Fifty)** Minutes including the time required for competition of various formalities such as verification, collection of various requisite documents, logging in, giving of instructions etc.

#### **10. Test Centers for CET:**

1. MAH-M.Ed. CET 2021 will be conducted in the **Selected Cities** in **Maharashtra State**. The cities in which **MAH-M.Ed. CET 2021** will be conducted are designated as "Centers" for the CET.

2. Each Centre may have many "Venues" depending upon the number of candidates appearing at that Centre.

3. A candidate appearing for CET shall give his/her preference for the Centre, however, the Competent Authority reserves the right to allocate the Centre and Venue.

4. The examination will be conducted On-Line at Venues given in the respective Hall ticket.

5. No request for change of Centre/Venue/Date/ Session for the Examination shall be entertained.

**13 |** P a g e

6. Competent authority, however, reserves the right to cancel any of the Examination Centres and /or add some other Centres, at its discretion, depending upon the response, administrative feasibility etc.

7. Competent Authority also reserves the right to allot the candidate to any centre other than the one he/she has opted.

8. Candidate will appear for the CET Examination at the Examination Centre at his/her own risk and expenses and Competent Authority will not be responsible for any injury or losses etc. of any nature.

9. Choice of Centre once exercised by the candidate will be Final.

 10. **If sufficient number of Candidates do not opt for a particular Centre for Online Examination, Competent Authority reserves the right to allot any other adjunct Centre to those candidates OR if the number of the candidates is more than the capacity available for online examination for a Centre, Competent Authority reserves the right to allot any other Centre to the Candidate**.

#### **11. Syllabus and Marking Scheme for MAH-M.Ed. CET 2021:**

11.1 The On Line CET comprises of **One paper** with **Five Sections**:

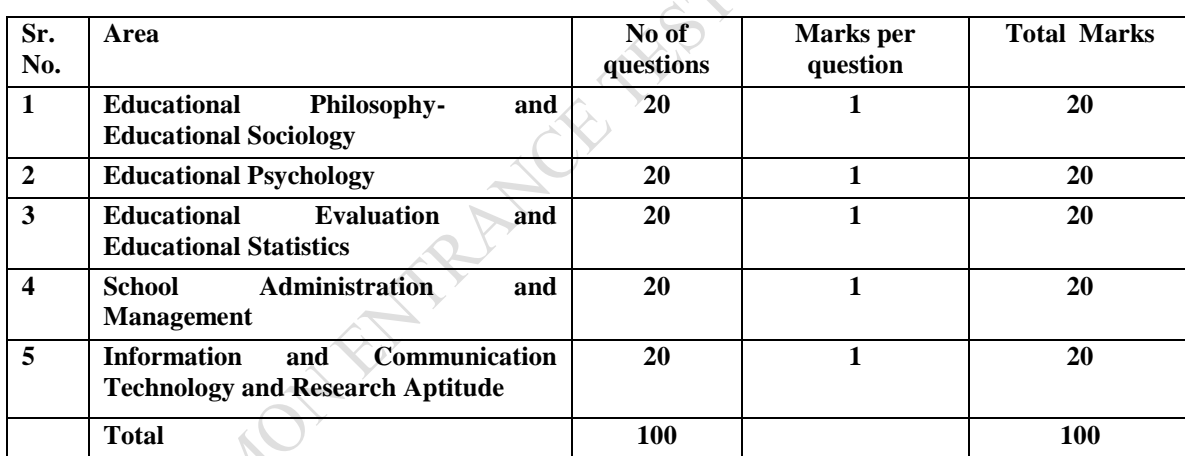

## **11.2 Contents of Syllabus:**

- **i) (A) Educational Philosophy:** Idealism, Realism, Naturalism and Pragmatism. **Philosophers:** Rabindranath Tagore, Mahatma Gandhi, Mahatma Phule, Rousseau, John Dewey and Plato.
	- **(B) Educational Sociology :** Education as an instrument of Change, Globalization, Modernization, National Integration, Value Education, Women Empowerment and Inclusive Education.
- **ii) Educational Psychology :** Personality, Intelligence, Theories of Learning, Mental Health, Social Psychology, Models of Teaching, Constructivism, Guidance and Counseling (Concept).
- **iii) (A) Educational Evaluation:** Concept, Types, Techniques, Methods, Taxonomy of Objectives. **(B) Educational Statistics:** Measures of Central Tendency and Measures of Variability.
- **iv) School Administration and Management:** Kothari Commission, National Educational Polity, National Knowledge Commission, School Administration and Management, Current Events, Right to Education, Law regarding Education, Indian Education System and Educational Problems, Secondary School Code.
- **v) Information and Communication Technology & Research Aptitude :** Use of Computers in Education (with reference to teaching, Learning, Evaluation and Administration) and Research Aptitude.
	- 11.2 The questions will be objective Multiple Choice Questions with Four options.
	- 11.3 There is **No Negative Marking**.

**14 |** P a g e

## 11.4 The time allotted is **One Hour Thirty Minutes** i.e. **Ninety Minutes**.

11.5 The Questions will be in English and Marathi.

## **12. Guidelines for Persons with Disabilities using a Scribe:**

The Visually impaired candidates and candidates whose writing speed is adversely affected permanently for any reason can use their own scribe at their own cost during the On Line CET subject to limit as detailed in (i) and (ii) below. In all such cases where a scribe is used, the following rules will apply:

- The candidate will have to arrange his/her own scribe at his/her own cost.
- The Scribe arranged by the candidate should not be a candidate for the same examination. If violation of above is detected at any stage of the process; candidature of the both the candidates and the scribe will be cancelled. The candidate eligible for and who wish to use service of the scribe in the Examination should invariably carefully indicate the same in the On Line application form. Any subsequent request will not be favourably entertained.

- The person acting as a Scribe for one candidate cannot be a scribe for another candidate.
- The Scribe can be from any academic discipline.
- Both, the candidate as well as the scribe, will have to give a suitable undertaking confirming that the scribe fulfils all the stipulated eligibility criteria for a scribe mentioned below. Further in case it later transpires that he/she did not fulfil any laid down eligibility criteria or suppressed material facts the candidature of the applicant will stand cancelled, irrespective of the result of the On line CET examination.
- The candidate who uses a Scribe shall be eligible for Compensatory Time of 20 minutes for every hour of the examination.

 Only candidates registered for Compensatory time will be allowed such concessions since compensatory time given to the candidates shall be System Based, it shall not be possible for the Competent Authority to allow such time if he/she is not registered for the same. The Candidates not registered for compensatory time shall not be allowed such concessions.

 Scribe should not answer on his/her own. Any such behaviour observed will result in cancellation of Candidature.

# (i) **Guidelines for Candidates with Locomotors Disability and Cerebral Palsy:-**

 A Compensatory time of 20 minutes per hour or otherwise advised shall be permitted for the candidates with Locomotors disability and Cerebral Palsy where dominant (Writing ) extremity is affected to the extent of the slowing the performance of function (Minimum of 40% impairment).

(ii) **Guidelines for Visually Impaired Candidates:-**

- Visually impaired candidates (who suffer from not less than  $40\%$  of disability may opt to view the contents of the Test in magnified font and all such candidates will be eligible for compensatory time of 20 minutes for every hour or otherwise advised for Examination.
- The facility of viewing the content of the test in the magnifying fonts will not be available to visually impaired candidates who use the services of the Scribe for the Examination.

The Details of the Applicability of Scribe and /or Extra time for various types of Disabilities are given in the following table:-

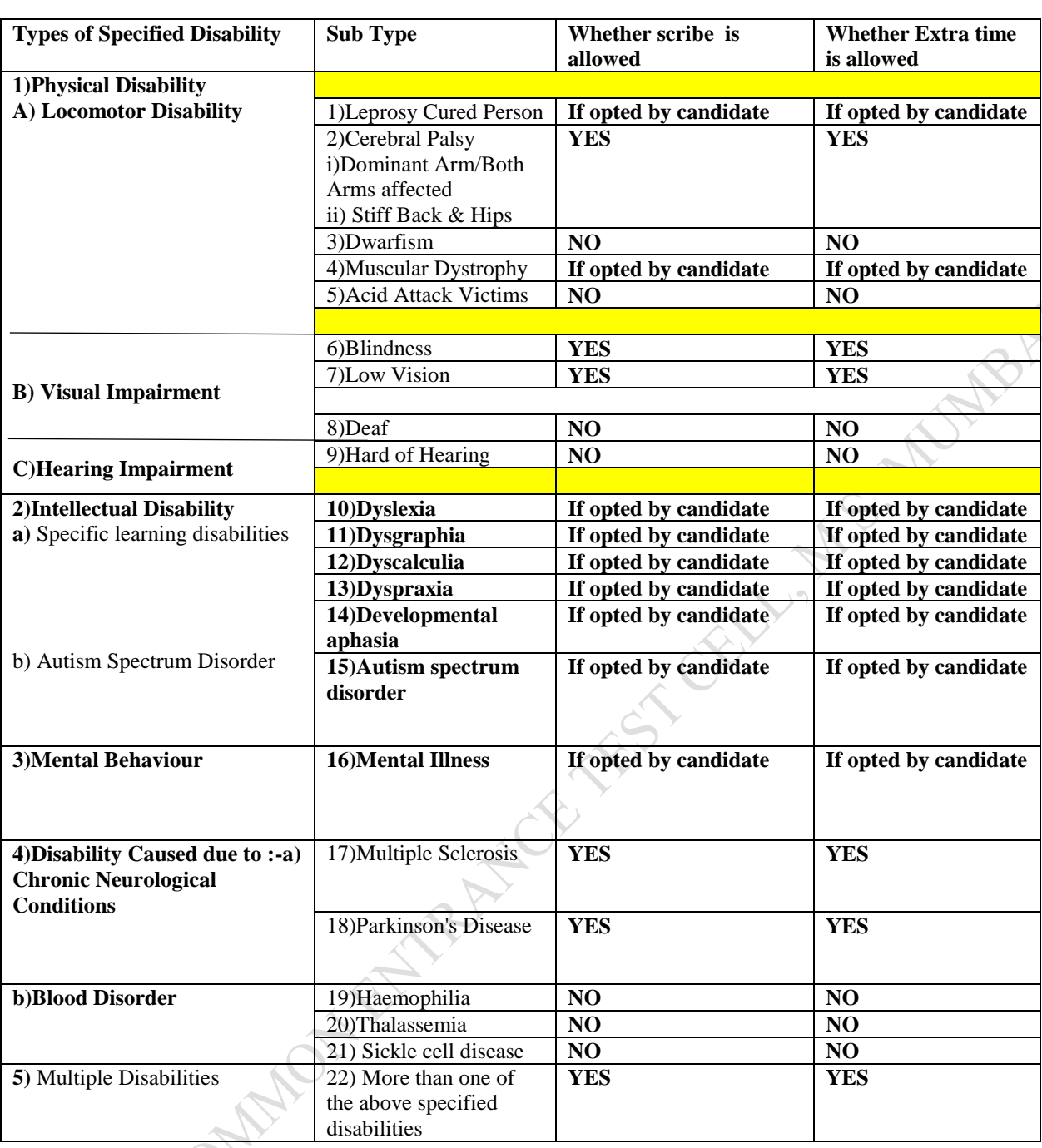

These guidelines are subject to change in terms of Government of India Guidelines/clarifications, if any, from time to time.

The Candidates should give declaration along with the form as per **Annexure - I**

**13. Action Against candidates found guilty of misconduct/ use of unfair means:**

 Candidates are advised in their own interest that they should not furnish any particulars that are false, tampered with or fabricated and should not suppress any material information while submitting On-line application.

 At the time of examination or in subsequent admission procedure, if a candidates found guilty of:-

i.Using unfair means, or

**16 |** P a g e

ii.Impersonating or procuring impersonification by any person, or

- iii. Misbehaving in the Examination Hall or disclosing, publishing, reproducing, or any information therein in whole or part thereof in any form or by any means, verbal or written, electronically or mechanically for any purpose, or
- iv.Resorting to any irregular or improper means in connection with his/her candidature, or
- v.Obtaining support of his/her candidature by unfair means, or
- vi.Carrying Mobile Phones or similar electronic devices of communication in the examination hall, such a candidate may, in addition to rendering himself/herself liable to criminal prosecution, be liable to be disqualified from the examination/admission. The candidate himself/herself will be responsible for the possible consequences.

#### **14. CET Test Information:-**

**a)The time for the Test is Ninety (90 Minutes); however, you may have to be at the venue for approximately Three and half hours including the time required for logging in, collection of the Hall Ticket, going through instructions etc.** 

**In line test will be in English and its translation in Marathi.** 

**The Candidate can attempt any question at any point of time within this 90 minutes. All the questions will have multiple choices.** 

**Out of the four answers to a Question only one will be the Correct Answer.**

**The candidate will have to select most appropriate answer and 'Mouse Click' that alternative which the candidate feels to be appropriate/correct. The alternative/option that the candidate has clicked on will be treated as the candidate's answer to that question.**

**There will be no penalty for the wrong answer marked by the candidate. However, the candidate is advised not to mark answers by random guessing.**

b) The Score of On Line Examination:-

The score will be obtained by adopting the following procedure:-

i) Number of questions answered correctly by a candidate in each objective test is considered for arriving at the corrected score.

ii) The corrected score so obtained by a candidate are made equivalent to take care of the minor difference in difficulty level, if any, in each of the objective test/s held in the different sessions to arrive at the **Equated Score\*.**

iii) **\* Scores** obtained by the candidate on any test are equated to the base form by considering the distribution of the score/s of all the forms.

iv) Sample questions will be made available to the candidates in the Mock Test link. The questions given in the mock test are illustrative and not exhaustive. The Actual questions in the CET can be of higher difficulty level or types and questions on the types not mentioned.

#### **15. On Line Examination:**

#### **A. Details of the On-Line Examination Pattern**

- The examination will be conducted on-line mode i.e. on a computer.
- The Test will be provided in **English and Marathi**.
- All the questions will have multiple choices. Out of the Four options/ answers to the question only one will be the correct answer. The candidate has to select the most appropriate answer and 'mouse click' the alternative which he/she feels appropriate/correct. The alternative /option that is clicked on will be treated as the answer to that question. Answer to any question will be considered for final evaluation. Only when candidate has submitted the answers by clicking on "Save and Next" or "Mark for Review and Next".

- The clock has been set at the server and the countdown timer at the top right corner of your screen will display the time remaining for you to complete the Examination. When the clock: runs out the Examination by default- candidate is not required to submit his/her examination.
- The question palette at the right of the screen shows one of the following statuses of each of the questions numbers:

You have not visited the question yet.

You have not answered the question.

You have answered the question.

You have NOT answered the question but have marked the question for review.

You have answered the question but marked it for review.

The marked review status simply acts as a reminder that you have set to look at the question again. If an answer is selected for question that is marked for Review, the answer will be considered in the evaluation.

- To select a question to answer, you can do one of the following:-
	- **i.** Click on the question number in the question palette at the right of your screen to go to that numbered question directly. Note that using this option **does not save your answer** to the current question.
	- **ii.** Click on **'Save & Next'** to save answer to current question and to go to the next<sup>1</sup> question in sequence.
	- **iii.** Click on **'Mark for Review and Next'** to save answer to current question, mark it for review, and to go to the next question in sequence.
		- To select your answer, click on one of the option buttons.
		- To change your answer, click another desired option button.
		- To save the answer, you MUST click on '**Save and Next'**.

• To deselect a chosen answer, click on the chosen option again or click on the **Clear Response** button.

 To mark a question for review click on **Mark for Review and Next.** If an answer is selected for a question that is Marked for Review, the answer will be considered in the final Evaluation.

 $\blacktriangleright$  To change an answer to a question, first select the question and then click on the: new answer option followed by a click on the **Save and Next** button.

 **Questions that are saved or marked for Review after answering will only be considered for evaluation**.

• Test Name(s) will be displayed on the top bar of the screen. Questions in the test: can be viewed by clicking on the Test Name. The test you will view will be highlighted.

 After clicking the **'Save and Next'** button on the last question for the test, you will automatically be taken to the first question of the **next test.**

• You can move the mouse cursor over the test names to view the status of the questions of the test.

• You can shuffle between test and questions anytime during the examination as per your convenience.

• The candidates are requested to follow the instructions of the TEST ADMINISTRATOR carefully. If any candidate does not follow the instructions/ rules, it would be treated as a case of misconduct/adoption of unfair means and such a candidate would be liable to debarment from appearing for the examinations for the period as decided by CET CELL.

• The candidates may ask the Test Administrator about the doubts or questions only before the commencement of the test. No query shall be entertained after the commencement of the examination.

• After the expiry of 90 minutes, the candidates will not be able to attempt any. question or click their answers. The answers of the candidates would be saved automatically by the computer system even of he/she has not clicked the **Submit** button.

#### **B) Candidates to Note the Following things carefully:-**

i) Candidates will not be allowed to **finally submit** unless they have exhausted the actual test time.

ii) Under no circumstances should a candidate click on any of the KEYBOARD KEYS once the examination starts as this will lock the Examination.

#### **16. General Instructions:**

的复数形式的复数形式的复数形式的复数形式的过去式和过去分词形式的过去式和过去分词形式的过去式和过去分词形式的过去式和过去分词形式的过去式和过去分词形式的过去式和过去分词形式的过去分词形式

- I. Please note the Date, Time and Venue address of the examination given in the Hall Ticket.
- II. Candidates are advised to visit the venue one day before the On-line Examination to confirm the location so that you are able to report on time (as printed on the Hall ticket) on the day of the examination. Late comers are not allowed.
- III. The Hall ticket should be brought with you to the examination venue along with your recent pass port size photograph duly pasted on it. (The photograph pasted on the Hall Ticket should preferably the same photograph you have scanned and uploaded for filling in the on line form.)
- IV. You must scrupulously follow the instructions of the Test Administrator and CET CELL Representative/ Venue Officer at the examination venue. If you violate the instructions you will be disqualified and will be asked to leave the examination venue.
- V. No use of calculators (separate or with watch) books, or written notes, cell phones (with or without camera facility), or any other electronic device will be allowed during the examination.
- VI. Candidates should bring their Hall Ticket with their photo affixed thereon with currently valid photo identity proof in original. This is essential. Candidate should hand over the Hall Ticket to the Invigilator for verification and signature. Candidates should collect back the Hall Ticket after the examination is over and ensure safe custody of the Hall Ticket since it will be required at the time of admission.
- VII.  $\Diamond$  Your responses (answers) will be analyzed with other candidates to detect patterns of: similarity of right and wrong answers. If in the analytical procedure adopted in the regard, it is inferred/ concluded that the responses have been shared and scores obtained are not genuine/valid, your candidature may be cancelled. Any candidate who is found copying or receiving or giving assistance or engaging in any behavior unbecoming of a candidate will not be considered or assessment. The CET CELL may take further action against such candidates as deemed fit by it.
- VIII. Candidate should bring with him/her a ball point pen. A sheet of paper will be provided which can be used by the candidate for rough work or taking down the question number you would like to review at the end of the test before submitting your answers. After the test is over you MUST HAND OVER THIS SHEET of paper to the Test Administrator before leaving the venue.
- IX. The possibility of occurrence of some problem in the administration of the examination cannot be ruled out completely which may impact test delivery and/or result from being generated. In that event, every effort will be made to rectify such problem, which may include movement of candidates, delay in test. Conduct of a reexamination is at the absolute discretion of the Test Conducting Body. Candidates will not have any claim for the re-test. Candidates not willing to move or not willing to participate in the delayed process of the test delivery shall be summarily rejected from the process.
- X. If the examination is held in more than One Session, the scores across various sessions will be equated to adjust for slight differences in difficulty level of different test. batteries used across sessions. More than one session are required if the nodes capacity is less or some technical disruption takes place at any centre or for any candidate.
- XI. Anyone found to be disclosing, publishing, reproducing, transmitting, storing or facilitating transmission and storage of test contents in any form or any information therein in whole or part thereof or by any means verbal or written, electronic or mechanical or taking away the papers supplied in the examination hall or found to be unauthorized possession of test content is likely to be prosecuted.
- XII. Instances for providing incorrect information and or process violation by the candidate detected at any stage of the Admission process will lead to disqualification of the candidate from the selection process. And he she will not be allowed to appear in any admission process in the future. If such instances go undetected during the current Admission Process but are detected subsequently, such disqualification will take place with retrospective effect.

#### **17. Important Points to Remember:**

#### **You are advised to bring with you:**

- **a) Hall ticket with affixed Photo and valid Photo ID card in ORIGINAL**
- **b) Original Proof for Change in name if any**
- **c) One ball point Pen.**

## **18. Other Guidelines**

- i. Applicants are advised in their own interest to apply on-line much before the closing date and not to wait till the last date to avoid the possibility of disconnection/inability/ failure to log on to the website on account of heavy load on internet/website. DHE/CET CELL takes no responsibility for applicants not being able to submit their applications online within the last date on account of aforesaid reasons or for any other reason beyond the control of the DHE/CET CELL.
- ii. Any information submitted by an applicant in his/her application shall be binding on the applicant personally and he/she shall be liable for prosecution/ civil consequences in case the information/details furnished by him/her are found to be false at a later stage.
- iii. DHE shall not be responsible for any application made/ wrong information provided by: an unauthorized person/institution. **Applicants are advised not to share/mention their application details with/to anyone**.
- iv. Candidates are advised to download and read the detailed guidelines for filling in online application.
- v. In no case the request for change of venue, centre, time slot will be entertained.
- vi. Candidates are directed to carry original Photo ID proof like, Aadhar Card, Pan Card, Driving License, Latest College ID at the CET centre, failing to produce the same will disqualify the candidate and will not be allowed to appear for the examination.
- **vii. Candidates are advised to go through the detailed admission rules of the CET Examination they are going to appear before filling in the Form.**

## **19.LEGAL JURISDICTION**

All disputes pertaining to the conduct of examination and selection shall fall within the jurisdiction of Courts, at Mumbai only. The Commissioner State CET CELL shall be the legal person in whose name the Government of Maharashtra may sue or may be sued.

# **<sup>20</sup>**. **Post CET Process:**

The candidates are advised to visit: http://med.hepravesh.in for various Notifications, Government Resolutions and for **Post CET Centralized Admission Process (CAP)** link for which will also be provided on **<https://cetcell.mahacet.org/>**

**<https://info.mahacet.org/cet2021/M.Ed%20CET-2021/>**

**Details about Seat Distribution, Seats in Colleges/Department of Education, Facilities in Colleges of Education, NAAC, NCTE, status of the Colleges/Departments, Internal Reservation for Physically Challenged and Ex-and Active Servicemen and Time Table of Admission, Fee Structure in colleges will be made available in the Common Admission Procedure (CAP) Information Brochure, which candidates and Institutions will be required to download.**

**Wish You Good Luck!**

# **Annexure I**

# **21. SCRIBE DECLARATION FORM**

The visually impaired candidates and candidates whose writing speed is adversely affected permanently for any reason can use their own scribe at their cost during the On-Line Examination. In all such cases where a scribe is used, the following rules will apply:

- Please ensure you are eligible to use a scribe as per the Government of India rules governing the recruitment of Persons with Disabilities.
- The candidate will have to arrange his/her own scribe at his/her own cost.
- The scribe arranged by the candidate should not be a candidate for the same examination .If violation of the above is detected at any stage of the process, candidature of both the candidate and the scribe will be cancelled.
- A person acting as a scribe for one candidate cannot be a scribe for another candidate.
- The scribe may be from any Academic Stream.
- Both the candidate as well as scribe will have to give a suitable undertaking confirming that the scribe fulfils all the stipulated eligibility criteria for a scribe mentioned above. Further in case it later: transpires that he/she did not fulfil any laid down eligibility criteria or suppressed material facts the candidature of the applicant will stand cancelled, irrespective of the result of the online examination.
- Those candidates who use a scribe shall be eligible for compensatory time of 20 minutes for every hour of the examination or as otherwise advised.

**Visually Impaired candidates under Blind/Low Vision, who use scribe, may skip the non verbal questions and questions on Table/Graph, if any. The candidates will be awarded marks for such Section based on the overall average obtained in other Sections of the respective Test.**

Please fill up the **DECLARATION given below** and submit along with the Hall Ticket.

\_\_\_\_\_\_\_\_\_\_\_\_\_\_\_\_\_\_\_\_\_\_\_\_\_\_\_\_\_\_\_\_\_\_\_\_\_\_\_\_\_\_\_\_\_\_\_\_\_\_\_\_\_\_\_\_\_\_\_\_\_\_\_\_\_\_\_\_\_\_\_\_\_\_\_\_\_\_\_\_\_

\_\_\_\_\_\_\_\_\_\_\_\_\_\_\_\_\_\_\_\_\_\_\_\_\_\_\_\_\_\_\_\_\_\_\_\_\_\_\_\_\_\_\_\_\_\_\_\_\_\_\_\_\_\_\_\_\_\_\_\_\_\_\_\_\_\_\_\_\_\_\_\_\_\_\_\_\_\_\_\_\_

We, the undersigned, Shri/Smt/Kum. 2.2 and 2.2 and 2.2 and 2.2 and 2.2 and 2.2 and 2.2 and 2.2 and 2.2 and 2.2 and 2.2 and 2.2 and 2.2 and 2.2 and 2.2 and 2.2 and 2.2 and 2.2 and 2.2 and 2.2 and 2.2 and 2.2 and 2.2 and 2.2 for the **MAH-M.Ed. CET-2021** examination

**AND** 

Shri/Smt/Kum.\_\_\_\_\_\_\_\_\_\_\_\_\_\_\_\_\_\_\_\_\_\_\_\_\_\_\_\_\_\_\_\_\_\_\_ **eligible writer (scribe)** for the eligible candidate,

1000年,1000年的1000年的1000年的1000年的1000年的1000年的1000年的1000年的1000年的1000年的1000年的1000年的1000年的1000年的1000年的1000年的1000年的1000年的1000年的1000年的1000年的1000年的1000年的1000年的1000年的1000年的1000年的1000年的1000年的1000年

- do hereby declare that :
- 1. The scribe is identified by the candidate at his/her own cost and as per own choice. The candidate is **visually impaired** or **his/her writing speed is adversely affected permanently** and s/he needs a writer (scribe) as permissible under the Government of India rules governing the recruitment/Admission of Physically Challenged persons.
- 2. As per the rules, the candidate availing services of a scribe is eligible for compensatory time of 20 minutes for every hour of the Examination.
- 3. In view of the importance of the time element and the examination being of a competitive nature, the candidate undertakes to fully satisfy the Medical Officer of the Organization that there was necessity for use of a scribe as his/her writing speed is affected by the disabilities mentioned in Paragraph '1' above.
- **4.** In view of the fact that multiple appearance / attendance in the examination are not permitted, the candidate undertakes that he/she has not appeared / attended the examination more than once and that the scribe arranged by him/her is not a candidate for the examination. If violation of the above is detected at any stage of the process, candidature of both the candidate and the scribe will be cancelled.

5. We hereby declare that all the above statements made by us are true and correct to the best of our knowledge and belief. We also understand that in case it is detected at any stage of Admission that  $\cdot$ we do not fulfil the eligibility norms and/or that the information furnished by us is incorrect/false or that we have suppressed any material fact(s), the candidature of the applicant will stand cancelled, irrespective of the result of the examination. If any of these shortcoming(s) is/are detected even after the candidate's Admission, his/her admission is liable to be terminated. In such circumstances, both signatories will be liable to criminal prosecution

I, \_\_\_\_\_\_\_\_\_\_\_\_\_\_\_\_\_\_\_\_\_\_\_\_\_\_\_(Scribe), am not a candidate for **MAH-M.Ed.-2021 CET** Examination. I undertake solemnly that I on my own will not answer any question. I have been given to understand that if  $\cdot$ any such behaviour is observed by the Invigilators, it will result in cancellation of the candidature of the candidate for who I am working as Scribe.

**Given under our signature and contact details**:-

**Signature of the Scribe Candidate Signature of the Candidate**

**Roll No.:---------------- Registration No.:-----------------**

**Postal Address of the Scribe Candidate Postal Address of the Candidate**

**Mobile No. of the Scribe Candidate Mobile No. of the Candidate**

**Landline No. of the Scribe Candidate Landline No. of the Candidate**

**\_\_\_\_\_\_\_\_\_\_\_\_\_\_\_\_\_\_ Signature of Invigilator**

> **Affix Photograph of the Scribe Here.**

**23 |** P a g e

Note:- Scribe candidates are advised to take a print out of the page No 22-23 and fill it up **take along with them by affixing their photo and enclosing necessary documents to the form and submit it to Venue Officer at the CET Test Centre.**

## 22. **How to fill up MAH- M.Ed. CET-2021 Form**

First candidate should download and read the Information Brochure carefully and then Scan Photo and Signature separately as per the directions given in the Information Brochure and save it on your PC's Desktop, and then follow the following steps. Candidate should be careful to upload photo in place of photo and signature in place of signature.

Step 1 : Go to website :----- **<https://cetcell.mahacet.org/>**

Step 2 CETs For Post Graduate Programmes 2021-22

**Higher Education Department**

**M AH -M .E D [C E T-2 021](http://cetcell.mahacet.org/MAH-M.Ed-CET-2019/)**

Step 3 Click on that, that will take you to the page:

**. <https://info.mahacet.org/cet2021/M.Ed%20CET-2021/>**

Step 4 Click on the link Information Brochure download and read it carefully.

Step 5: :- Click on the MAH M.Ed. 2021 Application Link

Step6:- Click on: Click here for New Registration

Step 7. Register yourself by filling in the details.

Step 8. Already registered candidates should:

Login in by filling in details for already Registered Candidates

Step 9. Validate your filled in details

Step 10. Save and Submit form

Step 11 Take print out of the Form. Keep it in safe custody as it will be required at the time of Admission.

Step 12. If you have any problem: kindly send mail to:

1) **[maharashtra.cetcell@gmail.com](mailto:maharashtra.cetcell@gmail.com)**

YOU CAN SEND SCREENSHOTS TO **ABOVE both E-MAIL** ADDRESSES, IF YOU FACE ANY DIFFICULTY. In case of Emergency call on--- 022-22016157/59 during Office Hours on all working days.

The Candidates can alternatively use the link for Grievance submission given **<https://cetcell.mahacet.org/>**

**\****Candidates are advised to seek help from recognized Colleges/Departments of Education for form filling for solving other Academic queries. CET CELL has issued Notice No.1 dated* **12th March 2021. Higher Education CET's- Notice No.-1:- [Higher Education CET's-2021 Current Status.](https://www.mahacet.org/cetcell/wp-content/uploads/2019/01/Schedule-of-Higher-Education-2019-20.pdf)**

# **Tips for filling in the MAH. M.Ed. CET-2021 On Line Application Form:**

The On Line CET Application form contains of Five Parts, they are as under:- 1) Basic Information 2) Photo and Signature 3) Details 4) Preview (of the Filled in Application Form) 5) Payment.

## **Part I is Basic Information of the Candidate**.

 Part I includes the following things:- i) First Name: Candidate should fill in his/her First Name. (Candidate has to confirm his first name in step two, if the earlier typed name matches with the confirm first name it is accepted by the System. If it does not the error is shown. ii) Middle Name:- Candidate has to fill in father's name. Candidate has to confirm the Middle Name.

iii) Last Name:- Candidate has to fill his/her last name/Surname/Family name.

(Candidate has to fill in the name as it has appeared on the SSC/HSC Marks Memo/Certificate).

- iv) Candidate has to fill in Mobile No. and confirm Mobile No. **( This number should be active through out the CET and CAP process for all intimidations if any will be received on this Mobile No) The registration no and password will appear on the Computer Screen and on the mobile no.**
- **v)** Alternative Mobile or Land line No. is to be filled by the candidate. Candidate should have access to this alternative number in case of emergency,
- **vi) E-mail ID.** Candidate has to fill in his/her own email id. **(If the candidate has no email id then the candidate is advised to create his/her own e-mail id and then fill in the on line form. Candidates are further advised to safeguard the password of their e-mail id.)**
- **Part II : Photo and Signature:**
	- **i)** Candidate has to pre scan the photograph of the self of size 20kb to 50 kb and upload it in jpg format:- **Scanned Photograph of the Candidate.**
	- **ii)** Candidate has to pre scan the signature of the self of size 10kb to 20 kb and upload it in jpg format**:- Scanned signature of the candidate. (Signature should not be in capital letters.)**
- **Part III: Basic Details of the Candidate:**
	- **Social Category:-** Candidate has to select his/her social category (Candidates belonging to State of Maharashtra belonging to SC/ST/VJ-DT/NT-A, NT1-B,NT2- C, NT-3D, OBC, SBC should have Caste Certificate from Maharashtra. ST Candidates must have Caste Validity and VJ-DT/NT-A, NT1-B,NT2-C, NT-3D, OBC, SBC must have Non-creamy Layer certificate valid up to 31<sup>st</sup> March 2019.(Caste Validity Certificate will be required at the time of Admission for all Categories. Candidates whose income is above Rs. **8,00,000/- may not be eligible for Non-Creamy Layer Certificate, hence they are advised to apply as Open Candidate.**
	- ii) Outside Maharashtra Candidates(All India Candidature) belonging to any category will be considered as OPEN Candidate.

- iii) **Disability Candidates should read page no 14- 15 of the Information Brochure.**
- iv) **Do you come under Non creamy layer group:-** VJ-DT/NT-A, NT1-B,NT2-C, NT-3D, OBC, SBC candidates from Maharashtra State should have valid Non-creamy layer certificate valid up to  $31<sup>st</sup>$  March 2019 and their In-come should be below 6,00,000/- Rs to be eligible for Non Creamy Layer Certificate.
- v) **Candidature Type:** For filling in this section kindly read page 6-7 of the Information Brochure.
- **Centres of Examination**:- Candidate has to select Any Three centers of their own choice from the list given: ( The Centers selected are binding on the Candidates)

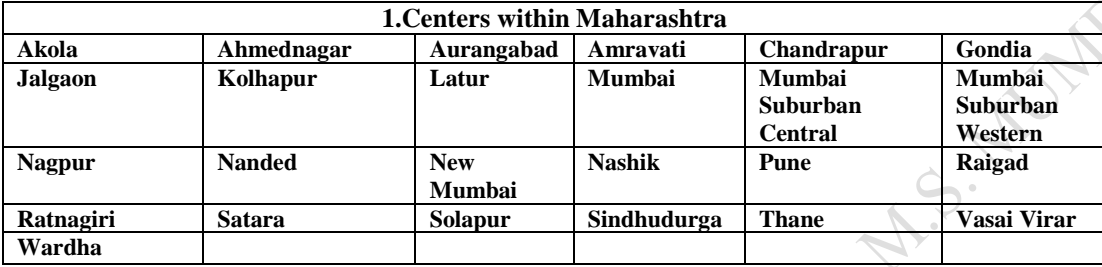

- Candidate has to opt for three centers. Any one of them can be allocated to the Candidate.
- Right to allocate any centre not opted by the Candidate is Reserved.
- Candidates should read Page 13 of the Information Brochure before filling in the Centers.
- **Educational Qualification Details:-**
- Candidates are advised to keep their Marks Memo and certificates handy before filling in the Educational Qualifications data.

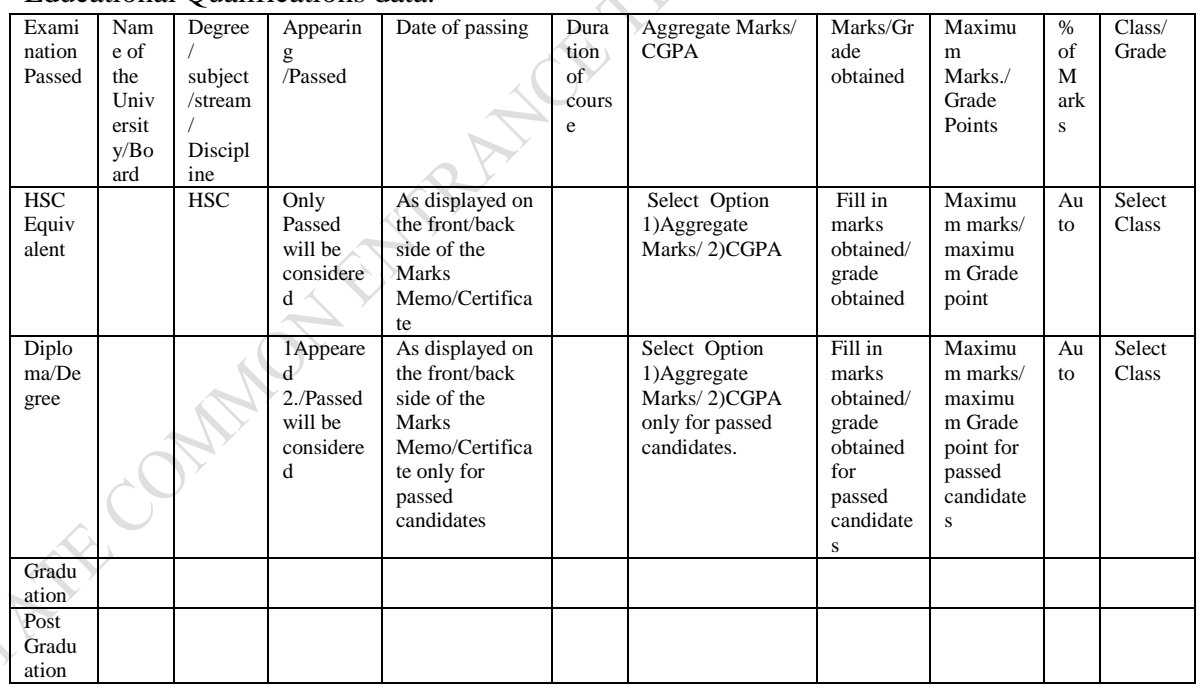

#### **Questions on Eligibility Criteria:--**

i) Have you passed Bachelor's Degree in Education from NCTE/RCI approved College of Education affiliated to recognized Non Agricultural University in India? ii) Have you passed Integrated Bachelor's Degree in Education from NCTE Approved College of Education affiliated to recognized Non agricultural University in India? iii) Have you completed Diploma in Education from NCTE Approved Junior College of Education affiliated to recognized Board/Non Agricultural University?

iv) Have you completed an Under-graduate Degree from UGC recognized college affiliated to recognized Non Agricultural University in India? Important Note:-

 The information filled in by the candidate is binding on the candidate. Once the form is filled in and submitted and approved no change in the information is allowed.

4) **Preview**: In preview the candidate can view the information filled in by him/her. If there is any correction required the candidate can edit the relevant part and Edit and Save it. Hence this section is very important. No Candidate should submit the form finally before **previewing** and **verifying** it. The form once **submitted on line cannot be Edited**.

5**) Payment**: The candidate who has verified the application form in **preview section** should only go in for payment Gateway page. This pages takes candidate out of the Application form and takes him/her to the payment Gateway page. Candidate should remember to fill in the details carefully and not to press refresh/back button. Candidate should note that after successful payment the receipt and the application with photo and signature can be downloaded and printed. **Candidates are advised to take a print out of the both and keep it in safe custody since both the documents will be required for Admission.** 

**In case of failure of the payment and deductions from the account of the candidate, the candidates are to note that such payments are reversed by the Payment Gateway within two to three days, since these payments are not credited in the Bank Account of the CET CELL.** 

If you have any problem: kindly send mail to:

1) **[maharashtra.cetcell@gmail.com](mailto:maharashtra.cetcell@gmail.com)**

YOU CAN SEND SCREENSHOTS TO **ABOVE both E-MAIL** ADDRESSES, IF YOU FACE ANY DIFFICULTY. In case of Emergency call on**--- 022-22016157/59** during Office Hours 10.00 A.m. to 6.00 P.M. on all working days. **Since there is only one Telephone No CET CELL is requesting candidates and parents to e-mail their problems to maharashtra.cetcell@gmail.com**

**Candidates are advised to seek help from recognized Law Colleges in their locality for form filling for solving other Academic queries.** *Notice No.1 dated* **12th March 2021. Higher Education CET's- Notice No.-1:- [Higher Education CET's-2021 Current Status.](https://www.mahacet.org/cetcell/wp-content/uploads/2019/01/Schedule-of-Higher-Education-2019-20.pdf)**

**Wish You Good Luck !**

The List of Colleges/ Departments participating in the Centralized Admission Process of Academic Year 2019-2020. The Fees mentioned in the table in column 6 is as is filled in by the College/Department on the Safalta Portal. Since Safalta portal is no more in existence the data given below may change.

,,,,,,,,,,,,,

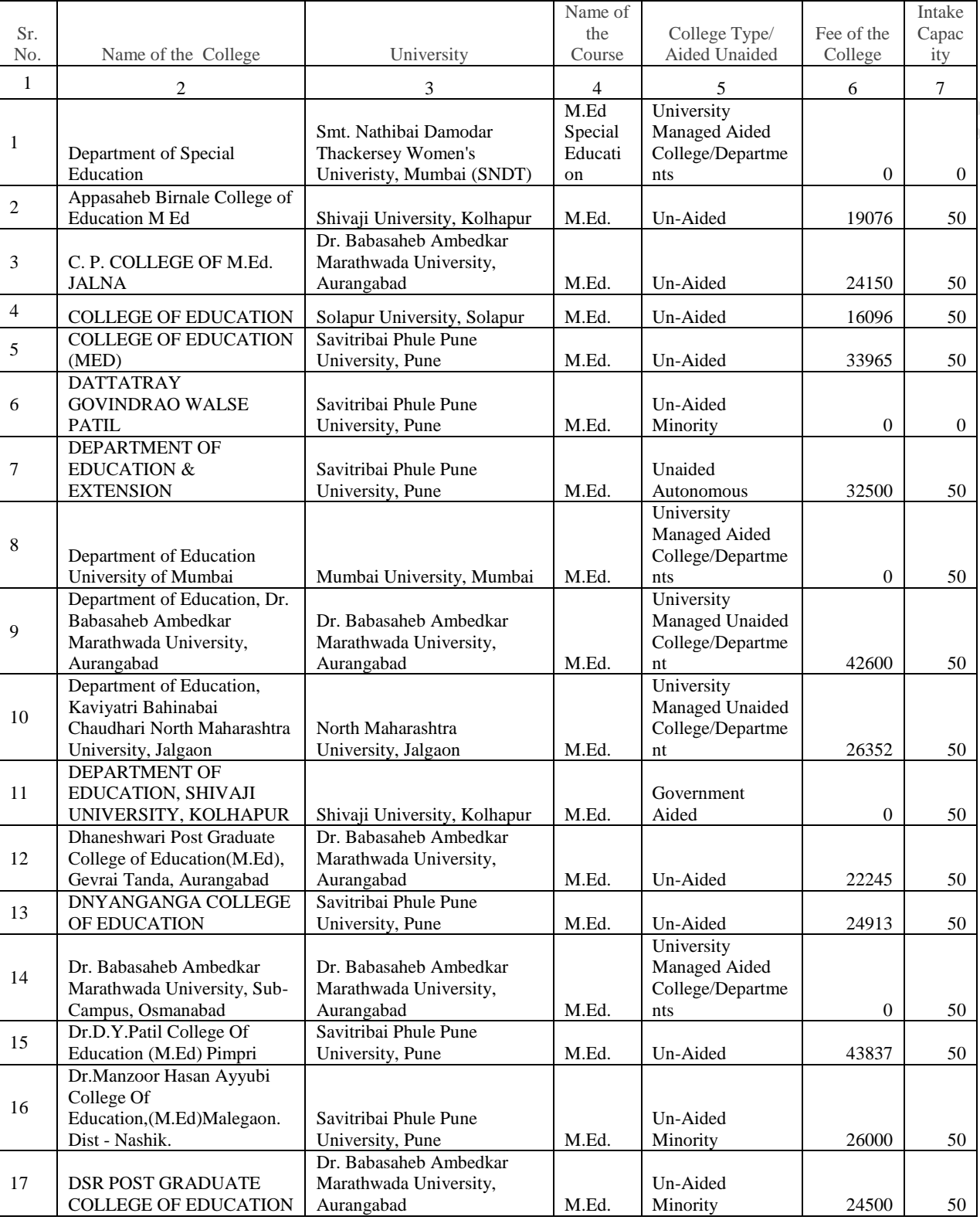

 $\mathcal{L}^{\pm}$ 

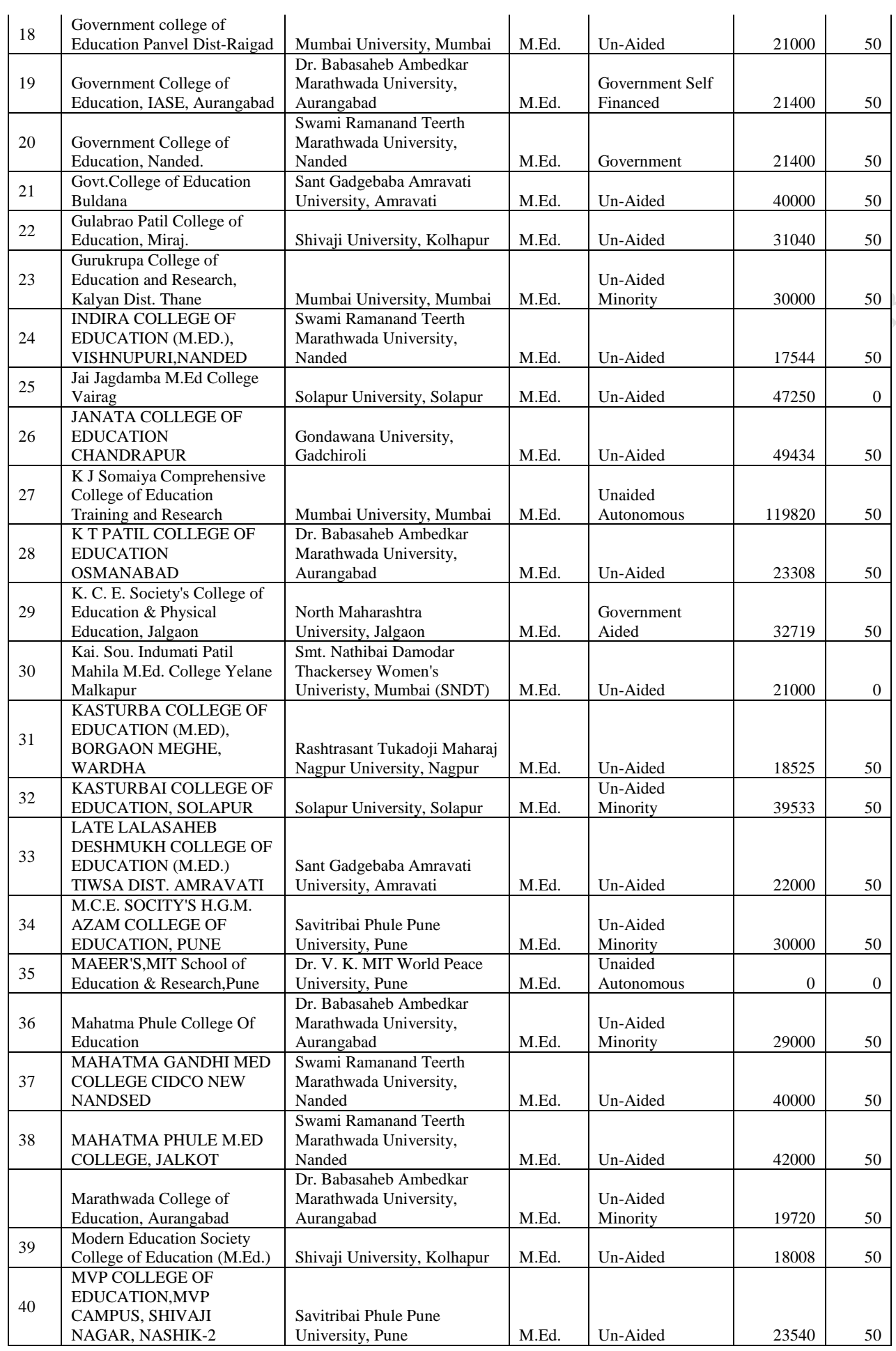

,,,,,,,,,,,,,,,,,,,,,,,,,,,,,

**29 |** P a g e

,,,,,,,,,,,,,,,,,,,,,,,,,,,,,,,,,,,,,,

![](_page_67_Picture_610.jpeg)

**30 |** P a g e

.<br>In the continuum of the continuum of the continuum of the continuum of the continuum of the continuum of the c

![](_page_68_Picture_115.jpeg)

,,,,,,,,,,,,,,

![](_page_69_Picture_0.jpeg)

i.

 $\sim$